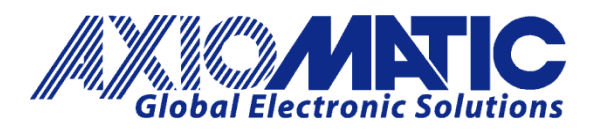

**USER MANUAL UMAX020510**

# **6 INPUT, 5 OUTPUT VALVE CONTROLLER WITH CAN, SAE J1939**

## **USER MANUAL**

## **P/N: AX020510**

## **P/N: AX020510-01 – J1939 500kbits/s Baud Rate**

**P/N: AX020510-02 – Custom J1939 Baud Rate, 1Mbits/s**

## **VERSION HISTORY**

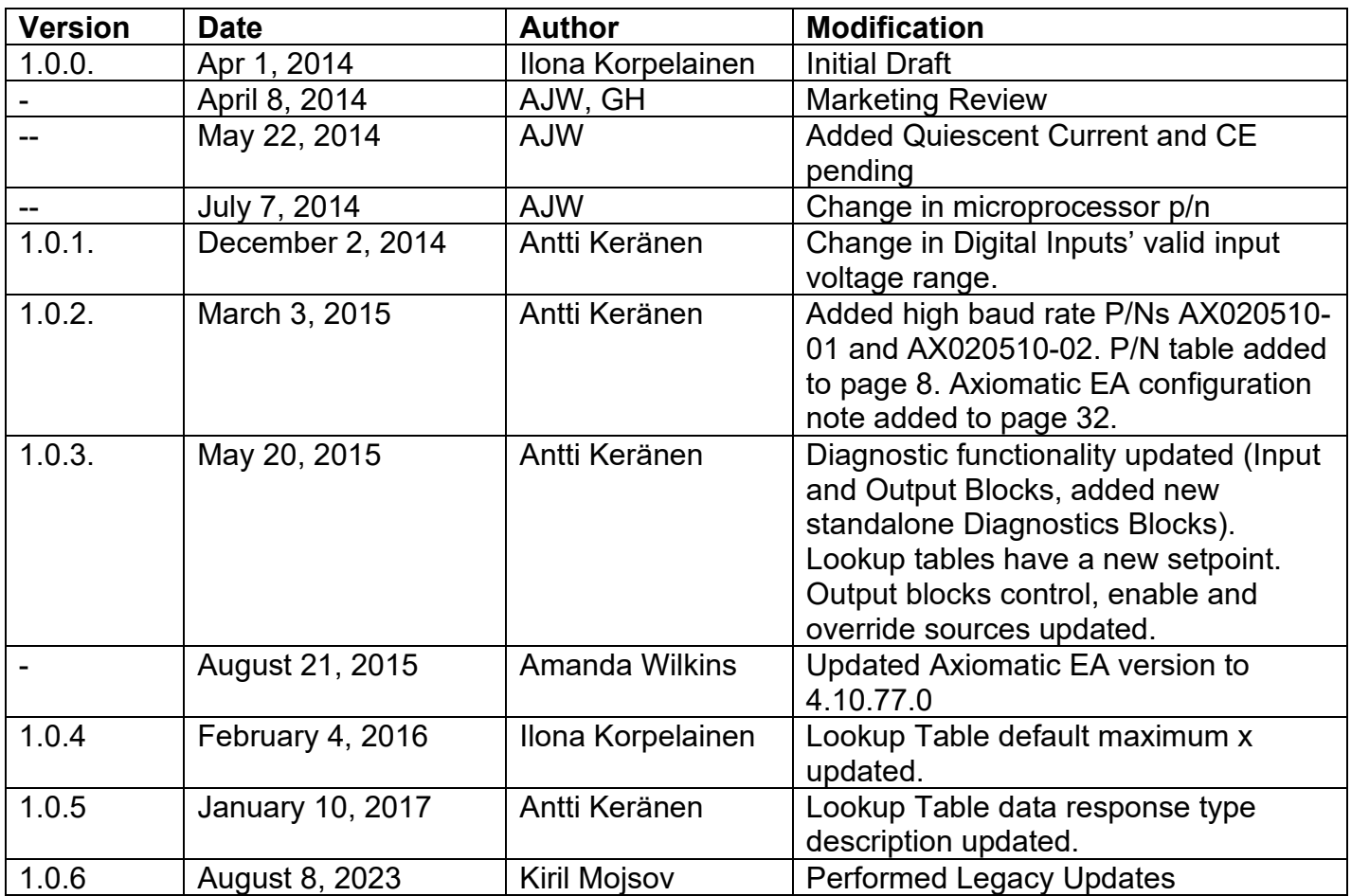

## **ACRONYMS**

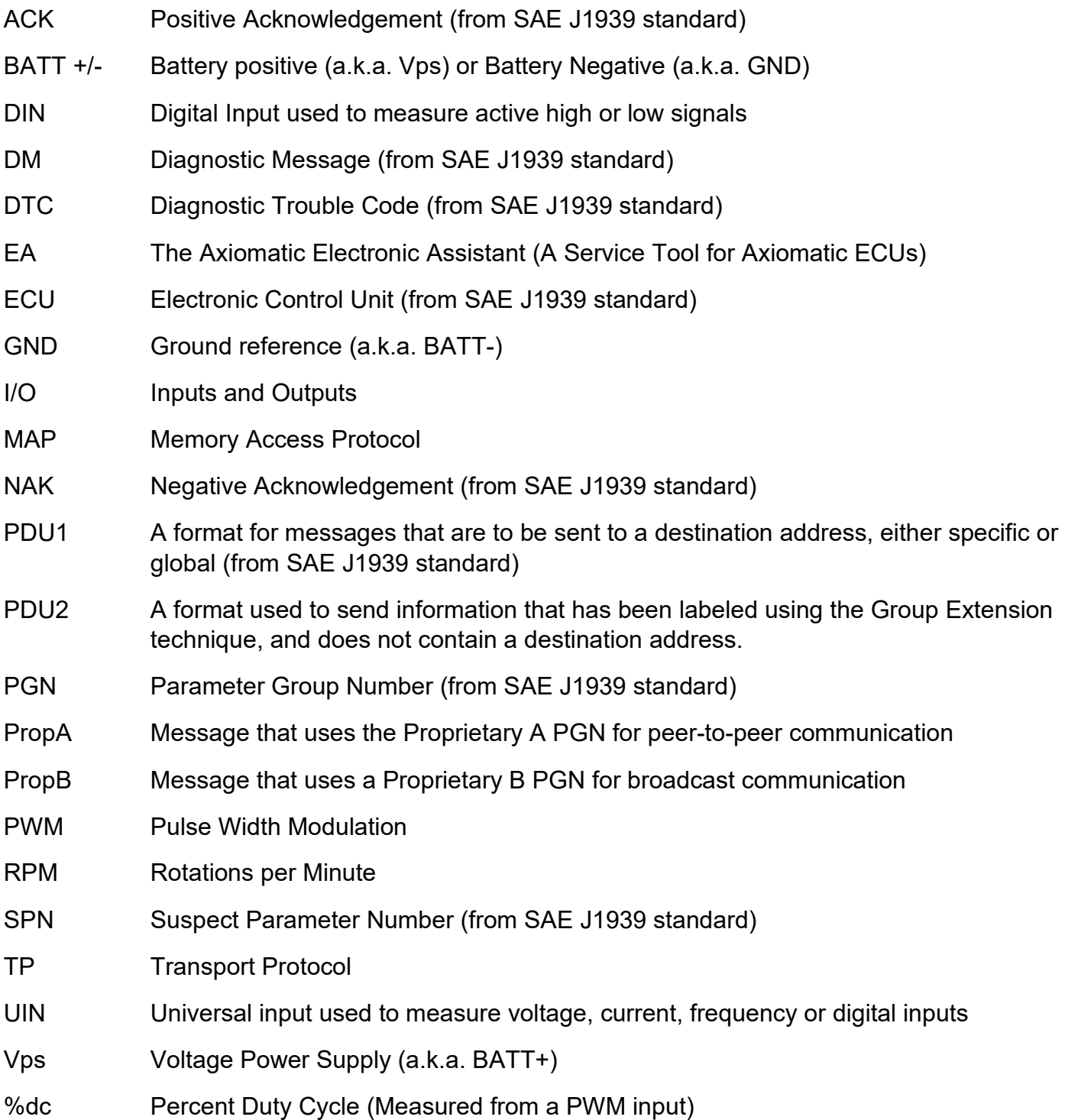

#### **Note:**

An Axiomatic Electronic Assistant KIT may be ordered as P/N: AX070502 or AX070506K

## **TABLE OF CONTENTS**

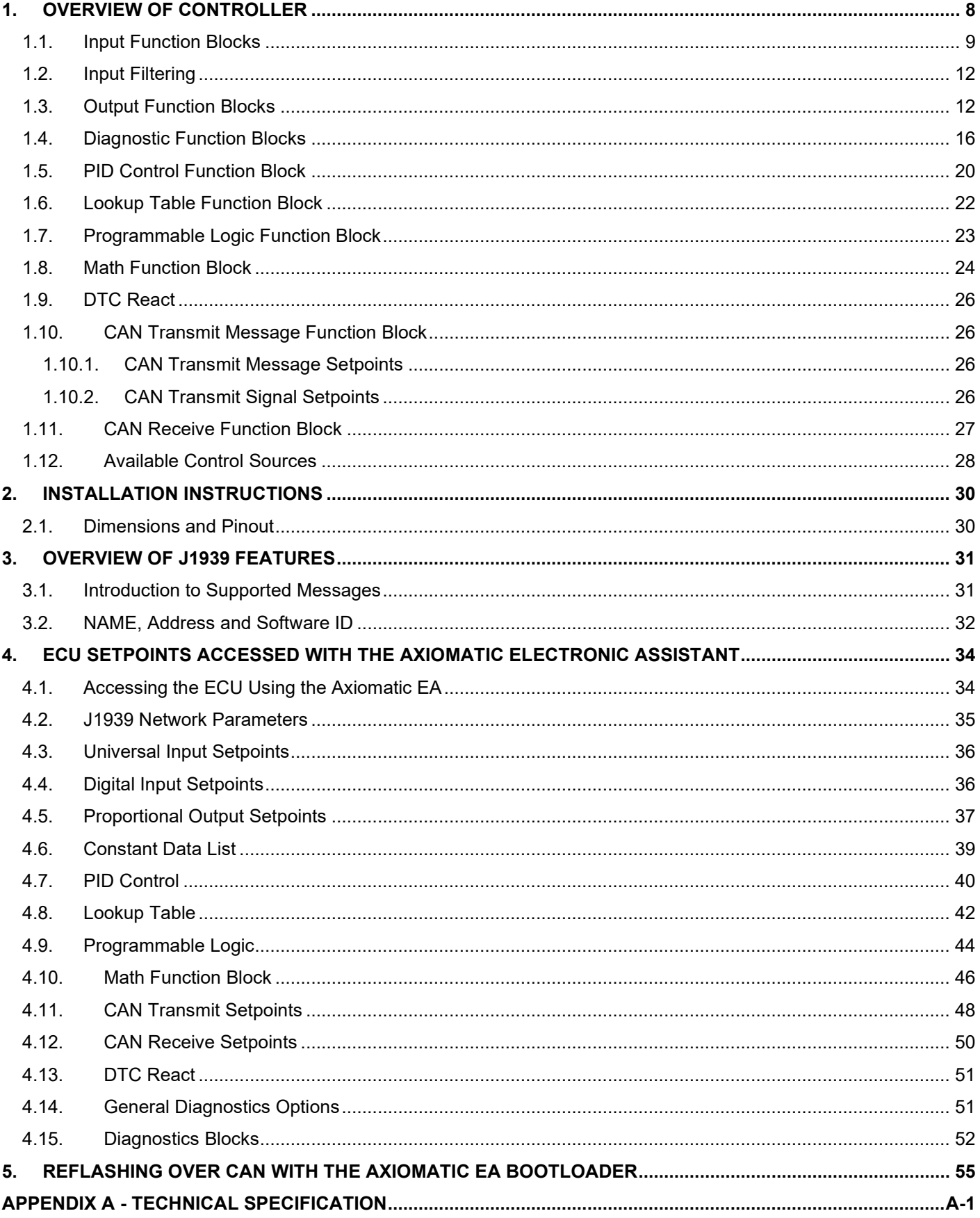

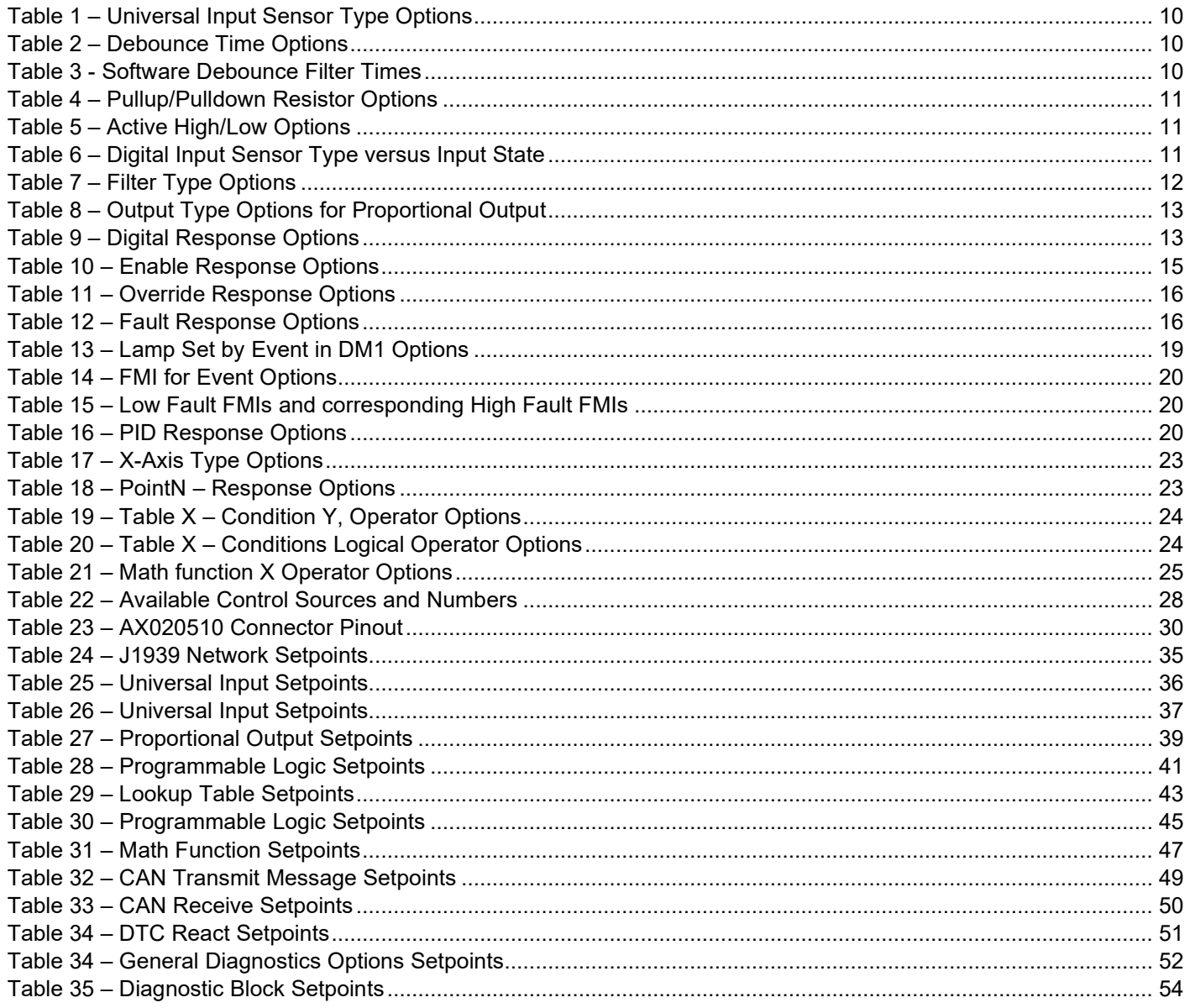

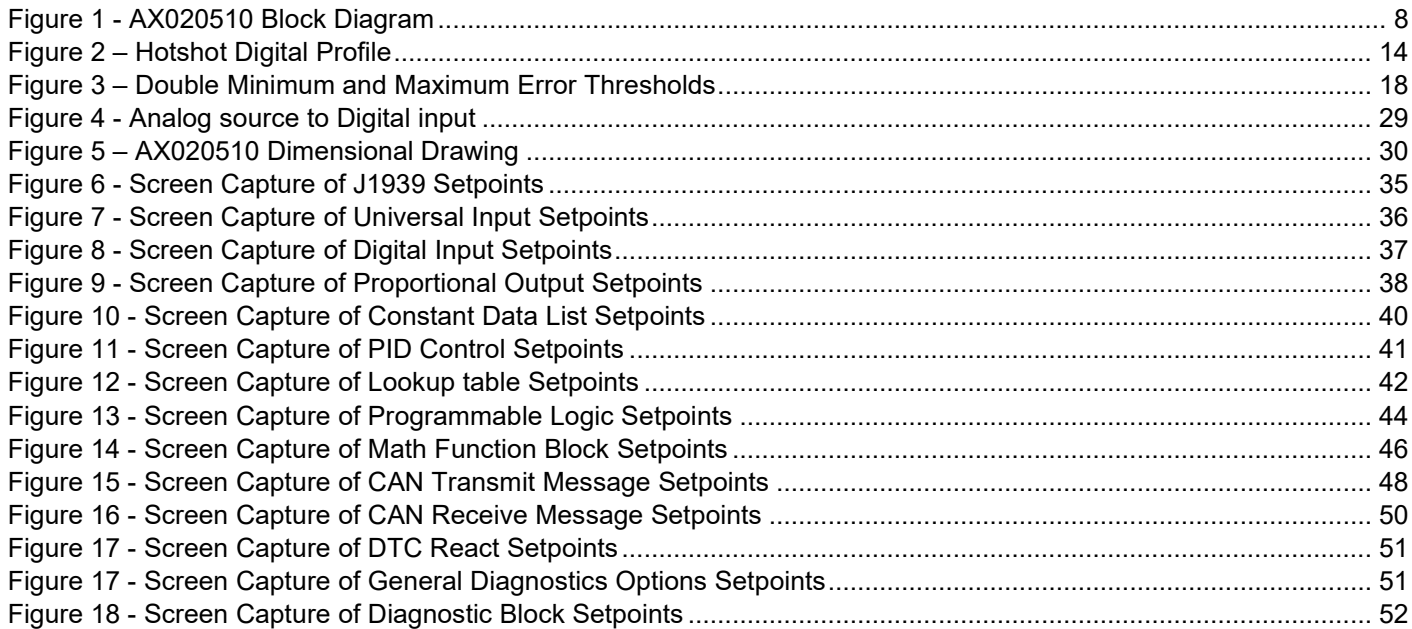

#### **REFERENCES**

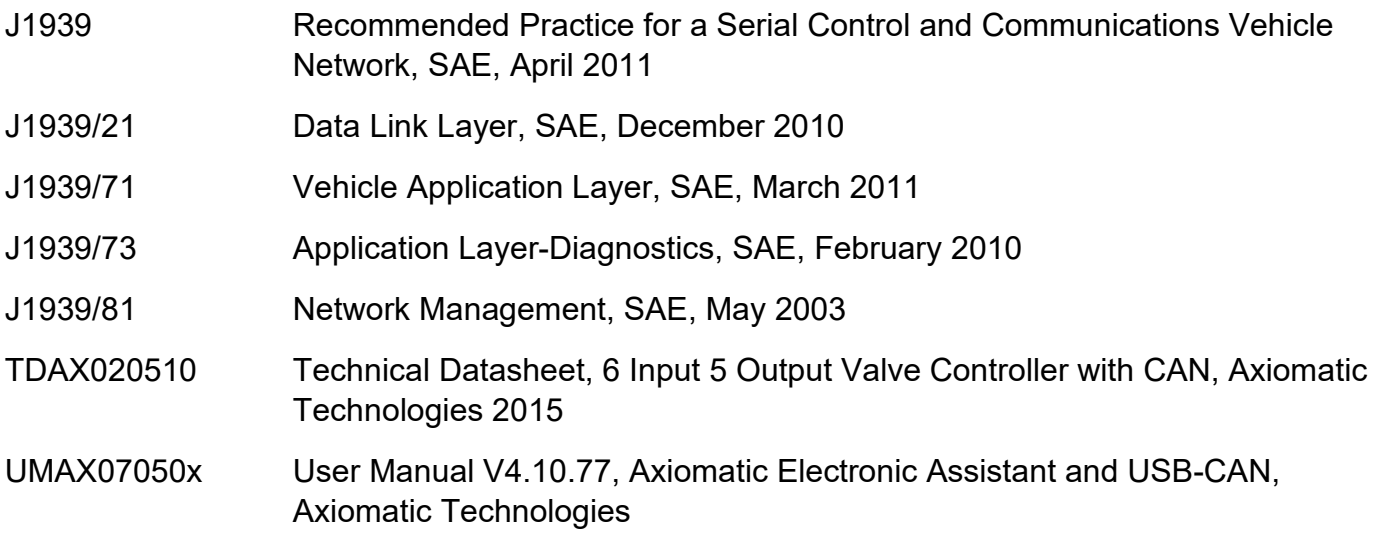

#### *This document assumes the reader is familiar with the SAE J1939 standard. Terminology from the standard is used, but not described in this document.*

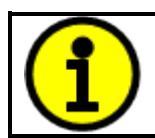

NOTE: This product is supported by Axiomatic Electronic Assistant V4.10.77 and higher.

## <span id="page-7-0"></span>**1. OVERVIEW OF CONTROLLER**

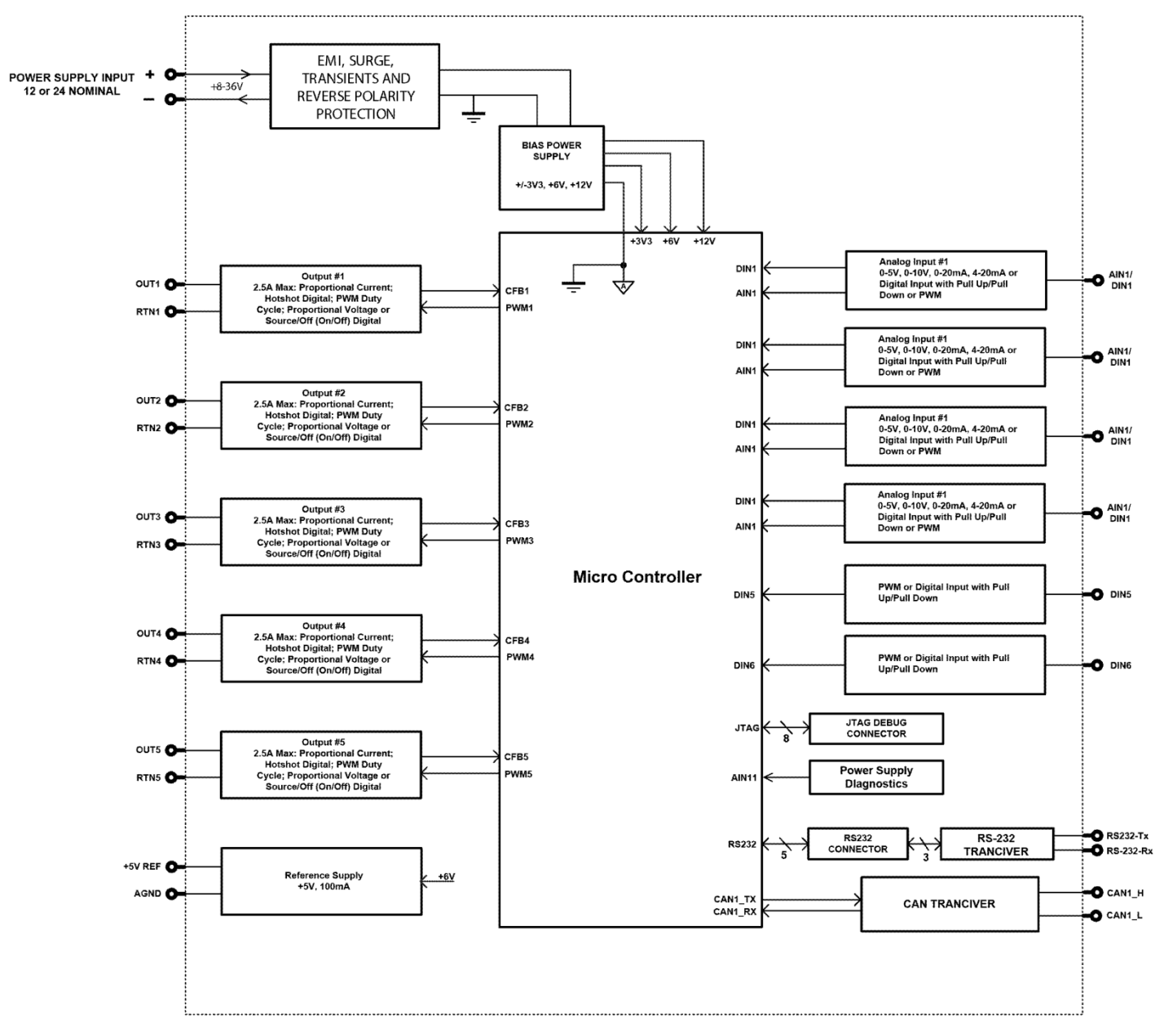

**Figure 1 - AX020510 Block Diagram**

<span id="page-7-1"></span>The 6 Input 5 Output Valve Controller is designed for extremely versatile control of up to five proportional outputs to directly drive solenoids or other loads. Its flexible circuit design gives the user a wide range of configurable input and output types. The sophisticated control algorithms allow the user to program the controller for a wide range of applications without the need for custom software.

The controller has four Universal inputs that can be configured to measure analog voltage or current, frequency/PMW or digital signal and two Digital inputs that can be configured to measure frequency/PWM or digital signals. Measured input data can be sent to a SAE J1939 CAN Network or used to drive outputs directly or through the configurable control algorithms.

Half-bridge outputs with high side sourcing up to 2.5A produce the output signals. The outputs can be configured to drive proportional current (up to 2.5A), hotshot digital current, proportional voltage (up to power supply), proportional PWM or straight on/off digital loads. Any of the five proportional outputs can be configured to use any of the on board inputs as either a control signal or an enable signal as well as SAE J1939 CAN Network data.

The *Windows*-based Axiomatic Electronic Assistant (EA) is used to configure the controller via an USB-CAN (AX070501) device. Configurable properties, Axiomatic EA setpoints, are outlined in chapter 4. Setpoint configuration can be saved in a file which can be used to easily program the same configuration into another 6 Input 5 Output Valve Controller. Throughout this document, Axiomatic EA setpoint names are referred to with bolded text in double-quotes, and the setpoint option is referred to with italicized text in single-quotes. For example, "**Input Sensor Type**" setpoint set to option '*Voltage 0 to 5V*'.

In this document the configurable properties of the ECU are divided into function blocks, namely Input Function Block, Output Function Block, Diagnostic Function Block, PID Control Function Block, Lookup Table Function Block, Programmable Logic Function Block, Math Function Block, DTC React Function Block, CAN Transmit Message Function Block and CAN Receive Message Function Block. These function blocks are presented in detail in next subchapters.

The 6 Input 5 Output Valve Controller can be ordered using the following part numbers depending on the application.

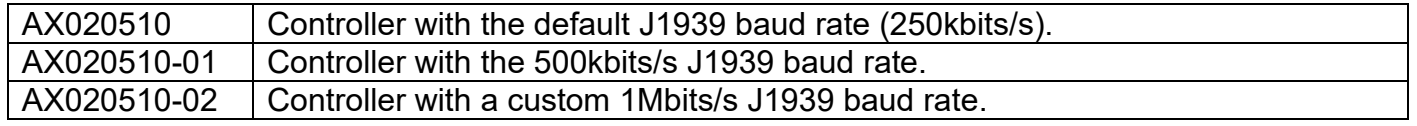

#### <span id="page-8-0"></span>**1.1. Input Function Blocks**

The controller has altogether six inputs. The four Universal Inputs can be configured to measure voltage, current, frequency, pulse width (PWM) or digital signal. The two Digital Inputs can be configured to measure frequency, pulse width (PWM) or digital signals.

Universal and Digital Input setpoint groups have the "**Input Sensor Type**" setpoint, which is used to configure input type. Selecting input type effects on other setpoints and how they are interpreted and should thus be selected first on this block. The input sensor types for Universal Inputs are listed in [Table 1.](#page-9-0) Digital inputs do not have analog (10-21) sensor type options in "**Input Sensor Type**" options.

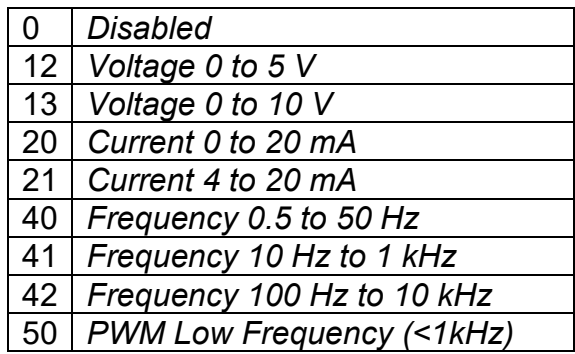

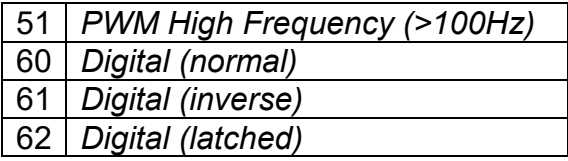

#### **Table 1 – Universal Input Sensor Type Options**

<span id="page-9-0"></span>On Universal Inputs analog voltage (i.e. 0-5V, 0-10V) or current (0-20mA, 4-20mA) signals go directly to a 12-bit analog-to-digital converter (ADC) on the processor. The voltage input is a high impedance input protected against shorts to GND or Vcc. In current mode, a 250Ω resistor is used to measure the input signal. Analog signals should be connected to the GND reference pins provided on the connector, per [Table 23.](#page-29-2)

| None    |
|---------|
| 111ns   |
| 1.78us  |
| 14.22us |

**Table 2 – Debounce Time Options**

<span id="page-9-1"></span>An additional software debounce filter can be used with Digital Input types for filtering the inputs using longer time constants than with the default debounce filter. The available software implemented debounce times are listed in [Table 3.](#page-9-2)

| 0 | <b>Oms</b>   |
|---|--------------|
|   | 10ms         |
| 2 | 20ms         |
| 3 | 40ms         |
| 4 | <b>100ms</b> |
| 5 | 200ms        |
| 6 | 400ms        |
|   | 1000ms       |

**Table 3 - Software Debounce Filter Times**

<span id="page-9-2"></span>Frequency/RPM or Pulse Width Modulated (PWM) "**Input Sensor Type**" options connect an input to 16-bit timer pin on the processor. "**Debounce Time**" setpoint is used to select an input capture filter for the timer pin in question. "**Pulse Per Revolution**" setpoint is only associated with the frequency input type. If the setpoint is set to *True*, then the input data will be reported as in rotations-per-minute (RPM). Otherwise, frequency inputs are measured in Hertz.

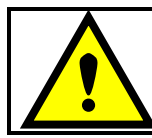

Digital Inputs 1 & 2 have a limited input voltage range of 0…5V. Inaccurate and/or out-of-range Frequency/RPM and PWM duty cycle measurements will occur if this range is exceeded.

Universal and Digital Inputs have all available three Digital "**Input Sensor Type**" options: Normal, Inverse and Latched. With digital input sensor types, the input measurement is given, either 1 (ON) or 0 (OFF). The two Digital Inputs measure digital voltage with 1V threshold, whereas Universal inputs measure digital voltage with 3V threshold.

On Frequency, PWM and digital input modes 22kΩ pull-up or pull-down resistors can be enabled or disabled by setting the value of the "**Pullup/Pulldown Resistor**" setpoint. Setpoint options are given in [Table 4.](#page-10-0) By default pull-down resistors are enabled for all inputs.

| 0   Pullup/down Off      |
|--------------------------|
| 1   22 k $\Omega$ Pullup |
| 2   22 kΩ Pulldown       |

**Table 4 – Pullup/Pulldown Resistor Options**

<span id="page-10-0"></span>"**Active High/Active Low**" setpoint is used to configure how signal high and low are interpreted. Setpoint options are given in [Table 5.](#page-10-1) By default all inputs are selected to be Active High, which means that signal high is interpreted as 1(ON) and signal low as 0(OFF).

| 0   Active High |
|-----------------|
| 1 Active Low    |

**Table 5 – Active High/Low Options**

<span id="page-10-1"></span>[Table 6](#page-10-2) shows the effect of different digital input types on input signal measurement interpretation with recommended "**Pullup/Pulldown Resistor**" and "**Active High/Low**" combinations. Fault diagnostics are not available for digital input types.

| <b>Input Sensor Type</b> |                   | <b>Pulldown</b>    | <b>Pullup</b>     | Input measured (state) |
|--------------------------|-------------------|--------------------|-------------------|------------------------|
|                          |                   | <b>Active High</b> | <b>Active Low</b> |                        |
| 6                        |                   | High               | Low or Open       | (ON)                   |
|                          | Digital (normal)  | Low or Open        | High              | $0$ (OFF)              |
| 61                       |                   | High or Open       | Low               | (ON)                   |
|                          | Digital (inverse) | Low                | High or Open      | $0$ (OFF)              |
| 62                       | Digital (latched) | High to Low        | Low to High       | 0 (no change)          |
|                          |                   | Low to High        | High to Low       | (state change)         |

**Table 6 – Digital Input Sensor Type versus Input State**

<span id="page-10-2"></span>The "**Minimum Range**" and "**Maximum Range**" setpoints are used to define range of the signal input outputs as a control source. For example if "**Maximum Range**" is set to 4V for an input, the control signal is saturated at 4V if input signal rises above 4V. The "**Minimum Range**" and "**Maximum Range**" setpoints are interpreted in input types units, thus they should be re-adjusted after editing "**Input Sensor Type**".

Software filters can be applied to the measured input signal. Setpoints "**Software Filter Type**" and "**Software Filter Constant**" are used to configure the software filter. By default no filter is applied to the signal. Software filtering is described in detail in section [below.](#page-10-3)

<span id="page-10-3"></span>The rest of the setpoints in the Input setpoint group are used to configure input related fault diagnostics and are described in section [1.4.](#page-15-0)

## <span id="page-11-0"></span>**1.2. Input Filtering**

Measured input data from universal inputs can be filtered to form desired CAN message data. Input filters are configured with "**Filter Type**" and "**Filter Constant**" setpoints. Filters are configured for each input individually.

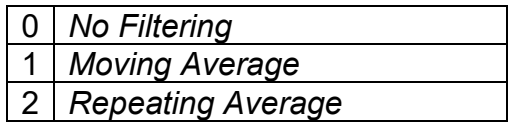

**Table 7 – Filter Type Options**

<span id="page-11-2"></span>"**Filter Type**" setpoint defines the type of software filter used. Setpoint options are '*No Filtering'*, '*Moving Average'* and '*Repeating Average'*. The '*No Filtering'* option applies no filtering to the measured input data. The '*Moving Average* option applies the transfer function [below](#page-11-3) to the measured input data, where Valuen is the current value of the CAN message data, Valuen-1 is the previous CAN message data and Filter Constant is the value of the "**Filter Constant setpoint**".

<span id="page-11-3"></span>Equation 1 - Moving Average Transfer Function:

Value<sub>N</sub>= Value<sub>N-1</sub>+(Input- Value<sub>N-1</sub>)<br>Filter Constant

<span id="page-11-4"></span>Equation 2 - Repeating Average Transfer Function:

Value=  $\frac{\sum_{0}^{N}$ Input<sub>N</sub> N

The '*Repeating Average'* option applies the transfer function [above](#page-11-4) to the measured input data, where N is value of the **"Filter Constant"** setpoint. At every reading of the input value, the value is added to the sum. At every  $N<sup>th</sup>$  read, the sum is divided by N, and the result is new CAN message data. The sum is set to zero for the next read and summing is started again.

#### <span id="page-11-1"></span>**1.3. Output Function Blocks**

The controller has five Proportional outputs. The Proportional Outputs are half-bridge drive with high side sourcing up to 2,5A. Outputs 1 to 4 are connected into mutual timer peripheral thus they are operated in common frequency. The fifth output is separate and can have an individual, different frequency.

"**Output Type**" setpoint determines what kind of signal the output produces. Changing this setpoint causes other setpoints in the group to update to match selected type, thus the "**Output Type**" should be selected before configuring other setpoints within the setpoint group. "**Output Type**" setpoint options are listed in [Table 8.](#page-12-0)

| 0              | Disabled                      |
|----------------|-------------------------------|
| 1              | Proportional Current (0-2.5A) |
| $\overline{2}$ | Digital Hotshot (0-2.5A)      |
| 3              | PWM Duty Cycle (0-100%)       |
| 4              | Proportional Voltage (0-Vps)  |
| 5              | Digital On/off (0-Vps)        |

**Table 8 – Output Type Options for Proportional Output**

<span id="page-12-0"></span>'*Proportional Current'* type has associated with it two setpoints not used by other types, which are the "**Dither Frequency**" and "**Dither Amplitude**" values. The output is controlled by high frequency signal (25kHz), with the low frequency dither superimposed on top. Outputs 1 to 4 run on same dither frequency, thus changing it to one output does change it for other outputs as well. The dither frequency will match exactly what is programmed into the setpoint, but the exact amplitude of the dither will depend on the properties of the load coil. When adjusting the dither amplitude value, select one that is high enough to ensure an immediate response to the coil to small changes in the control inputs, but not so large as to effect the accuracy or stability of the output. Refer to the coil's datasheet for more information.

The '*Proportional Voltage'* uses the measured value of the power supply, and adjusts the duty cycle of the output such that the average value will match the target output voltage. If the output is running at a high frequency (for example 25kHz), the voltage can be easily averaged using a simple low pass filter.

The '*PWM Duty Cycle'* option allows the user to run the output at fixed frequency configure with "**PWM Output Frequency**" setpoint, while the duty cycle changes depending on the control signal. Outputs 1 to 4 run on same output frequency, thus changing the frequency for one output changes frequency of the others as well. "**PWM Output Frequency**" is editable only if none of the outputs 1 to 4 is set to '*Proportional Current' or 'Hotshot Digital'* type. Configuring output to '*Proportional Current' or 'Hotshot Digital'* type changes frequency automatically to 25kHz. Output 5 is separate and can have an individual frequency.

Instead of proportional output control, there are also two types of digital responses possible as well. With the *'Digital On/Off'* type, should the control require the output to be on, it will be turned on at whatever the system power supply is. The output will source whatever current is required by the load, up to 2,5A.

If a digital **"Output Type"** has been selected the **"Digital Response"** setpoint will be enabled as shown in [Table 9.](#page-12-1)

| O | Normal On/Off         |
|---|-----------------------|
|   | <b>Inverse Logic</b>  |
|   | <b>Latched Logic</b>  |
|   | <b>Blinking Logic</b> |

**Table 9 – Digital Response Options**

<span id="page-12-1"></span>In a *'Normal'* response, when the Control input commands the output ON, then the output will be turned ON. However, in an *'Inverse'* response, the output will be ON unless the input commands the output ON, in which case it turns OFF.

If a *'Latched'* response is selected, when the input commands the state from OFF to ON, the output will change state.

If a *'Blinking'* response is selected, then while the input command the output ON, it will blink at the rate in the **"Digital Blink Rate"** setpoint. When commanded OFF, the output will stay off. A blinking response is only available with a *'Digital On/Off'* type of output (not a Hotshot type.)

The *'Hotshot Digital'* type is different from in simple *'Digital On/Off'* in that it still controls the current through the load. This type of output is used to turn on a coil then reduce the current so that the valve will remain open, as shown in [Figure 2.](#page-13-0) Since less energy is used to keep the output engaged, this type of response is very useful to improve overall system efficiency. With this output type there are associated three setpoints: "**Hold Current**", "**Hotshot Current**" and "**Hotshot Time**" which are used to configure form of the output signal as shown in [Figure 2.](#page-13-0)

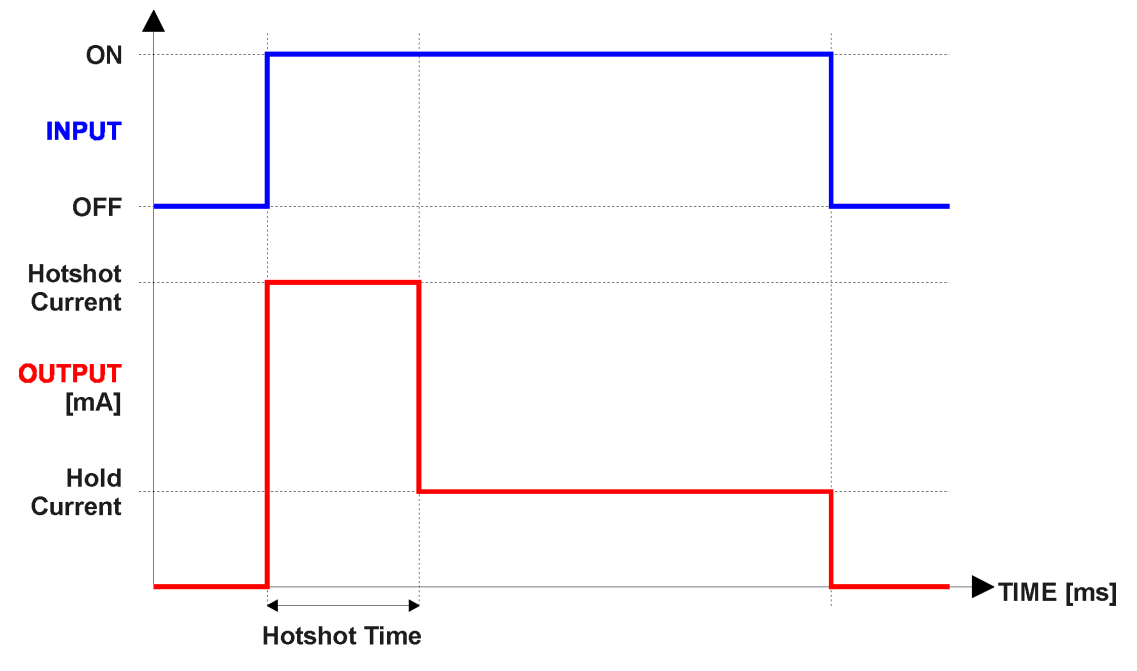

**Figure 2 – Hotshot Digital Profile**

<span id="page-13-0"></span>For Proportional outputs signal minimum and maximum values are configured with "**Output At Minimum Command**" and "**Output At Maximum Command**" setpoints. Value range for both of the setpoints is limited by selected "**Output Type**".

Regardless of what type of control input is selected, the output will always respond in a linear fashion to changes in the input per [Equation 3.](#page-14-1)

$$
y = mx + a
$$

$$
m = \frac{Ymax - Ymin}{Xmax - Xmin}
$$

 $a = Ymin - m * Xmin$ 

#### **Equation 3 - Linear Slope Calculations**

<span id="page-14-1"></span>In the case of the Output Control Logic function block, X and Y are defined as

Xmin = Control Input Minimum Ymin = "**Output at Minimum Command**"

Xmax = Control Input Maximum Ymax = "**Output at Maximum Command**"

In all cases, while X-axis has the constraint that Xmin < Xmax, there is no such limitation on the Yaxis. Thus configuring "**Output At Minimum Command**" to be greater than "**Output At Maximum Command**" allows output to follow control signal inversely.

In order to prevent abrupt changes at the output due to sudden changes in the command input, the user can choose to use the independent up or down ramps to smooth out the coil's response. The "**Ramp Up**" and "**Ramp Down**" setpoints are in milliseconds, and the step size of the output change will be determined by taking the absolute value of the output range and dividing it by the ramp time.

The "**Control Source**" setpoint together with "**Control Number**" setpoint determine which signal is used to drive the output. For example setting "**Control Source**" to '*Universal Input Measured'* and "**Control Number**" to '*1*', connects signal measured from Universal Input1 to the output in question. The input signal is scaled per input type range between 0 and 1 to form control signal. Outputs respond in a linear fashion to changes in control signal. If a non-digital signal is selected to drive digital output the command state will be 0 (OFF) at or below the "**Output At Minimum Command**", 1 (ON) at or above "**Output At Maximum Command**" and will not change in between those points.

In addition to the Control input, Proportional Outputs also support Enable and Override inputs.

The "**Enable Source**" setpoint together with "**Enable Number**" setpoint determine the enable signal for the output in question. The "**Enable Response**" setpoint is used to select how output will respond to the selected Enable signal. "**Enable Response**" setpoint options are listed in [Table](#page-14-0) 10. If a non-digital signal is selected as Enable signal the signal is interpreted as shown in [Figure 4.](#page-28-0)

| 0              | Enable When On, Else Shutoff     |
|----------------|----------------------------------|
|                | Enable When On, Else Rampoff     |
| $\overline{2}$ | Enable When Off, Else Shutoff    |
| 3              | Enable When Off, Else Rampoff    |
| 4              | Enable When On, Else Ramp To Min |
| 5              | Enable When On, Else Ramp To Max |

**Table 10 – Enable Response Options**

<span id="page-14-0"></span>Override input allows the output drive to be configured to go to a default value in the case of the override input being engaged/disengaged, depending on the logic selected in "**Override** 

**Response**", presented on [Table 11.](#page-15-1) When active, the output will be driven to the value in "**Output at Override Command**" regardless of the value of the Control input. The "**Override Source**" and "**Override Number**" together determine the Override input signal.

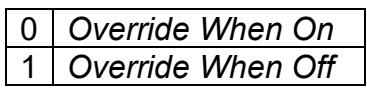

**Table 11 – Override Response Options**

<span id="page-15-1"></span>If a fault is detected in any of the active inputs (Control/Enable/Override) the output will respond per "**Control Fault Response**" setpoint as outlined in [Table 12.](#page-15-2) Fault Value is defined by "**Output in Fault Mode**" setpoint value, which is interpreted in selected output units.

| 0   Shutoff Output       |
|--------------------------|
| <b>Apply Fault Value</b> |
| 2   Hold Last Value      |

**Table 12 – Fault Response Options**

<span id="page-15-2"></span>Another fault response that can be enabled is that a power supply over voltage or under voltage will automatically disable ALL outputs. Note: this setpoint is associated with the **Power Supply Diag** function block. Also, if the **Over Temperature Diag** function block is enabled, then a microprocessor over-temperature reading disables all the outputs until it has cooled back to the operating range.

Fault detection is available for current output types. A current feedback signal is measured and compared to desired output current value. Fault detection and associated setpoints are presented in section [1.4.](#page-15-0)

The outputs are inherently protected against a short to GND or +Vps by circuitry. In case of a dead short, the hardware will automatically disable the output drive, regardless of what the processor is commanding for the output. When this happens, the processor detects output hardware shutdown and commands off the output in question. It will continue to drive non-shorted outputs normally and periodically (every 5 seconds) try to re-engage the short load, if still commanded to do so. If the fault has gone away since the last time the output was engaged while shorted, the controller will automatically resume normal operation.

In the case of an open circuit, there will be no interruption of the control for any of the outputs. The processor will continue to attempt to drive the open load.

The measured current through the load is available to be broadcasted on a CAN message if desired. It is also used as the input to the diagnostic function block for each output, and an open or shorted output can be broadcasted in a DM1 message on the CAN network

## <span id="page-15-0"></span>**1.4. Diagnostic Function Blocks**

The 6 Input 5 Output Valve Controller supports diagnostic messaging. DM1 message is a message, containing Active Diagnostic Trouble Codes (DTC) that is sent to the J1939 network in case a fault has been detected. A Diagnostic Trouble Code is defined by the J1939 standard as a four byte value.

In addition to supporting the DM1 message, the following are supported:

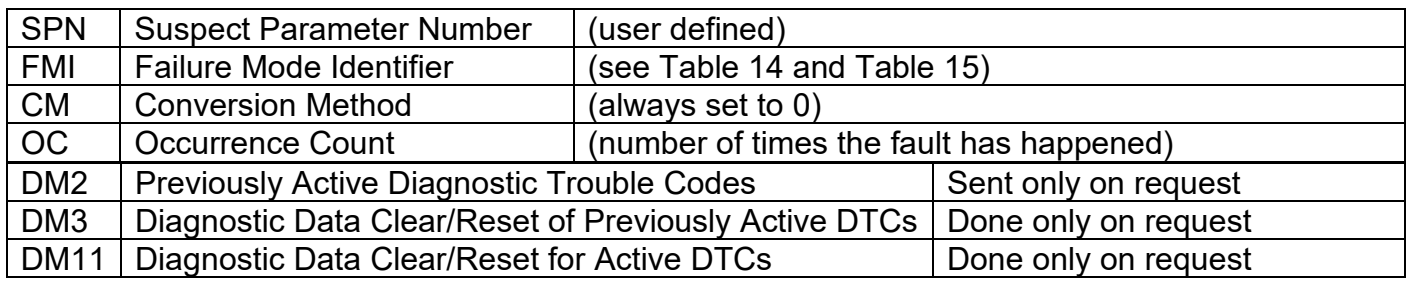

Fault detection and reaction is a standalone functionality that can be configured to monitor and report diagnostics of various controller parameters. The 6 Input 5 Output Valve Controller supports 16 Diagnostics Definitions, each freely configurable by the user.

By default, the monitoring of operating voltage, CPU temperature and receive message timeouts is configured to diagnostics blocks 1, 2 and 3., In case any of these three diagnostics blocks are needed for some other use, the default settings can be adjusted by the user to suit the application.

There are 4 fault types that can be used, "**Minimum and maximum error**", "**Absolute value error**", "**State error**" and "**Double minimum and maximum error**".

**Minimum and maximum error** has two thresholds, "MIN Shutdown" and "MAX Shutdown" that have configurable, independent diagnostics parameters (SPN, FMI, Generate DTCs, delay before flagging status). In case the parameter to monitor stays between these two thresholds, the diagnostic is not flagged.

**Absolute value error** has one configurable threshold with configurable parameters. In case the parameter to monitor stays below this threshold, the diagnostic is not flagged.

**State error** is similar to the Absolute value error, the only difference is that State error does not allow the user to specify specific threshold values; thresholds '1' and '0' are used instead. This is ideal for monitoring state information, such as received message timeouts.

**Double minimum and maximum error** lets user to specify four thresholds, each with independent diagnostic parameters. The diagnostic status and threshold values is determined and expected as show in [Figure 3](#page-17-0) below.

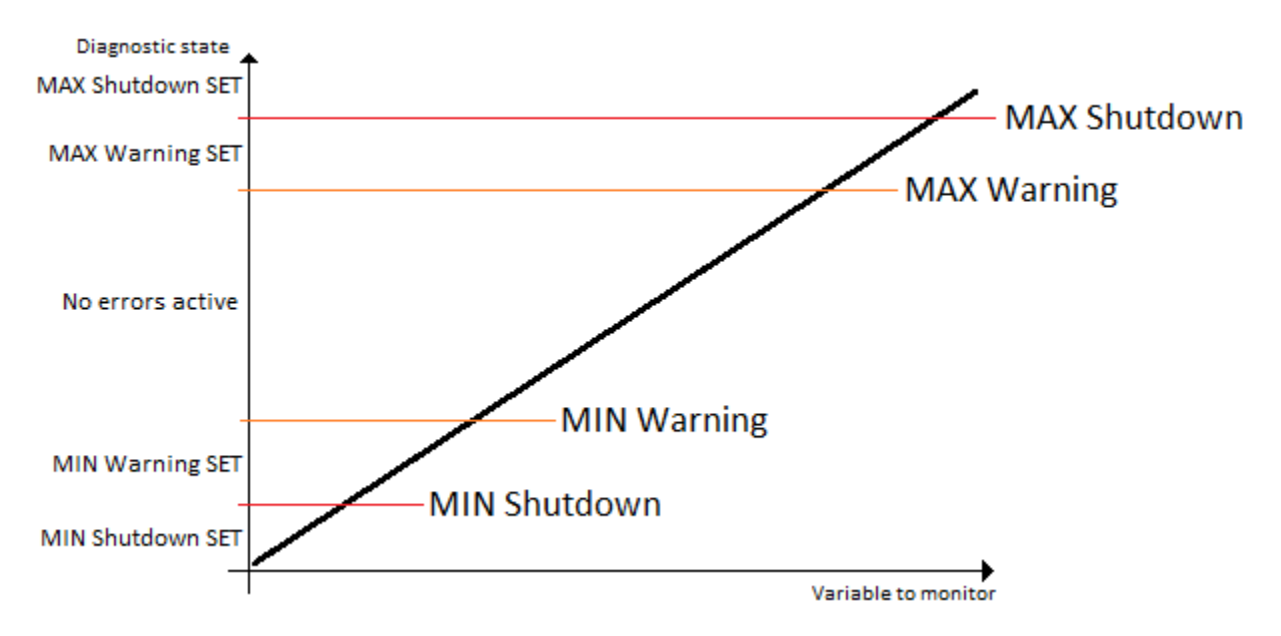

**Figure 3 – Double Minimum and Maximum Error Thresholds**

<span id="page-17-0"></span>In case any of the Diagnostics blocks is configured to monitor Output Current Feedback, there is an internal error status flag maintained automatically for that particular output. This internal flag can be used for driving the particular output to a specified state in case of diagnostic event using Proportional Current Output setpoints "Control Fault Response", "Output in Fault Mode" and "Fault Detection Enabled".

There is also built in error status flags for power supply and CPU temperature monitoring. In case any of the diagnostics blocks is measuring these two parameters, the corresponding internal error status flags can be used for shutting down the unit in case of failure. The setpoints "**Power Fault Disables Outputs**" and "**Over Temperature Shutdown**" can be used for enabling the shutdown of the unit (shutdown  $==$  output driving is turned off).

While there are no active DTCs, the 6 Input 5 Output Valve Controller will send "No Active Faults" message. If a previously inactive DTC becomes active, a DM1 will be sent immediately to reflect this. As soon as the last active DTC goes inactive, a DM1 indicating that there are no more active DTCs will be sent.

If there is more than one active DTC at any given time, the regular DM1 message will be sent using a multipacket message to the Requester Address using the Transport Protocol (TP).

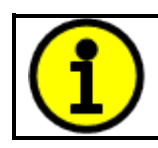

At power up, the DM1 message will not be broadcasted until after 5 second delay. This is done to prevent any power up or initialization conditions from being flagged as an active error on the network.

When the fault is linked to a DTC, a non-volatile log of the occurrence count (OC) is kept. As soon as the controller detects a new (previously inactive) fault, it will start decrementing the "**Delay before Event is flagged**" timer for that Diagnostic function block. If the fault has remained present during the delay time, then the controller will set the DTC to active, and will increment the OC in the log. A DM1 will immediately be generated that includes the new DTC. The timer is provided so

that intermittent faults do not overwhelm the network as the fault comes and goes, since a DM1 message would be sent every time the fault shows up or goes away.

By default, the fault flag is cleared when error condition that has caused it goes away. The DTC is made Previously Active and is it is no longer included in the DM1 message. To identify a fault having happened, even if the condition that has caused is one away, the "**Event Cleared only by DM11**" setpoint can be set to '*True*'. This configuration enables DTC to stay Active, even after the fault flag has been cleared, and be included in DM1 message until a Diagnostic Data Clear/Reset for Active DTCs (DM11) has been requested.

As defined by J1939 Standard the first byte of the DM1 message reflects the Lamp status. "**Lamp Set by Event**" setpoint determines the lamp type set in this byte of DTC. "**Lamp Set by Event"**  setpoint options are listed in [Table 13.](#page-18-0) By default, the '*Amber, Warning'* lamp is typically the one set be any active fault.

| Protect              |
|----------------------|
| <b>Amber Warning</b> |
| <b>Red Stop</b>      |
| <b>Malfunction</b>   |

**Table 13 – Lamp Set by Event in DM1 Options**

<span id="page-18-0"></span>"**SPN for Event**" defines suspect parameter number used as part of DTC. The default value zero is not allowed by the standard, thus no DM will be sent unless "**SPN for Event**" in is configured to be different from zero. **It is user's responsibility to select SPN that will not violate J1939 standard.** When the "**SPN for Event**" is changed, the OC of the associated error log is automatically reset to zero.

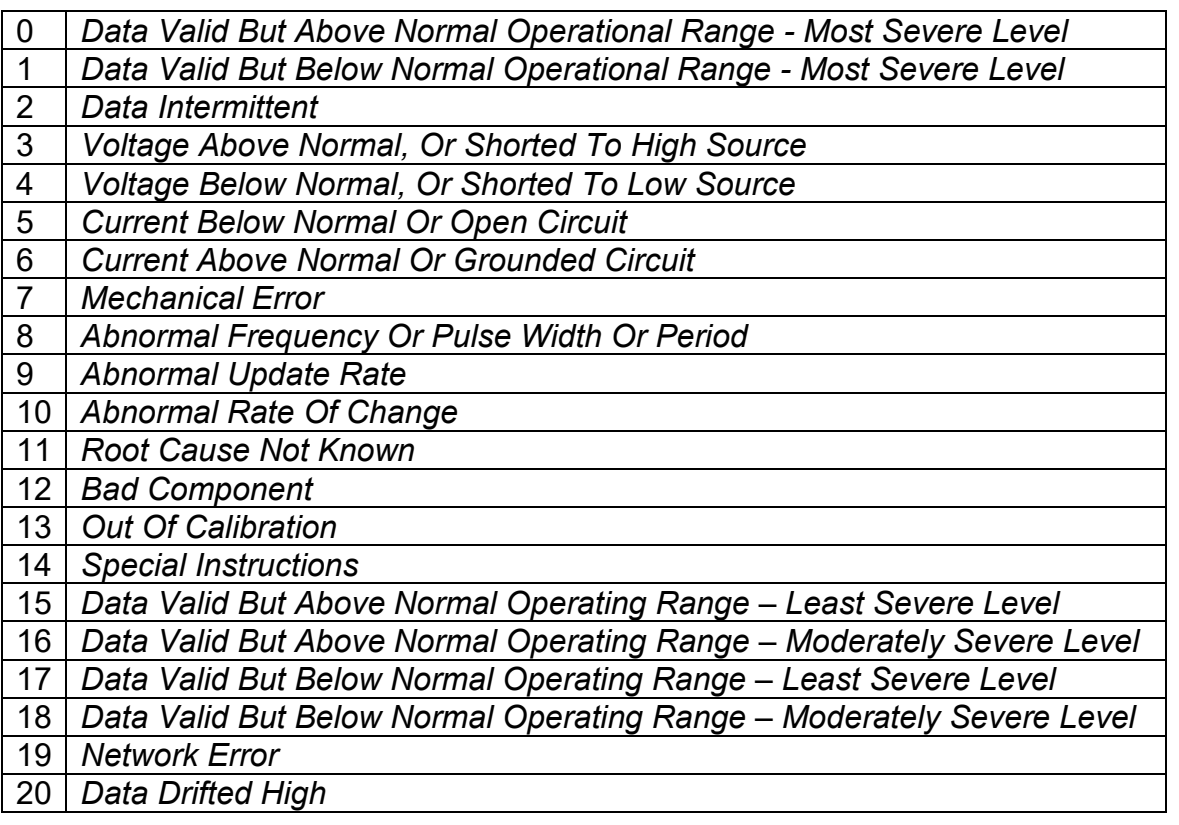

21 *Data Drifted Low*

31 *Condition Exists*

#### **Table 14 – FMI for Event Options**

<span id="page-19-1"></span>Every fault has associated a default FMI with them. The used FMI can be configured with "**FMI for Event**" setpoint, presented in [Table 14.](#page-19-1) When an FMI is selected from Low Fault FMIs in [Table 15](#page-19-2) for a fault that can be flagged either high or low occurrence, it is recommended that the user would select the high occurrence FMI from the right column of [Table 15.](#page-19-2) There is no automatic setting of High and Low FMIs in the firmware, the user can configure these freely.

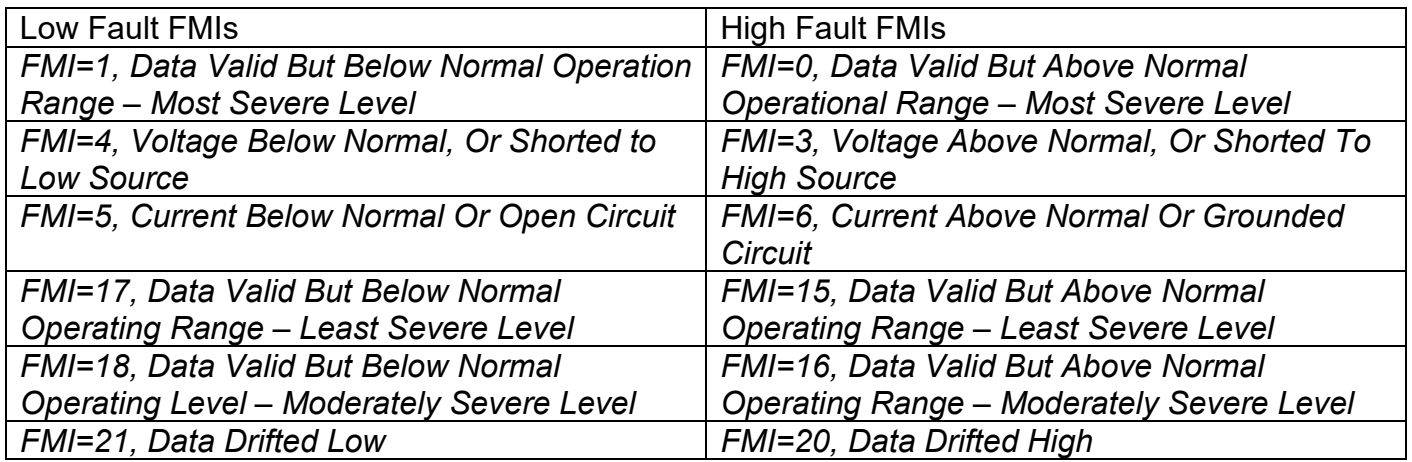

#### **Table 15 – Low Fault FMIs and corresponding High Fault FMIs**

## <span id="page-19-2"></span><span id="page-19-0"></span>**1.5. PID Control Function Block**

The PID Control function block is an independent logic block, but it is normally intended to be associated with proportional output control blocks described earlier. When the "**Control Source**" for an output has been setup as a '*PID Function Block*', the command from the selected PID block drives the physical output on the 6 Input 5 Output Valve Controller.

The "**PID Target Command Source**" and "**PID Target Command Number**" setpoints determine control input and the "**PID Feedback Input Source**" and "**PID Feedback Input Number**" setpoints determine the established the feedback signal to the PID function block. The "**PID Response Profile**" will use the selected inputs as per the options listed in [Table 16.](#page-19-3) When active, the PID algorithm will be called every "**PID Loop Update Rate**" in milliseconds.

| 0 Single Output        |
|------------------------|
| 1   Setpoint Control   |
| 2 On When Over Target  |
| 3 On When Below Target |

**Table 16 – PID Response Options**

<span id="page-19-3"></span>When a '*Single Outpu*t' response is selected, the Target and Feedback inputs do not have to share the same units. In both cases, the signals are converted to a percentage values based on the minimum and maximum values associated with the source function block.

For example, a CAN command could be used to set the target value, in which case it would be converted to a percentage value using "**Receive Data Min**" and "**Receive Data Max**" setpoints in the appropriate '*CAN Receive X'* function block. The closed-loop feedback signal (i.e. a 0-5V input) could be connected to '*Universal Input 1*' and selected as the feedback source. In this case the value of the input would be converted to a percentage based on the "**Minimum Range**" and "**Maximum Range**" setpoints in the input block. The output of the PID function would depend on the difference between the commanded target and the measured feedback as a percentage of each signals range. In this mode, the output of the block would be a value from -100% to 100%.

When a '*Setpoint Control*' response is selected, the "**PID Target Command Source**" automatically gets updated to '*Control Constant Data*' and cannot be changed. The value set in the associated constant in the Constant Data List function block becomes the desired target value. In this case, both the target and the feedback values are assumed to be in same units and range. The minimum and maximum values for the feedback automatically become the constraints on the constant target. In this mode, the output of the block would be a value from 0% to 100%.

For example, if the feedback was setup as a 4-20mA input, a "**Constant Value X**" setpoint set to 14.2 would automatically be converted to 63.75%. The PID function would adjust the output as neede to have the measured feedback to maintain that target value.

The last two response options, '*On When Over Target'* and '*On When Under Target'*, are designed to allow the user to combine the two proportional outputs as a push-pull drive for a system. Both outputs must be setup to use the same control input (linear response) and feedback signal in order to get the expected output response. In this mode, the output would be between 0% to 100%.

In Order to allow the output to stabilize, the user can select a non-zero value for "**PID Delta Tolerance**". If the absolute value of Error<sub>K</sub> is less than this value, Error<sub>K</sub> in the formula below will be set to zero.

The PID algorithm used is shown below, where G, Ki, Ti, Kd, Td and Loop\_Update\_Rate are configurable parameters.

 $P1DOutput_k = P_k + I_k + D_k$ 

 $P_k = P_{\alpha}$ *ain* \* *Error*<sub>*k*</sub>  $I_k = I_{\mathcal{L}}Gain * ErrorSum_k$  $D_k = D_{\text{-}}Gain * (Error_k - Error_{k-1})$ 

 $Error_k = Target - Feedback$  $ErrorSum_k = ErrorSum_{k-1} + Error_k$ 

 $P$  Gain =  $G$  $I_{\mathcal{L}}$   $Gain = G * Ki * T / Ti$  (Note: If Ti is zero, I\_Gain = 0)  $D$   $Gain = G * K d * T d / T$ 

 $T = Loop$  Update Rate  $* 0.001$ 

#### **Equation 4 - PID Control Algorithm**

<span id="page-21-1"></span>Each system will have to be turned for the optimum output response. Response times, overshoots and other variables will have to be decided by the customer using an appropriate PID tuning strategy. Axiomatic is not responsible for tuning the control system.

#### <span id="page-21-0"></span>**1.6. Lookup Table Function Block**

Lookup Tables are used to give output response up to 10 slopes per input. If more than 10 slopes are required, A Programmable Logic Block can be used to combine up to three tables to get 30 slopes as described in Section [1.7.](#page-22-0)

Lookup tables have three differing modes defined by "**X-Axis Type**" setpoint, given in [Table 17.](#page-22-1) Option '0 – Data Response' is the normal mode where block input signal is selected with the "**X-Axis Source**" and "**X-Axis Number**" setpoints and X values present directly input signal values. With option '1 – Time Response' the input signal is time and X values present time in milliseconds. And selected input signal is used as digital enable. Option '2 – Enabled Data Response' works like the Data Response option with a configurable threshold for the input signal to enable and disable the output. The output value in 'disabled' mode can be defined by the user with "**Output value when disabled**" setpoint.

The Enabled Data Response X-Axis type is targeted for joystick applications, where it is needed to disable the output drive when joystick position exceeds a certain threshold and can be enabled only when the joystick is returned to neutral position.

| 0   Data Response         |
|---------------------------|
| 1   Time Response         |
| 2   Enabled Data Response |

**Table 17 – X-Axis Type Options**

<span id="page-22-1"></span>The slopes are defined with (x, y) points and associated point response. X value presents input signal value and Y value corresponding Lookup Table output value. "PointN – Response" setpoint defines type of the slope from preceding point to the point in question. Response options are given in [Table 18.](#page-22-2) 'Ramp To' gives a linearized slope between points, whereas 'Jump to' gives a point to point response, where any input value between  $X_{N-1}$  and  $X_N$  will result Lookup Table output being Y<sub>N</sub>. "Point0 – Response" is always 'Jump To' and cannot be edited. Choosing 'Ignored' response causes associated point and all the following points to be ignored.

| Ignore  |
|---------|
| Ramp To |
| Jump To |

**Table 18 – PointN – Response Options**

<span id="page-22-2"></span>In case Time Response is used, the "**Autocycle**" setpoint can be used for generating a repeating, cyclic output while the selected control source enables the time response output of the particular lookup table.

The X values are limited by minimum and maximum range of the selected input source if the source is one of the Input Blocks or a Math Function Block. For the fore mentioned sources X-Axis data will be redefined when ranges are changed, therefore inputs should be adjusted before changing X-Axis values. For other sources Xmin and Xmax are 0 and 10,000. The X-Axis is constraint to be in rising order, thus value of the next index is greater than or equal to preceding one. Therefore, when adjusting the X-Axis data, it is recommended that  $X_{10}$  is changed first, then lower indexes in descending order.

$$
\mathit{Xmin} <= X_0 <= X_1 <= X_2 <= X_3 <= X_4 <= X_5 <= X_6 <= X_7 <= X_8 <= X_9 <= X_{10} <= \mathit{Xmax}
$$

The Y-Axis has no constraints on the data it presents, thus inverse, decreasing, increasing or other response can be easily established. The Smallest of the Y-Axis values is used as Lookup Table output min and the largest of the Y-Axis values is used as Lookup Table output max (i.e. used as Xmin and Xmax values in linear calculation, Section [1.3\)](#page-11-1). Ignored points are not considered for min and max values.

## <span id="page-22-0"></span>**1.7. Programmable Logic Function Block**

The Programmable Logic Function Block is very powerful tool. A Programmable Logic can be linked to up to three Lookup Tables, any of which would be selected only under given conditions. Thus output of a Programmable Logic at any given time will be the output of the Lookup Table selected by defined logic. Therefore, up to three different responses to the same input, or three different responses to different inputs, can become the input to another function block.

In order to enable any one of the Programmable Logic blocks, the "**Programmable Logic Enabled**" setpoint must be set to '*True'*. By default all Logic blocks are disabled.

The three associated tables are selected by setting "**Table X – Lookup Table Block Number**" setpoint to desired Lookup Table number, for example selecting *1* would set Lookup Table 1 as TableX.

For each TableX there are three conditions that define the logic to select the associated Lookup Table as Logic output. Each condition implements function Argument1 Operator Argument2 where Operator is logical operator defined by setpoint "**Table X – Condition Y, Operator**". Setpoint options are listed in [Table 19.](#page-23-1) Condition arguments are selected with "**Table x – Condition Y, Argument Z Source**" and "**Table x – Condition Y, Argument Z Number**" setpoints. If '*0 – Control not Used*' option is selected as "**Table x – Condition Y, Argument Z Source"** the argument is interpreted as 0.

| 0 | $=$ , Equal               |
|---|---------------------------|
|   | !=, Not Equal             |
| 2 | >, Greater Than           |
| 3 | >=. Greater Than or Equal |
| 4 | <, Less Than              |
| 5 | <=, Less Than or Equal    |

**Table 19 – Table X – Condition Y, Operator Options**

<span id="page-23-1"></span>The three conditions are evaluated and if the result satisfies logical operation defined with "**Table X – Conditions Logical Operator**" setpoint, given in [Table 20,](#page-23-2) the associated Lookup Table is selected as output of the Logical block. Option '*0 – Default Table*' selects associated Lookup Table in all conditions.

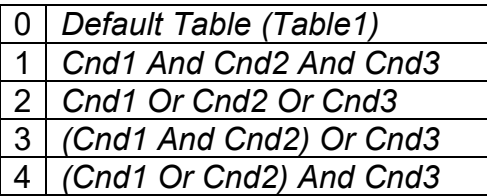

## **Table 20 – Table X – Conditions Logical Operator Options**

<span id="page-23-2"></span>The three logical operations are evaluated in order and the first to satisfy gets selected, thus if Table1 logical operation is satisfied, the Lookup Table associated with Table1 gets selected regardless of two other logical operations. In addition if none of the logical operations is satisfied the Lookup Table associated with Table1 gets selected.

## <span id="page-23-0"></span>**1.8. Math Function Block**

There are four mathematical function blocks that allow the user to define basic algorithms. A math function block can take up to five input signals. Each input is then scaled according to the associated limit and scaling setpoints.

Inputs are converted into percentage value based on the "**Function X Input Y Minimum**" and "**Function X Input Y Maximum**" values selected. For additional control the user can also adjust the "**Function X Input Y Scaler**". By default, each input has a scaling 'weight' of 1.0 However, each input can be scaled from -1.0 to 1.0 as necessary before it is applied in the function.

For example, in the case where the user may want to combine two inputs such that a joystick (Input 1) is the primary control of an output, but the speed can be incremented or decremented based on a potentiometer (Input 2), it may be desired that 75% of the scale is controlled by the joystick position, while the potentiometer can increase or decrease the min/max output by up to 25%. In this case, Input 1 would be scaled with 0.75, while Input 2 uses 0.25. The resulting addition will give a command from 0 to 100% based on the combined positions of both inputs.

A mathematical function block includes four selectable functions, which each implements equation A operator B, where A and B are function inputs and operator is function selected with setpoint "**Math function X Operator**". Setpoint options are presented in [Table 21.](#page-24-1) The functions are connected together, so that result of the preceding function goes into Input A of the next function. Thus Function 1 has both Input A and Input B selectable with setpoints, where Functions 2 to 4 have only Input B selectable. Input is selected by setting "**Function X Input Y Source**" and "**Function X Input Y Number**". If "**Function X Input B Source**" is set to 0 '*Control not used'* signal goes through function unchanged.

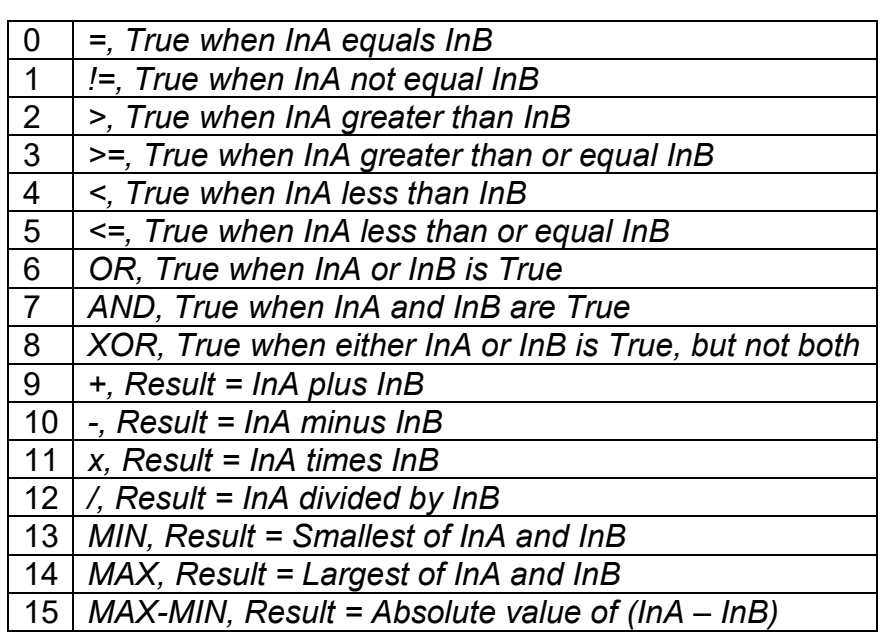

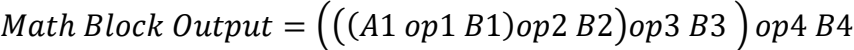

**Table 21 – Math function X Operator Options**

<span id="page-24-1"></span>For logic operations (6, 7, 8) scaled input greater or equal to 1 is treated as TRUE. For logic operations (0 to 8), the result of the function will always be 0 (FALSE) of 1 (TRUE). For the arithmetic functions (9 to 14), it is recommended to scale the data such that the resulting operation will not exceed full scale (0 to 100%) and saturate the output result.

When dividing, a zero divider will always result in a 100% output value for the associated function.

<span id="page-24-0"></span>Lastly the resulting mathematical calculation, presented as a percentage value, can be scaled into the appropriate physical units using the "**Math Output Minimum Range**" and "**Math Output Maximum Range**" setpoints. These values are also used as the limits when the Math Function I selected as the input source for another function block.

## **1.9. DTC React**

The DTC React function block is a very simple function which will allow a received DTC, sent from another ECU on a DM1 message, to disable an output or be used as input to another type of logic block. Up to five SPN/FMI combinations can be selected.

Should a DM1 message be received with the SPN/FMI combination defined, the corresponding DTC State will be set to ON. Once ON, if the same SPN/FMI combination has not been received again after 3 seconds, the DTC State will be reset to OFF.

The DTC could be used as a digital input for any function block as appropriate.

#### <span id="page-25-0"></span>**1.10. CAN Transmit Message Function Block**

The CAN Transmit function block is used to send any output from another function block (i.e. input, CAN receive) to the J1939 network. The AX020510 ECU has six CAN Transmit Messages and each message has four completely user defined signals.

#### <span id="page-25-1"></span>**1.10.1. CAN Transmit Message Setpoints**

Each CAN Transmit Message setpoint group includes setpoints that effect the whole message and are thus mutual for all signals of the message. These setpoints are presented in this section. The setpoints that configure an individual signal are presented in next section.

The "**Transmit PGN**" setpoint sets PGN used with the message. **User should be familiar with the SAE J1939 standard, and select values for PGN/SPN combinations as appropriate from section J1939/71**.

"**Repetition Rate**" setpoint defines the interval used to send the message to the J1939 network. If the "**Repetition Rate**" is set to zero, the message is disabled unless it shares its PGN with another message. In case of a shared PGN repetition rate of the LOWEST numbered message are used to send the message 'bundle'.

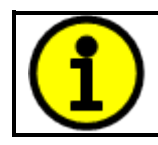

At power up, transmitted message will not be broadcasted until after a 5 second delay. This is done to prevent any power up or initialization conditions from creating problems on the network.

By default, all messages are sent on Proprietary B PGNs as broadcast messages. Thus "**Transmit Message Priority**" is always initialized to 6 (low priority) and the "**Destination Address**" setpoint is not used. This setpoint is only valid when a PDU1 PGN has been selected, and it can be set either to the Global Address (0xFF) for broadcasts, or sent to a specific address as setup by the user.

#### <span id="page-25-2"></span>**1.10.2. CAN Transmit Signal Setpoints**

Each CAN transmit message has four associated signals, which define data inside the Transmit message. "**Control Source**" setpoint together with "**Control Number**" setpoint define the signal source of the message. "**Control Source**" and "**Control Number**" options are listed in [Table 22.](#page-27-0) Setting "**Control Source**" to '*Control Not Used'* disables the signal.

"**Transmit Data Size**" setpoint determines how many bits signal reserves from the message. "**Transmit Data Index in Array**" determines in which of 8 bytes of the CAN message LSB of the signal is located. Similarly "**Transmit Bit Index in Byte**" determines in which of 8 bits of a byte the LSB is located. These setpoints are freely configurable, thus **it is the User's responsibility to ensure that signals do not overlap and mask each other**.

"**Transmit Data Resolution**" setpoint determines the scaling done on the signal data before it is sent to the bus. "**Transmit Data Offset**" setpoint determines the value that is subtracted from the signal data before it is scaled. Offset and Resolution are interpreted in units of the selected source signal.

#### <span id="page-26-0"></span>**1.11. CAN Receive Function Block**

The CAN Receive function block is designed to take any SPN from the J1939 network, and use it as an input to another function block (i.e. Outputs).

The "**Receive Message Enabled**" is the most important setpoint associated with this function block and it should be selected first. Changing it will result in other setpoints being enabled/disabled as appropriate. By default ALL receive messages are disabled.

Once a message has been enabled, a Lost Communication fault will be flagged if that message is not received off the bud within the "**Receive Message Timeout**" period. This could trigger a Lost Communication event as described in section [1.4.](#page-15-0) In order to avoid timeouts on a heavily saturated network, it is recommended to set the period at least three times longer than the expected update rate. To disable the timeout feature, simply set this value to zero, in which case the received message will never trigger a Lost Communication fault.

By default, all control messages are expected to be sent to the 6 Input 5 Output Valve Controller on Proprietary B PGNs. However, should a PDU1 message be selected, the 6 Input 5 Output Valve Controller can be setup to receive it from any ECU by setting the "**Specific Address that sends the PGN**" to the Global Address (0xFF). If a specific address is selected instead, then any other ECU data on the PGN will be ignored.

The "**Receive Data Size**", "**Receive Data Index in Array (LSB)**", "**Receive Bit Index in Byte (LSB)**", "**Receive Resolution**" and "**Receive Offset**" can all be used to map any SPN supported by the J1939 standard to the output data of the Received function block.

As mentioned earlier, a CAN receive function clock can be selected as the source of the control input for the output function blocks. When this is case, the "**Received Data Min (Off Threshold)**" and "**Received Data Max (On Threshold)**" setpoints determine the minimum and maximum values of the control signal. As the names imply, they are also used as the On/Off thresholds for digital output types. These values are in whatever units the data is AFTER the resolution and offset is applied to CAN receive signal.

<span id="page-26-1"></span>The 6 Input 5 Output Valve Controller I/O supports up to five unique CAN Receive Messages. Defaults setpoint values are listed in section [0.](#page-48-1)

#### **1.12. Available Control Sources**

Many of the Function Blocks have selectable input signals, which are determined with "**[Name] Source**" and "**[Name] Number**" setpoints. Together, these setpoints uniquely select how the I/O of the various function blocks are linked together. "**[Name] Source**" setpoint determines the type of the source and "**[Name] Number**" selects the actual source if there is more than one of the same type. Available "**[Name] Source**" options and associated "**[Name] Number**" ranges are listed in [Table 22.](#page-27-0) All sources, except "CAN message reception timeout", are available for all blocks, including output control blocks and CAN Transmit messages. Thought input Sources are freely selectable, not all options would make sense for any particular input, and it is up to the user to program the controller in a logical and functional manner.

| <b>Sources</b>                        | <b>Number Range</b> | <b>Notes</b>                                                                                             |
|---------------------------------------|---------------------|----------------------------------------------------------------------------------------------------|
| 0: Control Not Used                   | N/A                 | When this is selected, it disables all other<br>setpoints associated with the signal in                  |
|                                       |                     | question.                                                                                                |
| 1: Received CAN Message               | 1 to $5$            | User must enable the function block, as it is<br>disabled by default.                                    |
| 2: Universal Input Measured           | 1 to $4$            |                                                                                                    |
| 3: Digital Input Measured             | 1 to $2$            |                                                                                                    |
| 4: PID Function Block                 | 1 to $4$            | User must enable the function block, as it is<br>disabled by default.                                    |
| 5: Lookup Table                       | $1$ to $8$          |                                                                                                    |
| 6: Programmable Logic Block           | 1 to $4$            | User must enable the function block, as it is<br>disabled by default.                                    |
| 7: Math Function Block                | 1 to $4$            | User must enable the function block, as it is<br>disabled by default.                                    |
| 8: Control Constant Data              | 1 to 15             | $1 = FALSE, 2 = TRUE,$<br>3 to 15 = User Selectable                                                      |
| 9: Diagnostic Trouble Code            | 1 to $5$            | Will only be valid if the corresponding DTC<br>has a non-zero SPN                                        |
| 10: Output Target Value               | 1 to $5$            |                                                                                                    |
| 11: Output Current Feedback           | 1 to $5$            | Measured Feedback current from the<br>proportional output in mA,<br>used in Output Diagnostics.          |
| 12: Power Supply Measured             | 0 to 255            | Measured power supply value in Volts. The<br>Parameter sets the threshold in Volts to<br>compare with.   |
| 13: Processor Temperature<br>Measured | 0 to 255            | Measured processor temperature in °C. The<br>Parameter sets the threshold in Celcius to<br>compare with. |
| 14: CAN Reception Timeout             | N/A                 | Only available in Output blocks.                                                                         |

**Table 22 – Available Control Sources and Numbers**

<span id="page-27-0"></span>If a non-digital signal is selected to drive a digital input, the signal is interpreted to be OFF at or below the minimum of selected source and ON at or above the maximum of the selected source, and it will not change in between those points. Thus analog to digital interpretation has a built in hysteresis defined by minimum and maximum of the selected source, as shown in [Figure 4.](#page-28-0) For example Universal Input signal is interpreted to be ON at or above "Maximum Range" and OFF at or below "Minimum Range".

<span id="page-28-0"></span>Control Constant Data has no unit nor minimum and maximum assigned to it, thus user has to assign appropriate constant values according to intended use.

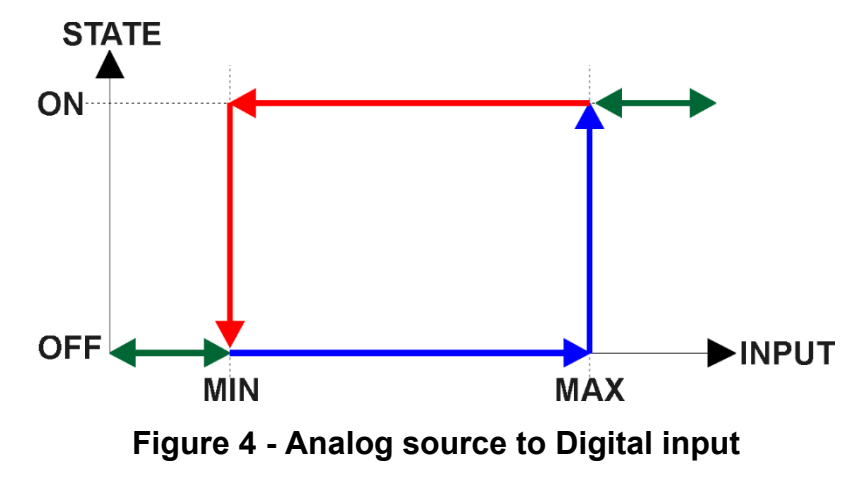

#### <span id="page-29-1"></span><span id="page-29-0"></span>**2.1. Dimensions and Pinout**

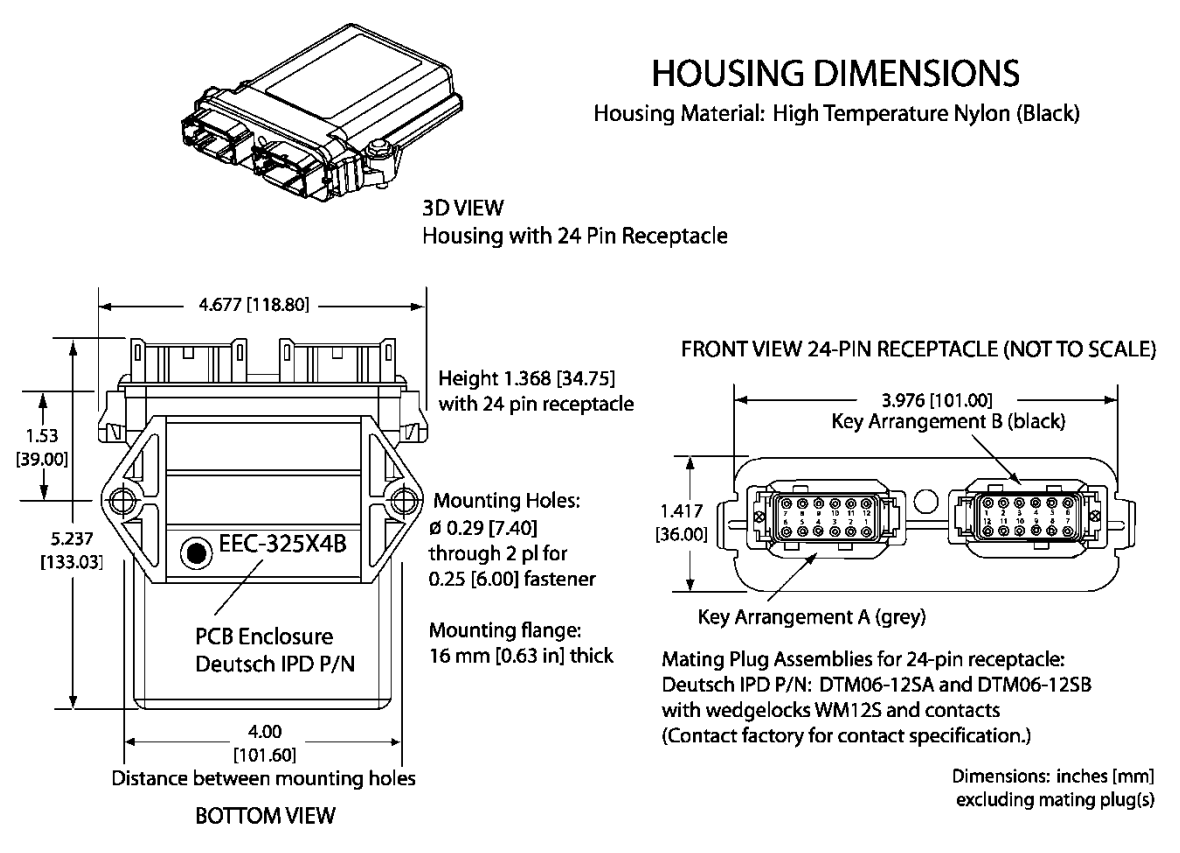

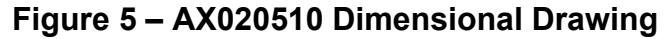

<span id="page-29-3"></span>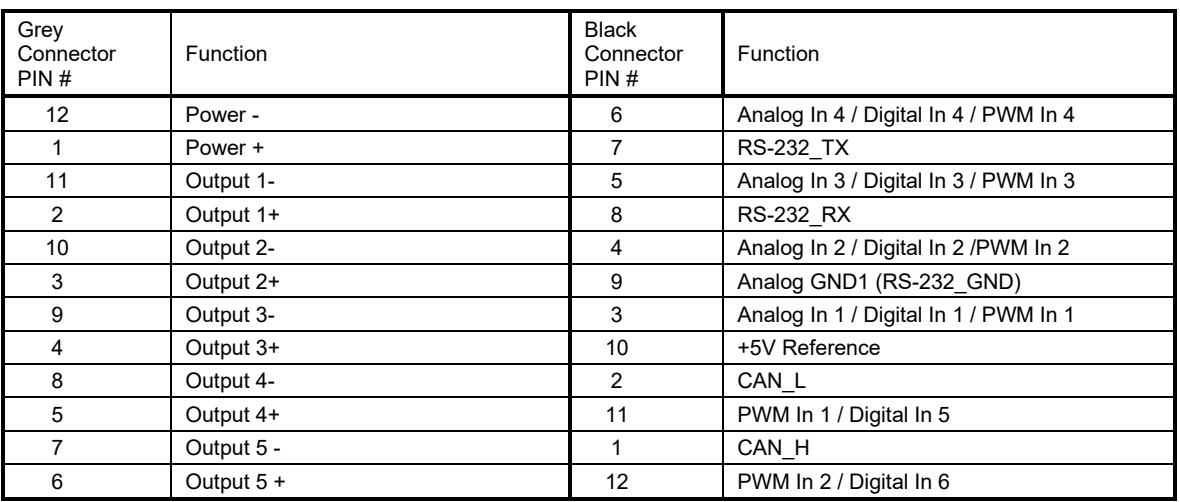

<span id="page-29-2"></span>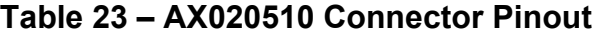

#### <span id="page-30-0"></span>**3. OVERVIEW OF J1939 FEATURES**

The software was designed to provide flexibility to the user with respect to messages sent from the ECU by providing:

- Configurable ECU Instance in the NAME (to allow multiple ECUs on the same network)
- Configurable Input Parameters
- Configurable PGN and Data Parameters
- Configurable Diagnostic Messaging Parameters, as required
- Diagnostic Log, maintained in non-volatile memory

#### <span id="page-30-1"></span>**3.1. Introduction to Supported Messages**

The ECU is compliant with the standard SAE J1939, and supports following PGNs from the standard.

#### **From J1939-21 – Data Link Layer**

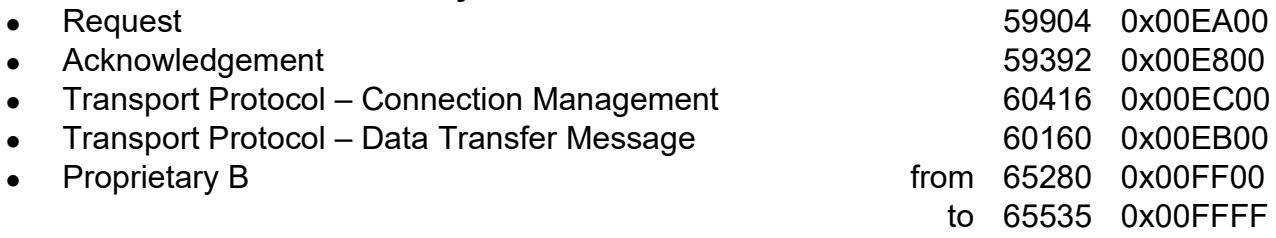

#### **From J1939-73 – Diagnostics**

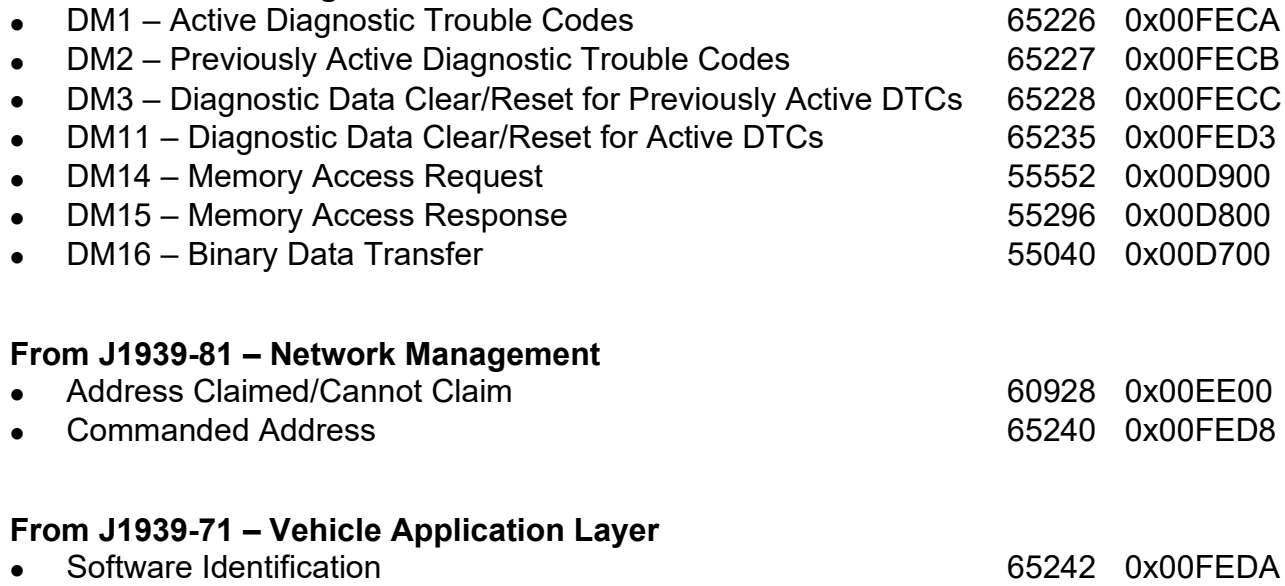

None of the application layer PGNs are supported as part of the default configurations, but they can be selected as desired for transmit function blocks.

Setpoints are accessed using standard Memory Access Protocol (MAP) with proprietary addresses. The Axiomatic Electronic Assistant (EA) allows for quick and easy configuration of the unit over CAN network.

#### <span id="page-31-0"></span>**3.2. NAME, Address and Software ID**

The 6 Input 5 Output Valve Controller I/O ECU has the following default for the J1939 NAME. The user should refer to the SAE J1939/81 standard for more information on these parameters and their ranges.

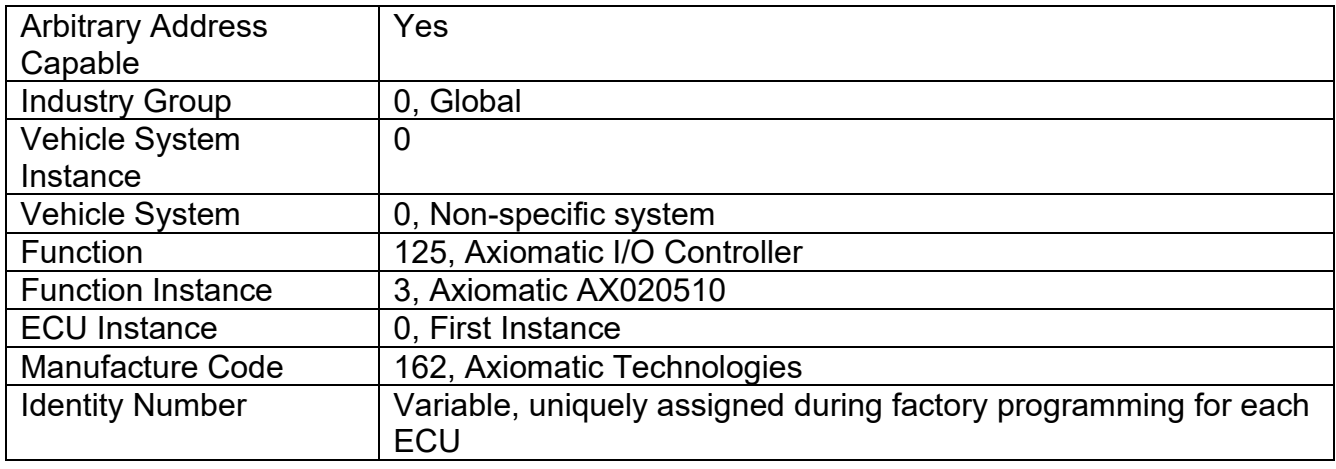

The ECU Instance is a configurable setpoint associated with the NAME. Changing this value will allow multiple ECUs of this type to be distinguishable from one another when they are connected on the same network.

The default value of the "ECU Address" setpoint is 128 (0x80), which is the preferred starting address for self-configurable ECUs as set by the SAE in J1939 tables B3 and B7. The Axiomatic EA supports the selection of any address between 0 and 253. *It is user's responsibility to select an address that complies with the standard*. The user must also be aware that since the unit is arbitrary address capable, if another ECU with a higher priority NAME contends for the selected address, the 6 Input 5 Output Valve Controller I/O will continue select the next highest address until it finds one that it can claim. See J1939/81 for more details about address claiming.

#### **Software Identifier**

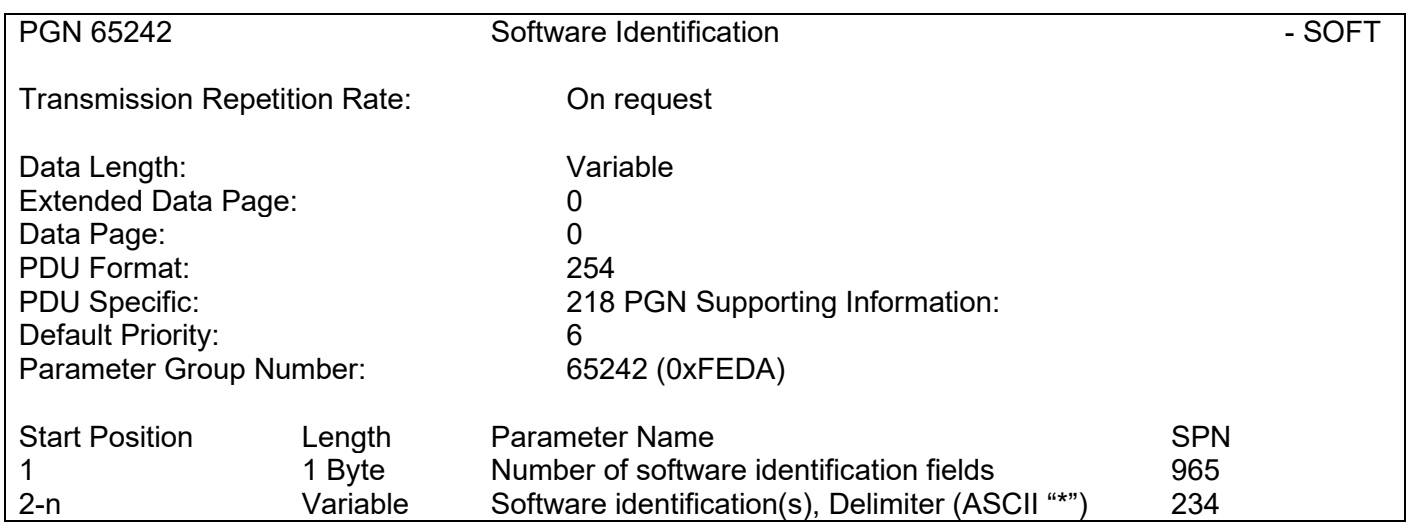

Byte 1 is set to 5, and the identification fields are as follows.

#### **(Part Number)\*(Version)\*(Date)\*(Owner)\*(Description)**

The Axiomatic EA shows all this information in "General ECU Information", as shown below.

*Note: The information provided in the Software ID is available for any J1939 service tool which supports the PGN -SOFT.*

#### <span id="page-33-0"></span>**4. ECU SETPOINTS ACCESSED WITH THE AXIOMATIC ELECTRONIC ASSISTANT**

This section describes in detail each setpoint, and their default and ranges. Default values presented in tables are values used when setpoint in question is active. Many of the setpoints are dependent on other setpoints and they may not be active by default. Associated Figures show screen capture of initial operation, however some of the setpoints are not in default condition as they are set differently to activate more setpoints for the image. The setpoints are divided into setpoint groups as they are shown in the Axiomatic EA. For more information on how each setpoint is used by 6 Input 5 Output Valve controller, refer to the relevant section in this user manual.

#### <span id="page-33-1"></span>**4.1. Accessing the ECU Using the Axiomatic EA**

ECU with P/N AX020510 does not need any specific setup for the Axiomatic EA. To access the high-speed versions, AX020510-01 and/or AX020510-02, the CAN bus Baud Rate needs to be set accordingly. The CAN Interface Setup can be found from "Options" menu in the Axiomatic EA.

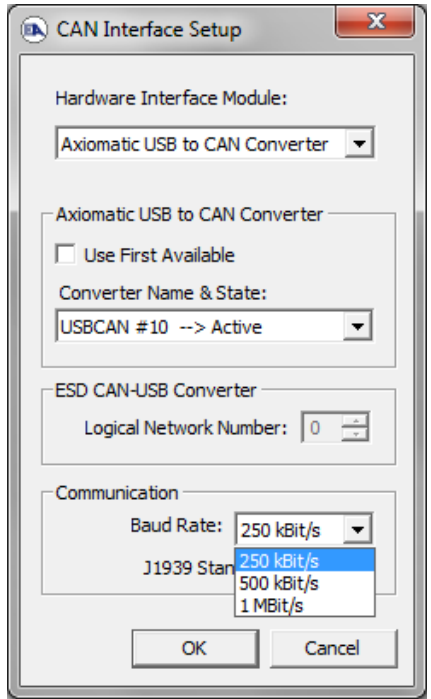

#### <span id="page-34-0"></span>**4.2. J1939 Network Parameters**

"**ECU Instance Number**" and "**ECU Address**" setpoints and their effect are defined in Section [3.2.](#page-31-0)

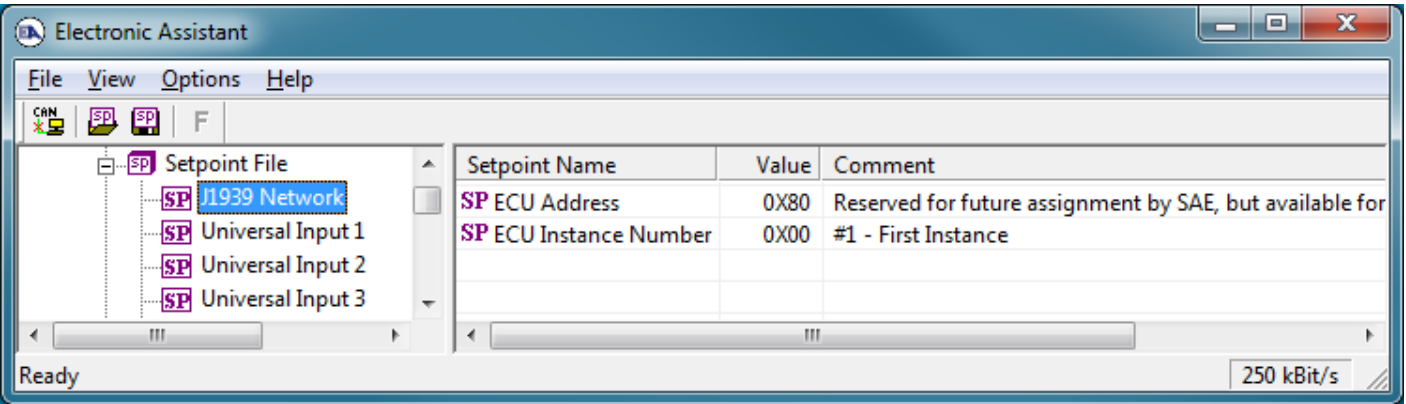

**Figure 6 - Screen Capture of J1939 Setpoints**

<span id="page-34-2"></span>

| <b>Name</b>        | Range | <b>Default</b> | <b>Notes</b>                                     |
|--------------------|-------|----------------|--------------------------------------------------|
| <b>ECU Address</b> | 0x80  | $0 - 253$      | Preferred address for a<br>self-configurable ECU |
| ECU Instance       | 0-7   | 0x00           | Per J1939-81                                     |

#### **Table 24 – J1939 Network Setpoints**

<span id="page-34-1"></span>If non-default values for the **"ECU Instance Number"** or **"ECU Address"** are used, they will be mirrored during a setpoint file flashing, and will only take effect once the entire file has been downloaded to the unit. After the setpoint flashing is complete, the unit will claim the new address and/or re-claim the address with the new NAME. If these setpoints are changing, it is recommended to close and re-open the CAN connection on the Axiomatic EA after the file is loaded, such that only the new NAME and address appear in the J1939 CAN Network ECU list.

#### <span id="page-35-0"></span>**4.3. Universal Input Setpoints**

The Universal Inputs are defined in Section [1.1.](#page-8-0) The setpoint group includes diagnostic related setpoints, which are presented in Section [1.3](#page-11-1) in detail.

| $\vert$ = $\vert$<br>(EA) Electronic Assistant |                                             |      |                                                               |  |  |  |  |
|------------------------------------------------|---------------------------------------------|------|---------------------------------------------------------------|--|--|--|--|
| View Options Help<br>File:                     |                                             |      |                                                               |  |  |  |  |
| $x =$<br>興興<br>F                               |                                             |      |                                                               |  |  |  |  |
| 白 <b>Setpoint File</b>                         | <b>Setpoint Name</b>                        |      | Value   Comment                                               |  |  |  |  |
| SP J1939 Network                               | SP Input Sensor Type                        |      | 12 Voltage 0V to 5V                                           |  |  |  |  |
| <b>SP</b> Universal Input 1                    | <b>SP</b> Minimum Range                     | 0.00 | v                                                             |  |  |  |  |
| <b>SP</b> Universal Input 2                    | SP Maximum Range                            | 5.00 | <b>V</b>                                                      |  |  |  |  |
| <b>SP</b> Universal Input 3                    | <b>SP Debounce Time</b>                     |      | Parameter not used with selected Input Sensor Type            |  |  |  |  |
| <b>SP</b> Universal Input 4                    | SP Additional Software Debounce Filter Time |      | Parameter not used with selected Input Sensor Type            |  |  |  |  |
| <b>SP</b> Digital Input 1                      | SP Pulses per Revolution                    |      | Parameter not used with selected Input Sensor Type            |  |  |  |  |
| <b>SP</b> Digital Input 2                      | SP Pullup/Pulldown Resistor                 |      | Parameter not used with selected Input Sensor Type            |  |  |  |  |
| <b>SP</b> Proportional Output Drive 1          | SP Active High/Active Low                   |      | Parameter not used with selected Input Sensor Type            |  |  |  |  |
| <b>SP</b> Proportional Output Drive 2          | SP Software Filter Type                     |      | 0 No Filter                                                   |  |  |  |  |
| <b>SP</b> Proportional Output Drive 3          | <b>SP Software Filter Constant</b>          |      | Parameter not used with current Software Filter Type selected |  |  |  |  |
| <b>SP</b> Proportional Output Drive 4          |                                             |      |                                                               |  |  |  |  |
| <b>SP</b> Proportional Output Drive 5          |                                             |      |                                                               |  |  |  |  |
| <b>SP</b> Constant Data List                   |                                             |      |                                                               |  |  |  |  |
| <b>SP PID Control 1</b>                        |                                             |      |                                                               |  |  |  |  |
| <b>SP PID Control 2</b>                        |                                             |      |                                                               |  |  |  |  |
| <b>SP PID Control 3</b>                        |                                             |      |                                                               |  |  |  |  |
| favor http://www.alia                          |                                             |      |                                                               |  |  |  |  |
| ∢<br>ш                                         |                                             |      |                                                               |  |  |  |  |
| Ready                                          |                                             |      | 250 kBit/s                                                    |  |  |  |  |

**Figure 7 - Screen Capture of Universal Input Setpoints**

<span id="page-35-3"></span>

| <b>Name</b>                         | Range              | <b>Default</b>          | <b>Notes</b>    |
|-------------------------------------|--------------------|-------------------------|-----------------|
| Input Sensor Type                   | Drop List          | VOLTAGE 0 TO 5V         | See Table 1     |
| Minimum Range                       | From Minimum Error | Depends on Input Sensor |                 |
|                                     | to Maximum Range   | Type                    |                 |
| Maximum Range                       | From Minimum       | Depends on Input Sensor |                 |
|                                     | Range to Maximum   | Type                    |                 |
|                                     | Error              |                         |                 |
| Debounce Time                       | Drop List          | None                    | See Table 2     |
| <b>Additional Software Debounce</b> | Drop List          | 0ms                     | See Table 3     |
| <b>Filter Time</b>                  |                    |                         |                 |
| Pulses per Revolution               | Drop List          | <b>FALSE</b>            | See Section 1.1 |
| Pullup/Pulldown Resistor            | Drop List          | $22k\Omega$ Pulldown    | See Table 4     |
| Active High/Active Low              | Drop List          | Active High             | See Table 5     |
| Software Filter Type                | Drop List          | No Filtering            | See Table 7     |
| Software Filter Constant            | 1.1000             |                         |                 |

**Table 25 – Universal Input Setpoints**

#### <span id="page-35-2"></span><span id="page-35-1"></span>**4.4. Digital Input Setpoints**

The Digital Inputs are defined in Section [1.1.](#page-8-0) The setpoint group includes diagnostic related setpoints, which are presented in Section [1.3](#page-11-1) in detail.

| $\overline{\mathbf{x}}$<br>▣<br><sup>(a)</sup> Electronic Assistant<br>O |                                             |       |                                                    |  |  |  |  |
|--------------------------------------------------------------------------|---------------------------------------------|-------|----------------------------------------------------|--|--|--|--|
| View Options Help<br>File                                                |                                             |       |                                                    |  |  |  |  |
| 疆<br>團<br>乮<br>E                                                         |                                             |       |                                                    |  |  |  |  |
| <b>EP</b> Setpoint File                                                  | <b>Setpoint Name</b>                        | Value | Comment                                            |  |  |  |  |
| SP J1939 Network                                                         | SP Input Sensor Type                        |       | 60 Digital Normal Logic                            |  |  |  |  |
| <b>SP</b> Universal Input 1                                              | SP Minimum Range                            |       | $0$ OFF                                            |  |  |  |  |
| <b>SP</b> Universal Input 2                                              | SP Maximum Range                            |       | $1$ ON                                             |  |  |  |  |
| <b>SP</b> Universal Input 3                                              | <b>SP</b> Debounce Time                     |       | Parameter not used with selected Input Sensor Type |  |  |  |  |
| <b>SP</b> Universal Input 4                                              | SP Additional Software Debounce Filter Time |       | $0 \mid 0$ ms                                      |  |  |  |  |
| <b>SP</b> Digital Input 1                                                | SP Pulses per Revolution                    |       | Parameter not used with selected Input Sensor Type |  |  |  |  |
| <b>SP</b> Digital Input 2                                                | SP Pullup/Pulldown Resistor                 |       | 2 22kOhm Pulldown                                  |  |  |  |  |
| <b>SP</b> Proportional Output Drive 1                                    | SP Active High/Active Low                   |       | 0 Active High                                      |  |  |  |  |
| <b>SP</b> Proportional Output Drive 2                                    | SP Software Filter Type                     |       | Parameter not used with selected Input Sensor Type |  |  |  |  |
| <b>SP</b> Proportional Output Drive 3                                    | SP Software Filter Constant                 |       | Parameter not used with selected Input Sensor Type |  |  |  |  |
| <b>SP</b> Proportional Output Drive 4                                    |                                             |       |                                                    |  |  |  |  |
| <b>SP</b> Proportional Output Drive 5                                    |                                             |       |                                                    |  |  |  |  |
| <b>SP</b> Constant Data List                                             |                                             |       |                                                    |  |  |  |  |
| <b>SP PID Control 1</b>                                                  |                                             |       |                                                    |  |  |  |  |
| <b>SP PID Control 2</b>                                                  |                                             |       |                                                    |  |  |  |  |
| <b>SP PID Control 3</b>                                                  |                                             |       |                                                    |  |  |  |  |
| $\overline{\phantom{a}}$<br>fixed INTO Countered A                       |                                             |       |                                                    |  |  |  |  |
| $\left($<br>ш                                                            |                                             |       |                                                    |  |  |  |  |
| Ready                                                                    |                                             |       | 250 kBit/s                                         |  |  |  |  |

**Figure 8 - Screen Capture of Digital Input Setpoints**

<span id="page-36-2"></span>

| <b>Name</b>                         | Range              | <b>Default</b>          | <b>Notes</b>    |
|-------------------------------------|--------------------|-------------------------|-----------------|
| Input Sensor Type                   | Drop List          | Digital Normal Logic    | See Table 1     |
| Minimum Range                       | From Minimum Error | Depends on Input Sensor |                 |
|                                     | to Maximum Range   | Type                    |                 |
| Maximum Range                       | From Minimum       | Depends on Input Sensor |                 |
|                                     | Range to Maximum   | Type                    |                 |
|                                     | Error              |                         |                 |
| Debounce Time                       | Drop List          | None                    | See Table 2     |
| <b>Additional Software Debounce</b> | Drop List          | 0 <sub>ms</sub>         | See Table 3     |
| <b>Filter Time</b>                  |                    |                         |                 |
| Pulse per Revolution                | Drop List          | <b>FALSE</b>            | See Section 1.1 |
| Pullup/Pulldown Resistor            | Drop List          | 22kΩ Pulldown           | See Table 4     |
| Active High/Active Low              | Drop List          | Active High             | See Table 5     |
| Software Filter Type                | Drop List          | No Filtering            | See Table 7     |
| Software Filter Constant            | 1.1000             |                         |                 |

**Table 26 – Universal Input Setpoints**

#### <span id="page-36-1"></span><span id="page-36-0"></span>**4.5. Proportional Output Setpoints**

The Proportional Output function Block is defined in Section [1.3.](#page-11-1) Please refer there for detailed information about how these setpoints are used. Outputs are disabled by default. In order to enable an output "**Output Type**" and "**Control Source**" have to be chosen.

| -8<br>$\mathbf{x}$<br>Electronic Assistant<br>œ |                                            |       |                                                          |            |  |  |  |  |
|-------------------------------------------------|--------------------------------------------|-------|----------------------------------------------------------|------------|--|--|--|--|
| View Options Help<br>File                       |                                            |       |                                                          |            |  |  |  |  |
| 邉<br>囫<br>團<br>F                                |                                            |       |                                                          |            |  |  |  |  |
| □ --- J1939 CAN Network                         | <b>Setpoint Name</b>                       | Value | Comment                                                  |            |  |  |  |  |
| FILECU AX020510, 6 Inputs, 5 Outputs Valve      | <b>SP Output Type</b>                      |       | 1 Proportional Current                                   |            |  |  |  |  |
| <i>i</i> General ECU Information                | SP Output At Minumum Command               | 0     | mA                                                       |            |  |  |  |  |
| <b>EP</b> Setpoint File                         | SP Output At Maximum Command<br>2500<br>mA |       |                                                          |            |  |  |  |  |
| SP J1939 Network                                | SP Output At Override Command              | 750   | mA                                                       |            |  |  |  |  |
| <b>SP</b> Universal Input 1                     | <b>SP Dither Frequency</b>                 | 200   | Hz                                                       |            |  |  |  |  |
| <b>SP</b> Universal Input 2                     | <b>SP Dither Amplitude</b>                 | 0     | mA                                                       |            |  |  |  |  |
| <b>SP</b> Universal Input 3                     | SP Ramp Up (Min to Max)                    | 1000  | ms                                                       |            |  |  |  |  |
| <b>SP</b> Universal Input 4                     | SP Ramp Down (Max to Mix)                  | 1000  | ms                                                       |            |  |  |  |  |
| <b>SP</b> Digital Input 1                       | SP PWM Output Frequency                    | 25000 | Hz, (Not configurable - Output in Current mode)          |            |  |  |  |  |
| <b>SP</b> Digital Input 2                       | <b>SP</b> Hold Current                     |       | Parameter not used with current Output Type selected     |            |  |  |  |  |
| <b>SP</b> Proportional Output Drive 1           | <b>SP Hotshot Current</b>                  |       | Parameter not used with current Output Type selected     |            |  |  |  |  |
| <b>SP</b> Proportional Output Drive 2           | <b>SP</b> Hotshot Time                     |       | Parameter not used with current Output Type selected     |            |  |  |  |  |
| <b>SP</b> Proportional Output Drive 3           | <b>SP Digital Response</b>                 |       | Parameter not used with current Output Type selected     |            |  |  |  |  |
| <b>SP</b> Proportional Output Drive 4           | SP Digital Override State                  |       | Parameter not used with current Output Type selected     |            |  |  |  |  |
|                                                 | <b>SP Digital Blink Rate</b>               |       | Parameter not used with current Output Type selected     |            |  |  |  |  |
| <b>SP</b> Proportional Output Drive 5           | <b>SP</b> Control Source                   |       | 2 Universal Input Measured                               |            |  |  |  |  |
| <b>SP</b> Constant Data List                    | <b>SP Control Number</b>                   |       | 1 Universal Input Measured #1                            |            |  |  |  |  |
| <b>SP PID Control 1</b>                         | <b>SP Enable Source</b>                    |       | 0 Control Not Used                                       |            |  |  |  |  |
| <b>SP PID Control 2</b>                         | <b>SP</b> Enable Number                    |       | Parameter not used with current Enable Source selected   |            |  |  |  |  |
| <b>SP PID Control 3</b>                         | <b>SP Enable Response</b>                  |       | Parameter not used with current Enable Source selected   |            |  |  |  |  |
| <b>SP PID Control 4</b>                         | <b>SP</b> Override Source                  |       | 0 Control Not Used                                       |            |  |  |  |  |
| <b>SP</b> Lookup Table 1                        | SP Override Number                         |       | Parameter not used with current Override Source selected |            |  |  |  |  |
| <b>SP</b> Lookup Table 2                        | <b>SP</b> Override Response                |       | Parameter not used with current Override Source selected |            |  |  |  |  |
| <b>SP</b> Lookup Table 3                        | SP Fault Detection is Enabled              |       | 1 True                                                   |            |  |  |  |  |
| <b>SP</b> Lookup Table 4                        | SP Output Fault Response                   |       | 0 Shutoff Output                                         |            |  |  |  |  |
| SP Lookup Table 5                               | SP Output in Fault Mode                    |       | Parameter not used with current Control Fault Response   |            |  |  |  |  |
| <b>SP</b> Lookup Table 6                        |                                            |       |                                                          |            |  |  |  |  |
| m.<br>$\blacktriangleleft$                      |                                            |       |                                                          |            |  |  |  |  |
| Ready                                           |                                            |       |                                                          | 250 kBit/s |  |  |  |  |

<span id="page-37-0"></span>**Figure 9 - Screen Capture of Proportional Output Setpoints**

| <b>Name</b>                       | Range              | <b>Default</b>           | <b>Notes</b> |
|-----------------------------------|--------------------|--------------------------|--------------|
| Output Type                       | Drop List          | <b>Disabled</b>          | See Table 8  |
| Output At Minimum Command         | 0 to Limit         | 0 <sub>m</sub> A         |              |
| Output At Maximum Command         | 0 to Limit         | 2500mA                   |              |
| <b>Output At Override Command</b> | 0 to Limit         | 750 <sub>m</sub> A       |              |
| <b>Dither Frequency</b>           | 50 to 400Hz        | 200Hz                    |              |
| <b>Dither Amplitude</b>           | 0 to 500 mA        | $\Omega$                 |              |
| Ramp Up (Min to Max)              | 0 to 10 000ms      | 1000ms                   |              |
| Ramp Down (Max to Min)            | 0 to 10 000ms      | 1000ms                   |              |
| <b>PWM Output Frequency</b>       | 1Hz to 25 000Hz    | 25000Hz                  |              |
| <b>Hold Current</b>               | 0 to 1500mA        | 500mA                    |              |
| <b>Hotshot Current</b>            | 0 to 1500mA        | 1000mA                   |              |
| <b>Hotshot Time</b>               | 500 to 10 000 ms   | 1000ms                   |              |
| <b>Digital Response</b>           | Drop List          | Normal On/Off            | See Table 9  |
| <b>Digital Override State</b>     |                    |                          |              |
| Digital Blink Rate                | 100 to 5000 ms     | 1000ms                   |              |
| <b>Control Source</b>             | Drop List          | Universal Input Measured | See Table 22 |
| <b>Control Number</b>             | Depends on control | 1                        | See Table 22 |
|                                   | source             |                          |              |
| <b>Enable Source</b>              | Drop List          | Control not used         | See Table 22 |
| <b>Enable Number</b>              | Depends on enable  | 1                        | See Table 22 |
|                                   | source             |                          |              |
| Enable Response                   | Drop List          | Enable When On, else     | See Table 10 |
|                                   |                    | Shutoff                  |              |
| Override Source                   | Drop List          | Control not used         | See Table 22 |
| Override Number                   | Depends on enable  | 1                        | See Table 22 |
|                                   | source             |                          |              |
| Override Response                 | Drop List          | Override When On         | See Table 11 |
| <b>Fault Detection is Enabled</b> | Drop List          | True                     |              |
| <b>Output Fault Response</b>      | Drop List          | <b>Shutoff Output</b>    | See Table 12 |
| Output in Fault Mode              | Depends on Output  | 500mA                    |              |
|                                   | type               |                          |              |

**Table 27 – Proportional Output Setpoints**

## <span id="page-38-1"></span><span id="page-38-0"></span>**4.6. Constant Data List**

The Constant Data List Function Block is provide to allow the user to select values as desired for various logic block functions.

The first two constants are fixed values of 0 (False) and 1 (True) for use in binary logic. The remaining 13 constants are fully user programmable to any value between +/. 1 000 000. The default values (shown in [Figure 10\)](#page-39-1) are arbitrary and should be configured by the user as appropriate for their application.

| $\mathbf{x}$<br>E<br>Electronic Assistant     |  |                             |             |             |            |  |  |
|-----------------------------------------------|--|-----------------------------|-------------|-------------|------------|--|--|
| <b>File</b><br><b>Options</b><br>Help<br>View |  |                             |             |             |            |  |  |
| 郺<br>夓<br>图<br>F                              |  |                             |             |             |            |  |  |
| <b>EP</b> Setpoint File                       |  | <b>Setpoint Name</b>        | Value       | Comment     |            |  |  |
| SP J1939 Network                              |  | SP Constant FALSE (fixed)   | False       | (Read Only) |            |  |  |
| SP Universal Input 1                          |  | SP Constant TRUE (fixed)    | True        | (Read Only) |            |  |  |
| <b>SP</b> Universal Input 2                   |  | <b>SP</b> Constant Value 3  | 10.0000000  |             |            |  |  |
| <b>SP</b> Universal Input 3                   |  | SP Constant Value 4         | 20.0000000  |             |            |  |  |
| <b>SP</b> Universal Input 4                   |  | <b>SP</b> Constant Value 5  | 30.0000000  |             |            |  |  |
| SP Digital Input 1                            |  | SP Constant Value 6         | 40.0000000  |             |            |  |  |
| <b>SP</b> Digital Input 2                     |  | SP Constant Value 7         | 50.0000000  |             |            |  |  |
| <b>SP</b> Proportional Output Drive 1         |  | SP Constant Value 8         | 60.0000000  |             |            |  |  |
| <b>SP</b> Proportional Output Drive 2         |  | SP Constant Value 9         | 70.0000000  |             |            |  |  |
| <b>SP</b> Proportional Output Drive 3         |  | SP Constant Value 10        | 80.0000000  |             |            |  |  |
| <b>SP</b> Proportional Output Drive 4         |  | <b>SP</b> Constant Value 11 | 90.0000000  |             |            |  |  |
| <b>SP</b> Proportional Output Drive 5         |  | SP Constant Value 12        | 100.0000000 |             |            |  |  |
| <b>SP</b> Constant Data List                  |  | SP Constant Value 13        | 25.0000000  |             |            |  |  |
| <b>SP</b> PID Control 1                       |  | SP Constant Value 14        | 75.0000000  |             |            |  |  |
| <b>SP PID Control 2</b>                       |  | <b>SP</b> Constant Value 15 | 1.0000000   |             |            |  |  |
| m.<br>∢                                       |  |                             |             |             |            |  |  |
|                                               |  |                             |             |             |            |  |  |
| Ready                                         |  |                             |             |             | 250 kBit/s |  |  |

**Figure 10 - Screen Capture of Constant Data List Setpoints**

#### <span id="page-39-1"></span><span id="page-39-0"></span>**4.7. PID Control**

The PID Control Function Block is defined in Section [1.5.](#page-19-0) Please refer there for detailed information about how all these setpoints are used.

Command Source is set to '*Control Not Used'* by default. To enable a PID Control, select appropriate "**PID Target Command Source**" and "**PID Feedback Input Source**".

| $\mathbf{x}$<br>o<br>EN Electronic Assistant<br>$\overline{\phantom{a}}$ |   |                                        |       |                             |  |  |  |  |
|--------------------------------------------------------------------------|---|----------------------------------------|-------|-----------------------------|--|--|--|--|
| <b>Options</b><br><b>File</b><br>View<br>Help                            |   |                                        |       |                             |  |  |  |  |
| хģ.<br>興國                                                                |   |                                        |       |                             |  |  |  |  |
| <b>SP</b> Proportional Output Drive 2                                    |   | <b>Setpoint Name</b>                   |       | Value   Comment             |  |  |  |  |
| <b>SP</b> Proportional Output Drive 3                                    |   | SP PID Target Command Source           |       | 2 Universal Input Measured  |  |  |  |  |
| <b>SP</b> Proportional Output Drive 4                                    |   | SP PID Target Command Number           |       | Universal Input Measured #1 |  |  |  |  |
| <b>SP</b> Proportional Output Drive 5                                    |   | SP PID Feedback Input Source           |       | Received CAN Message        |  |  |  |  |
| <b>SP</b> Constant Data List                                             |   | SP PID Feedback Input Number           |       | Received CAN Message #1     |  |  |  |  |
| <b>SP</b> PID Control 1                                                  |   | SP PID Response Profile                | 0     | <b>Single Output</b>        |  |  |  |  |
| <b>SP PID Control 2</b>                                                  |   | SP PID Delta Tolerance                 | 1.00  | %                           |  |  |  |  |
| <b>SP PID Control 3</b>                                                  |   | SP PID Loop Update Rate                | 10    | ms                          |  |  |  |  |
| <b>SP PID Control 4</b>                                                  |   | SP PID Gain Coefficient, G             | 0.5   |                             |  |  |  |  |
| SP Lookup Table 1                                                        |   | SP PID Integral Time Coefficient, Ti   | 0.005 | Sec                         |  |  |  |  |
| SP Lookup Table 2                                                        |   | SP PID Derivative Time Coefficient, Td | 0.001 | Sec                         |  |  |  |  |
| SP Lookup Table 3                                                        |   | SP PID Integral Coefficient, Ki        | 1.00  |                             |  |  |  |  |
| SP Lookup Table 4                                                        |   | SP PID Derivative Coefficient, Kd      | 1.00  |                             |  |  |  |  |
| SP Lookup Table 5                                                        |   |                                        |       |                             |  |  |  |  |
| SP Lookup Table 6                                                        |   |                                        |       |                             |  |  |  |  |
| SP Lookup Table 7                                                        | ٠ |                                        |       |                             |  |  |  |  |
| m.<br>ь                                                                  |   |                                        |       |                             |  |  |  |  |
| $\ $ Ready                                                               |   |                                        |       | 250 kBit/s                  |  |  |  |  |

**Figure 11 - Screen Capture of PID Control Setpoints**

<span id="page-40-2"></span>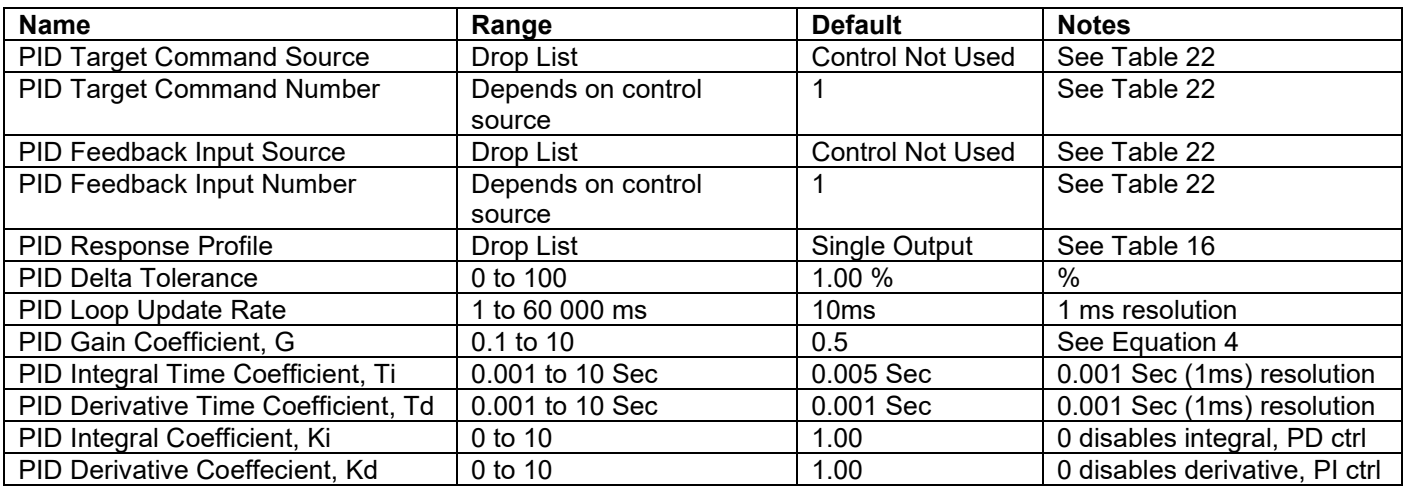

<span id="page-40-1"></span><span id="page-40-0"></span>**Table 28 – Programmable Logic Setpoints**

#### **4.8. Lookup Table**

The Lookup Table Function Block is defined in Section [1.6](#page-21-0) Please refer there for detailed information about how all these setpoints are used. "**X-Axis Source**" is set to '*Control Not Used*' by default. To enable a Lookup Table select appropriate "**X-Axis Source**".

| (A) Electronic Assistant                       |                               |         |                                                         | $\Box$     | × |
|------------------------------------------------|-------------------------------|---------|---------------------------------------------------------|------------|---|
| View Options Help<br><b>File</b>               |                               |         |                                                         |            |   |
| xЬ<br>乮<br>图<br>F                              |                               |         |                                                         |            |   |
|                                                | <b>Setpoint Name</b>          | Value   | Comment                                                 |            |   |
| ELLECU AX020510, 6 Inputs, 5 Outputs Valve Con | <b>SP</b> X-Axis Source       |         | 2   Universal Input Measured                            |            |   |
| <i>i</i> General ECU Information               | SP X-Axis Number              |         | 1 Universal Input Measured #1                           |            |   |
| <b>E-SP</b> Setpoint File                      | SP X-Axis Type                |         | 0 Data Response                                         |            |   |
| <b>SP J1939 Network</b>                        | SP Disable limit (X Value)    |         | Parameter not used with current Control Source selected |            |   |
| <b>SP</b> Universal Input 1                    | SP Enable limit (X Value)     |         | Parameter not used with current Control Source selected |            |   |
| <b>SP</b> Universal Input 2                    | SP Output value when disabled |         | Parameter not used with current Control Source selected |            |   |
| <b>SP</b> Universal Input 3                    | SP Table Auto-Cycle           |         | Parameter not used with selected X-Axis Type            |            |   |
| <b>SP</b> Universal Input 4                    | SP Point 1 - Response         | 1.      | Ramp To                                                 |            |   |
| <b>SP</b> Digital Input 1                      | SP Point 2 - Response         | 1.      | Ramp To                                                 |            |   |
| <b>SP</b> Digital Input 2                      | SP Point 3 - Response         | 1       | Ramp To                                                 |            |   |
|                                                | SP Point 4 - Response         | 1       | Ramp To                                                 |            |   |
| <b>SP</b> Proportional Output Drive 1          | SP Point 5 - Response         | 1       | Ramp To                                                 |            |   |
| <b>SP</b> Proportional Output Drive 2          | SP Point 6 - Response         | 1       | Ramp To                                                 |            |   |
| <b>SP</b> Proportional Output Drive 3          | SP Point 7 - Response         | 1       | Ramp To                                                 |            |   |
| <b>SP</b> Proportional Output Drive 4          | SP Point 8 - Response         | 1       | Ramp To                                                 |            |   |
| <b>SP</b> Proportional Output Drive 5          | SP Point 9 - Response         | 1       | Ramp To                                                 |            |   |
| <b>SP</b> Constant Data List                   | SP Point 10 - Response        | 1       | Ramp To                                                 |            |   |
| <b>SP PID Control 1</b>                        | SP Point 0 - X Value          | 0.000   |                                                         |            |   |
| <b>SP PID Control 2</b>                        | SP Point 1 - X Value          | 0.500   |                                                         |            |   |
| <b>SPI PID Control 3</b>                       | SP Point 2 - X Value          | 1.000   |                                                         |            |   |
| <b>SP PID Control 4</b>                        | SP Point 3 - X Value          | 1.500   |                                                         |            |   |
| <b>SP</b> Lookup Table 1                       | SP Point 4 - X Value          | 2.000   |                                                         |            |   |
| <b>SP</b> Lookup Table 2                       | SP Point 5 - X Value          | 2.500   |                                                         |            |   |
| <b>SP</b> Lookup Table 3                       | SP Point 6 - X Value          | 3.000   |                                                         |            |   |
| <b>SP</b> Lookup Table 4                       | SP Point 7 - X Value          | 3.500   |                                                         |            |   |
| SP Lookup Table 5                              | SP Point 8 - X Value          | 4.000   |                                                         |            |   |
| <b>SP</b> Lookup Table 6                       | SP Point 9 - X Value          | 4.500   |                                                         |            |   |
| <b>SP</b> Lookup Table 7                       | SP Point 10 - X Value         | 5.000   |                                                         |            |   |
| <b>SP</b> Lookup Table 8                       | SP Point 0 - Y Value          | 0.000   |                                                         |            |   |
|                                                | SP Point 1 - Y Value          | 10,000  |                                                         |            |   |
| SP Programmable Logic 1                        | SP Point 2 - Y Value          | 20,000  |                                                         |            |   |
| <b>SP</b> Programmable Logic 2                 | SP Point 3 - Y Value          | 30.000  |                                                         |            |   |
| <b>SP</b> Programmable Logic 3                 | SP Point 4 - Y Value          | 40,000  |                                                         |            |   |
| <b>SP</b> Programmable Logic 4                 | SP Point 5 - Y Value          | 50,000  |                                                         |            |   |
| <b>SP Math Function Block 1</b>                | SP Point 6 - Y Value          | 60,000  |                                                         |            |   |
| <b>SP Math Function Block 2</b>                | SP Point 7 - Y Value          | 70,000  |                                                         |            |   |
| <b>SP Math Function Block 3</b>                | SP Point 8 - Y Value          | 80.000  |                                                         |            |   |
| <b>SP Math Function Block 4</b>                | SP Point 9 - Y Value          | 90,000  |                                                         |            |   |
| $\left\langle \right\rangle$<br>$\mathcal{P}$  | SP Point 10 - Y Value         | 100,000 |                                                         |            |   |
| Ready                                          |                               |         |                                                         | 250 kbit/s |   |

<span id="page-41-0"></span>**Figure 12 - Screen Capture of Lookup table Setpoints**

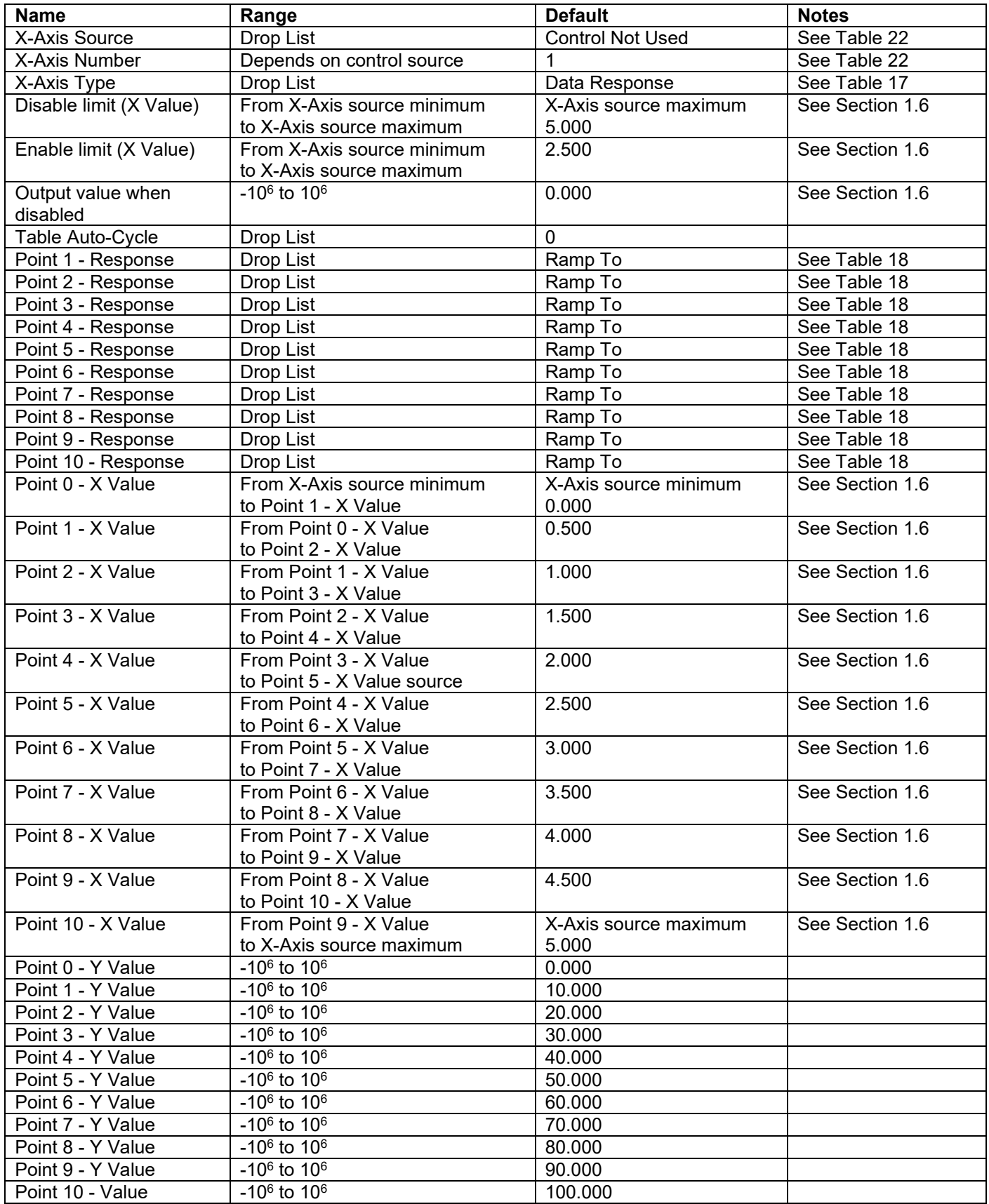

<span id="page-42-0"></span>**Table 29 – Lookup Table Setpoints**

## <span id="page-43-0"></span>**4.9. Programmable Logic**

The Programmable Logic function block is defined in Section [1.7.](#page-22-0) Please refer there for detailed information about how all these setpoints are used. "**Programmable Logic Enabled**" is '*False*' by default. To enable Logic set "**Programmable Logic Enabled**" to '*True*' and select appropriate "**Argument Source**".

| $\overline{\mathbf{x}}$<br>$\overline{\phantom{a}}$ $\overline{\phantom{a}}$<br><b>DA</b> Electronic Assistant |   |                                             |              |                                                         |
|----------------------------------------------------------------------------------------------------|---|---------------------------------------------|--------------|---------------------------------------------------------|
| File<br>View Options Help                                                                                      |   |                                             |              |                                                         |
| xЬ<br>四四<br>F                                                                                                  |   |                                             |              |                                                         |
| i General ECU Information                                                                                      | ▲ | <b>Setpoint Name</b>                        | Value        | Comment                                                 |
| <b>Finds</b> Setpoint File                                                                                     |   | SP Programmable Logic Enabled               |              | 1 True                                                  |
| <b>SP J1939 Network</b>                                                                                        |   | SP Table 1 - Lookup Table Block Number      |              | 1 Lookup Table 1                                        |
| <b>SP</b> Universal Input 1                                                                                    |   | SP Table 1 - Conditions Logical Operator    |              | 0 Default Table                                         |
| <b>SP</b> Universal Input 2                                                                                    |   | SP Table 1 - Condition 1, Argument 1 Source |              | 2 Universal Input Measured                              |
| <b>SP</b> Universal Input 3                                                                                    |   | SP Table 1 - Condition 1, Argument 1 Number | 1.           | Universal Input Measured #1                             |
| <b>SP</b> Universal Input 4                                                                                    |   | SP Table 1 - Condition 1, Operator          |              | $0 =$ , Equal                                           |
| <b>SP</b> Digital Input 1                                                                                      |   | SP Table 1 - Condition 1, Argument 2 Source |              | 2 Universal Input Measured                              |
| <b>SP</b> Digital Input 2                                                                                      |   | SP Table 1 - Condition 1, Argument 2 Number |              | 2 Universal Input Measured #2                           |
| Proportional Output Drive 1<br><b>SP</b>                                                                       |   | SP Table 1 - Condition 2, Argument 1 Source | 3.           | Digital Input                                           |
| <b>SP</b> Proportional Output Drive 2                                                                          |   | SP Table 1 - Condition 2, Argument 1 Number | $\mathbf{1}$ | Digital Input #1                                        |
| <b>SP</b> Proportional Output Drive 3                                                                          |   | SP Table 1 - Condition 2, Operator          | 0            | $=$ , Equal                                             |
|                                                                                                    |   | SP Table 1 - Condition 2, Argument 2 Source | 3.           | <b>Digital Input</b>                                    |
| <b>SP</b> Proportional Output Drive 4                                                                          |   | SP Table 1 - Condition 2, Argument 2 Number | 2            | Digital Input #2                                        |
| <b>SP</b> Proportional Output Drive 5                                                                          |   | SP Table 1 - Condition 3, Argument 1 Source |              | 0 Control Not Used                                      |
| <b>SP</b> Constant Data List                                                                                   |   | SP Table 1 - Condition 3, Argument 1 Number |              | Parameter not used with current Control Source selected |
| <b>SP PID Control 1</b>                                                                                        |   | SP Table 1 - Condition 3, Operator          |              | Parameter not used with current Control Source selected |
| <b>SP PID Control 2</b>                                                                                        |   | SP Table 1 - Condition 3, Argument 2 Source |              | 0 Control Not Used                                      |
| <b>SP PID Control 3</b>                                                                                        |   | SP Table 1 - Condition 3, Argument 2 Number |              | Parameter not used with current Control Source selected |
| <b>SP PID Control 4</b>                                                                                        |   | SP Table 2 - Lookup Table Block Number      |              | 2 Lookup Table 2                                        |
| SP Lookup Table 1                                                                                              |   | SP Table 2 - Conditions Logical Operator    | 0            | Default Table                                           |
| SP Lookup Table 2                                                                                              |   | SP Table 2 - Condition 1, Argument 1 Source |              | 0 Control Not Used                                      |
| SP Lookup Table 3                                                                                              |   | SP Table 2 - Condition 1, Argument 1 Number |              | Parameter not used with current Control Source selected |
| SP Lookup Table 4                                                                                              |   | SP Table 2 - Condition 1, Operator          |              | Parameter not used with current Control Source selected |
| SP Lookup Table 5                                                                                              |   | SP Table 2 - Condition 1, Argument 2 Source |              | 0 Control Not Used                                      |
| SP Lookup Table 6                                                                                              |   | SP Table 2 - Condition 1, Argument 2 Number |              | Parameter not used with current Control Source selected |
| SP Lookup Table 7                                                                                              | Ξ | SP Table 2 - Condition 2, Argument 1 Source |              | 0 Control Not Used                                      |
| SP Lookup Table 8                                                                                              |   | SP Table 2 - Condition 2, Argument 1 Number |              | Parameter not used with current Control Source selected |
| SP Programmable Logic 1                                                                                        |   | SP Table 2 - Condition 2, Operator          |              | Parameter not used with current Control Source selected |
| SP Programmable Logic 2                                                                                        |   | SP Table 2 - Condition 2, Argument 2 Source |              | 0 Control Not Used                                      |
| <b>SP</b> Programmable Logic 3                                                                                 |   | SP Table 2 - Condition 2, Argument 2 Number |              | Parameter not used with current Control Source selected |
| SP Programmable Logic 4                                                                                        |   | SP Table 2 - Condition 3, Argument 1 Source |              | 0 Control Not Used                                      |
| <b>SP</b> Math Function Block 1                                                                                |   | SP Table 2 - Condition 3, Argument 1 Number |              | Parameter not used with current Control Source selected |
| <b>SP</b> Math Function Block 2                                                                                |   | SP Table 2 - Condition 3, Operator          |              | Parameter not used with current Control Source selected |
|                                                                                                    |   | SP Table 2 - Condition 3, Argument 2 Source |              | 0 Control Not Used                                      |
| <b>SP Math Function Block 3</b>                                                                                |   | SP Table 2 - Condition 3, Argument 2 Number |              | Parameter not used with current Control Source selected |
| <b>SP Math Function Block 4</b>                                                                                |   | SP Table 3 - Lookup Table Block Number      |              | 3 Lookup Table 3                                        |
| <b>SP</b> CAN Transmit 1                                                                                       |   | SP Table 3 - Conditions Logical Operator    |              | 0 Default Table                                         |
| <b>SP</b> CAN Transmit 2                                                                                       |   | SP Table 3 - Condition 1, Argument 1 Source |              | 0 Control Not Used                                      |
| <b>SP</b> CAN Transmit 3                                                                                       |   | SP Table 3 - Condition 1, Argument 1 Number |              | Parameter not used with current Control Source selected |
| <b>SP</b> CAN Transmit 4                                                                                       |   | SP Table 3 - Condition 1, Operator          |              | Parameter not used with current Control Source selected |
| SP CAN Transmit 5                                                                                              |   | SP Table 3 - Condition 1, Argument 2 Source |              | 0 Control Not Used                                      |
| SP CAN Transmit 6                                                                                              |   | SP Table 3 - Condition 1, Argument 2 Number |              | Parameter not used with current Control Source selected |
| <b>SP</b> CAN Receive 1                                                                                        |   | SP Table 3 - Condition 2, Argument 1 Source |              | 0 Control Not Used                                      |
| <b>SP</b> CAN Receive 2                                                                                        |   | SP Table 3 - Condition 2, Argument 1 Number |              | Parameter not used with current Control Source selected |
| <b>SP CAN Receive 3</b>                                                                                        |   | SP Table 3 - Condition 2, Operator          |              | Parameter not used with current Control Source selected |
| <b>SP</b> CAN Receive 4                                                                                        |   | SP Table 3 - Condition 2, Argument 2 Source |              | 0 Control Not Used                                      |
| <b>SP</b> CAN Receive 5                                                                                        |   | SP Table 3 - Condition 2, Argument 2 Number |              | Parameter not used with current Control Source selected |
| <b>SP DTC React</b>                                                                                            |   | SP Table 3 - Condition 3, Argument 1 Source |              | 0 Control Not Used                                      |
| <b>SP</b> Power Supply Diag                                                                                    |   | SP Table 3 - Condition 3, Argument 1 Number |              | Parameter not used with current Control Source selected |
| <b>SP</b> Over Temperature Diag                                                                                |   | SP Table 3 - Condition 3, Operator          |              | Parameter not used with current Control Source selected |
| <b>SP</b> Lost Communication Diag                                                                              |   | SP Table 3 - Condition 3, Argument 2 Source |              | 0 Control Not Used                                      |
| $\blacktriangleleft$<br>Ш.                                                                                     |   | SP Table 3 - Condition 3, Argument 2 Number |              | Parameter not used with current Control Source selected |
|                                                                                                    |   |                                             |              |                                                         |
| Ready                                                                                                    |   |                                             |              | 250 kBit/s                                              |

<span id="page-43-1"></span>**Figure 13 - Screen Capture of Programmable Logic Setpoints**

Setpoint ranges and default values for Programmable Logic Blocs are listed in [Table 30.](#page-44-0) Only "**Table1**" setpoint are listed, because other "**TableX**" setpoints are similar, except for the default value of the "**Lookup Table Block Number**" setpoint, which is X for "**TableX**".

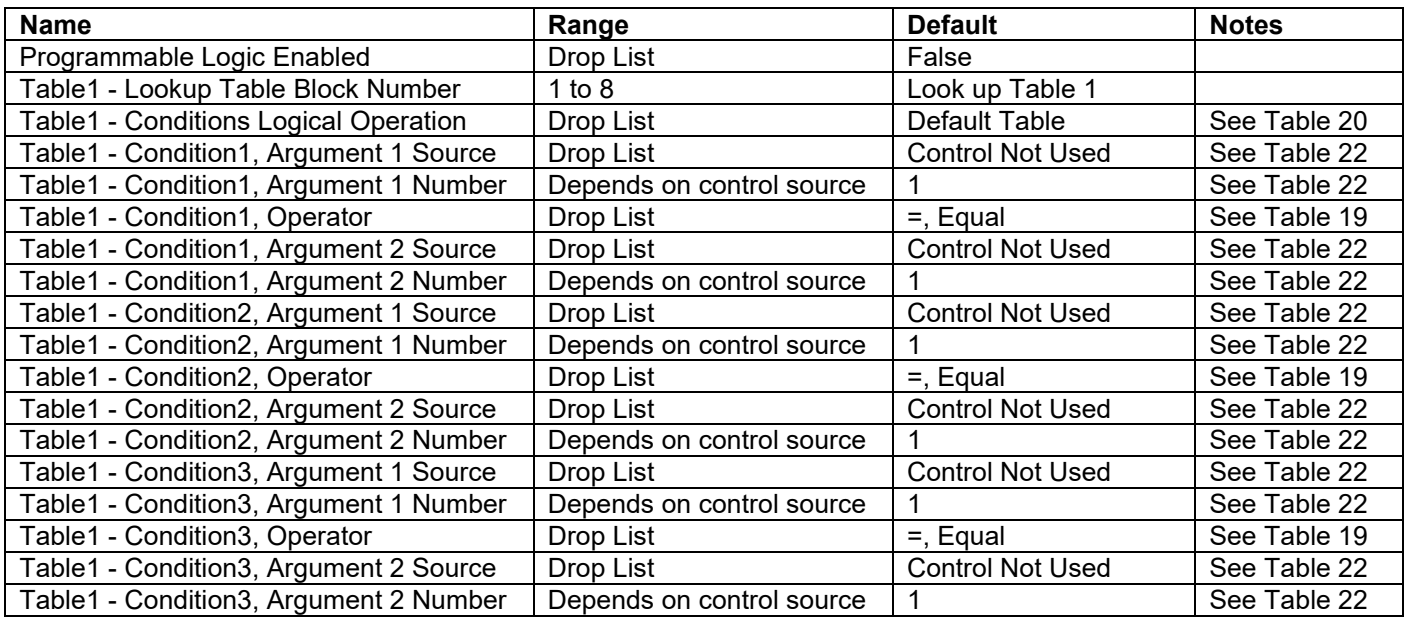

<span id="page-44-0"></span>**Table 30 – Programmable Logic Setpoints**

#### <span id="page-45-0"></span>**4.10. Math Function Block**

The Math Function Block is defined in Section [1.8.](#page-23-0) Please refer there for detailed information about how all these setpoints are used. "**Math Function Enabled**" is 'False' by default. To enable a Math function Block, set "**Math Function Enabled**" to 'True' and select appropriate "**Input Source**".

| o.<br>×<br>Electronic Assistant   |   |                                                                 |        |                                             |
|-----------------------------------|---|-----------------------------------------------------------------|--------|---------------------------------------------|
| Options Help<br>File<br>View      |   |                                                                 |        |                                             |
| ¥Ь<br>四四<br>F                     |   |                                                                 |        |                                             |
| <b>SP</b> Lookup Table 1          |   | <b>Setpoint Name</b>                                            |        | Value   Comment                             |
| SP Lookup Table 2                 |   | <b>SP</b> Math Function Enabled                                 |        | 1 True                                      |
| <b>SP</b> Lookup Table 3          |   | SP Function 1 Input A Source                                    |        | 2 Universal Input Measured                  |
| <b>SP</b> Lookup Table 4          |   | SP Function 1 Input A Number                                    | 1      | Universal Input Measured #1                 |
| <b>SP</b> Lookup Table 5          |   | SP Function 1 Input A Minimum                                   | 0.00   |                                             |
| <b>SP</b> Lookup Table 6          |   | SP Function 1 Input A Maximum                                   | 100.00 |                                             |
| <b>SP</b> Lookup Table 7          |   | SP Function 1 Input A Scaler                                    | 1.00   |                                             |
| <b>SP</b> Lookup Table 8          |   | SP Function 1 Input B Source                                    | 2      | <b>Universal Input Measured</b>             |
| <b>SP</b> Programmable Logic 1    |   | SP Function 1 Input B Number                                    | 2      | Universal Input Measured #2                 |
| <b>SP</b> Programmable Logic 2    |   | SP Function 1 Input B Minimum                                   | 0.00   |                                             |
| <b>SP</b> Programmable Logic 3    |   | SP Function 1 Input B Maximum                                   | 100.00 |                                             |
| <b>SP</b> Programmable Logic 4    |   | SP Function 1 Input B Scaler                                    | 1.00   |                                             |
| <b>SP Math Function Block 1</b>   |   | SP Math Function 1 Operation                                    |        | $0 =$ , True when InA Equals InB            |
| <b>SP</b> Math Function Block 2   |   | SP Function 2 Input B Source                                    |        | 0 Control Not Used                          |
| <b>SP Math Function Block 3</b>   |   | SP Function 2 Input B Number                                    |        | Parameter not used with current Control Sou |
| <b>SP Math Function Block 4</b>   |   | SP Function 2 Input B Minimum                                   |        | Parameter not used with current Control Sou |
|                                   |   | SP Function 2 Input B Maximum                                   |        | Parameter not used with current Control Sou |
| <b>SP CAN Transmit 1</b>          |   | SP Function 2 Input B Scaler                                    |        | Parameter not used with current Control Sou |
| <b>SP</b> CAN Transmit 2          |   | SP Math Function 2 Operation (Input $A =$ Result of Function 1) |        | Parameter not used with current Control Sou |
| <b>SPI CAN Transmit 3</b>         |   | SP Function 3 Input B Source                                    |        | 0 Control Not Used                          |
| <b>SPI CAN Transmit 4</b>         |   | SP Function 3 Input B Number                                    |        | Parameter not used with current Control Sou |
| <b>SP</b> CAN Transmit 5          |   | SP Function 3 Input B Minimum                                   |        | Parameter not used with current Control Sou |
| <b>SP</b> CAN Transmit 6          |   | SP Function 3 Input B Maximum                                   |        | Parameter not used with current Control Sou |
| <b>SP</b> CAN Receive 1           | Ξ | <b>SP Function 3 Input B Scaler</b>                             |        | Parameter not used with current Control Sou |
| <b>SP</b> CAN Receive 2           |   | SP Math Function 3 Operation (Input $A =$ Result of Function 2) |        | Parameter not used with current Control Sou |
| <b>SP</b> CAN Receive 3           |   | SP Function 4 Input B Source                                    |        | 0 Control Not Used                          |
| <b>SP</b> CAN Receive 4           |   | SP Function 4 Input B Number                                    |        | Parameter not used with current Control Sou |
| <b>SP CAN Receive 5</b>           |   | SP Function 4 Input B Minimum                                   |        | Parameter not used with current Control Sou |
| <b>SP DTC React</b>               |   | SP Function 4 Input B Maximum                                   |        | Parameter not used with current Control Sou |
| <b>SP</b> Power Supply Diag       |   | SP Function 4 Input B Scaler                                    |        | Parameter not used with current Control Sou |
| <b>SP</b> Over Temperature Diag   |   | SP Math Function 4 Operation (Input $A =$ Result of Function 3) |        | Parameter not used with current Control Sou |
| <b>SP</b> Lost Communication Diag |   | SP Math Output Minimum Range                                    | 0.00   |                                             |
| <b>B</b> Bootloader Information   |   | SP Math Output Maximum Range                                    | 100.00 |                                             |
| $\blacktriangleleft$<br>m.        |   | m.                                                              |        |                                             |
| 250 kBit/s<br>Ready               |   |                                                                 |        |                                             |
|                                   |   |                                                                 |        |                                             |

<span id="page-45-1"></span>**Figure 14 - Screen Capture of Math Function Block Setpoints**

| <b>Name</b>                  | Range                        | <b>Default</b>                            | <b>Notes</b> |
|------------------------------|------------------------------|-------------------------------------------|--------------|
| <b>Math Function Enabled</b> | <b>Drop List</b>             | False                                     |              |
| Function 1 Input A Source    | Drop List                    | Control not used                          | See Table 22 |
| Function 1 Input A Number    | Depends on control           | 1                                         | See Table 22 |
|                              | source                       |                                           |              |
| Function 1 Input A Minimum   | $-10^6$ to $10^6$            | 0.0                                       |              |
| Function 1 Input A Maximum   | $-10^6$ to $10^6$            | 100.0                                     |              |
| Function 1 Input A Scaler    | -1.00 to 1.00                | 1.00                                      |              |
| Function 1 Input B Source    | Drop List                    | Control not used                          | See Table 22 |
| Function 1 Input B Number    | Depends on control<br>source |                                           | See Table 22 |
| Function 1 Input B Minimum   | $-10^6$ to $10^6$            | 0.0                                       |              |
| Function 1 Input B Maximum   | $-10^6$ to $10^6$            | 100.0                                     |              |
| Function 1 Input B Scaler    | -1.00 to 1.00                | 1.00                                      |              |
| Math Function 1 Operation    | Drop List                    | $\overline{=}$ , True when InA Equals InB | See Table 21 |
| Function 2 Input B Source    | Drop List                    | Control not used                          | See Table 22 |
| Function 2 Input B Number    | Depends on control           | 1                                         | See Table 22 |
|                              | source                       |                                           |              |
| Function 2 Input B Minimum   | $-10^6$ to $10^6$            | 0.0                                       |              |
| Function 2 Input B Maximum   | $-10^6$ to $10^6$            | 100.0                                     |              |
| Function 2 Input B Scaler    | -1.00 to 1.00                | 1.00                                      |              |
| Math Function 3 Operation    | Drop List                    | =, True when InA Equals InB               | See Table 21 |
| Function 3 Input B Source    | Drop List                    | Control not used                          | See Table 22 |
| Function 3 Input B Number    | Depends on control           | 1                                         | See Table 22 |
|                              | source                       |                                           |              |
| Function 3 Input B Minimum   | $-10^6$ to $10^6$            | 0.0                                       |              |
| Function 3 Input B Maximum   | $-10^6$ to $10^6$            | 100.0                                     |              |
| Function 3 Input B Scaler    | -1.00 to 1.00                | 1.00                                      |              |
| Math Function 3 Operation    | Drop List                    | =, True when InA Equals InB               | See Table 21 |
| Function 4 Input B Source    | Drop List                    | Control not used                          | See Table 22 |
| Function 4 Input B Number    | Depends on control           | 1                                         | See Table 22 |
|                              | source                       |                                           |              |
| Function 4 Input B Minimum   | $-10^6$ to $10^6$            | $\overline{0.0}$                          |              |
| Function 4 Input B Maximum   | $-10^6$ to $10^6$            | 100.0                                     |              |
| Function 4 Input B Scaler    | -1.00 to 1.00                | 1.00                                      |              |
| Math Function 4 Operation    | <b>Drop List</b>             | $=$ , True when InA Equals InB            | See Table 21 |
| Math Output Minimum Range    | $-10^6$ to $10^6$            | 0.0                                       |              |
| Math Outptu Maximum Range    | $-10^6$ to $10^6$            | 100.0                                     |              |

<span id="page-46-0"></span>**Table 31 – Math Function Setpoints**

#### <span id="page-47-0"></span>**4.11. CAN Transmit Setpoints**

CAN Transmit Message Function Block is presented in Section [0.](#page-25-0) Please refer there for detailed information how these setpoints are used. "**Transmit Repetition Rate**" is 0ms by default, thus no message will be sent.

| File<br><u>V</u> iew Options<br>Help<br>x≌ l<br>興興<br>E                                                                              |  |  |  |  |
|----------------------------------------------------------------------------------------------------|--|--|--|--|
|                                                                                                    |  |  |  |  |
|                                                                                                    |  |  |  |  |
| SP Lookup Table 2<br><b>Setpoint Name</b><br>Value<br>Comment                                                                        |  |  |  |  |
| <b>SP</b> Lookup Table 3<br><b>SP Transmit PGN</b><br>Transmit PGN: 65280<br>0xFF00                                                  |  |  |  |  |
| <b>SP</b> Lookup Table 4<br><b>SP Transmit Repetition Rate</b><br>0<br>ms                                                            |  |  |  |  |
| SP Lookup Table 5<br>SP Transmit Message Priority<br>6                                                                               |  |  |  |  |
| <b>SP Destination Address (PDU1)</b><br>255   Destination ECU Address: 0xFF<br><b>SP</b> Lookup Table 6                              |  |  |  |  |
| SP Signal 1 Data Source<br>2 Universal Input Measured<br><b>SP</b> Lookup Table 7                                                    |  |  |  |  |
| SP Signal 1 Data Number<br>1 Universal Input Measured #1<br><b>SP</b> Lookup Table 8                                                 |  |  |  |  |
| 5 Continuous 2-Bytes<br>SP Signal 1 Transmit Data Size<br><b>SP</b> Programmable Logic 1                                             |  |  |  |  |
| SP Signal 1 Transmit Data Index in Array (LSB)<br>2 3rd Byte Position<br><b>SP</b> Programmable Logic 2                              |  |  |  |  |
| Parameter not used with current Data Size selected<br>SP Signal 1 Transmit Bit Index in Byte (LSB)<br><b>SP</b> Programmable Logic 3 |  |  |  |  |
| SP Signal 1 Transmit Data Resolution<br>0.0010000<br><b>SP</b> Programmable Logic 4                                                  |  |  |  |  |
| SP Signal 1 Transmit Data Offset<br>0.0000000<br><b>SP</b> Math Function Block 1                                                     |  |  |  |  |
| SP Signal 2 Data Source<br>Control Not Used<br>$\Omega$<br><b>SP</b> Math Function Block 2                                           |  |  |  |  |
| Parameter not used with current Data Source<br>SP Signal 2 Data Number                                                               |  |  |  |  |
| <b>SP Math Function Block 3</b><br>SP Signal 2 Transmit Data Size<br>Parameter not used with current Data Source                     |  |  |  |  |
| <b>SP Math Function Block 4</b><br>SP Signal 2 Transmit Data Index in Array (LSB)<br>Parameter not used with current Data Source     |  |  |  |  |
| SP CAN Transmit 1<br>SP Signal 2 Transmit Bit Index in Byte (LSB)<br>Parameter not used with current Data Source                     |  |  |  |  |
| <b>SP CAN Transmit 2</b><br>SP Signal 2 Transmit Data Resolution<br>Parameter not used with current Data Source                      |  |  |  |  |
| <b>SP CAN Transmit 3</b><br>Parameter not used with current Data Source<br>SP Signal 2 Transmit Data Offset                          |  |  |  |  |
| <b>SP</b> CAN Transmit 4<br>SP Signal 3 Data Source<br>0 Control Not Used                                                            |  |  |  |  |
| <b>SP CAN Transmit 5</b><br>Parameter not used with current Data Source<br>SP Signal 3 Data Number                                   |  |  |  |  |
| <b>SP CAN Transmit 6</b><br>SP Signal 3 Transmit Data Size<br>Parameter not used with current Data Source                            |  |  |  |  |
| SP Signal 3 Transmit Data Index in Array (LSB)<br>Parameter not used with current Data Source<br><b>SP</b> CAN Receive 1             |  |  |  |  |
| SP Signal 3 Transmit Bit Index in Byte (LSB)<br>Parameter not used with current Data Source<br><b>SP CAN Receive 2</b>               |  |  |  |  |
| SP Signal 3 Transmit Data Resolution<br>Parameter not used with current Data Source<br><b>SP CAN Receive 3</b>                       |  |  |  |  |
| Parameter not used with current Data Source<br>SP Signal 3 Transmit Data Offset<br><b>SP</b> CAN Receive 4                           |  |  |  |  |
| SP Signal 4 Data Source<br>0 Control Not Used<br><b>SP</b> CAN Receive 5                                                             |  |  |  |  |
| Parameter not used with current Data Source<br>SP Signal 4 Data Number<br><b>SP DTC React</b>                                        |  |  |  |  |
| Parameter not used with current Data Source<br>SP Signal 4 Transmit Data Size<br><b>SP</b> Power Supply Diag                         |  |  |  |  |
| SP Signal 4 Transmit Data Index in Array (LSB)<br>Parameter not used with current Data Source<br><b>SP</b> Over Temperature Diag     |  |  |  |  |
| SP Signal 4 Transmit Bit Index in Byte (LSB)<br>Parameter not used with current Data Source                                          |  |  |  |  |
| <b>SP</b> Lost Communication Diag<br>SP Signal 4 Transmit Data Resolution<br>Parameter not used with current Data Source             |  |  |  |  |
| <b>SP</b> Over Temperature Diag<br>SP Signal 4 Transmit Data Offset<br>Parameter not used with current Data Source                   |  |  |  |  |
| $\leftarrow$<br>m.<br>m.<br>b.                                                                                                    |  |  |  |  |
| 250 kBit/s<br>Ready                                                                                                    |  |  |  |  |

<span id="page-47-1"></span>**Figure 15 - Screen Capture of CAN Transmit Message Setpoints**

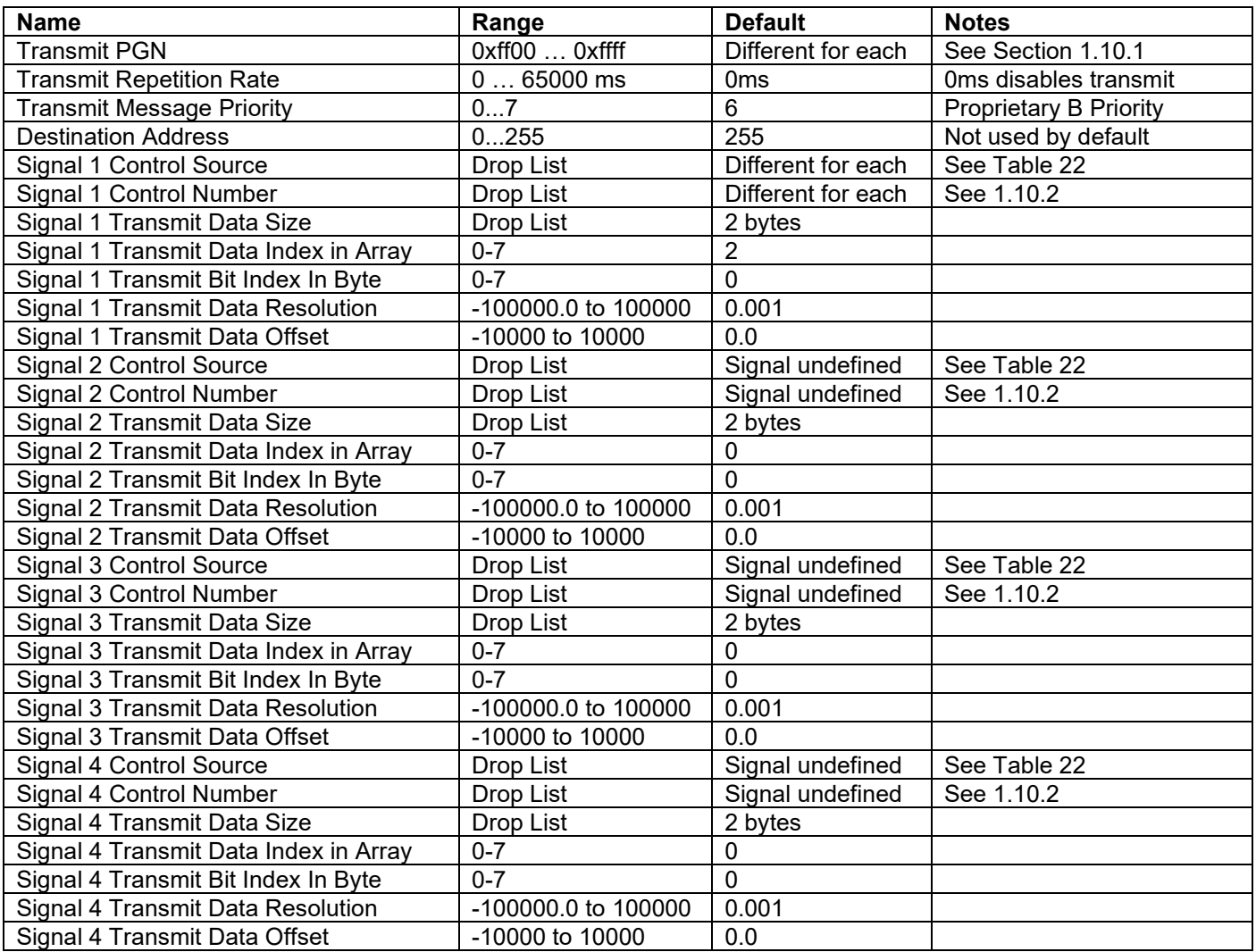

<span id="page-48-1"></span><span id="page-48-0"></span>**Table 32 – CAN Transmit Message Setpoints**

#### <span id="page-49-0"></span>**4.12. CAN Receive Setpoints**

The Math Function Block is defined in Section [0.](#page-26-0) Please refer there for detailed information about how these setpoints are used. "**Receive Message Timeout**" is set to 0ms by default. To enable Receive message set "**Receive Message Timeout**" that differs from zero.

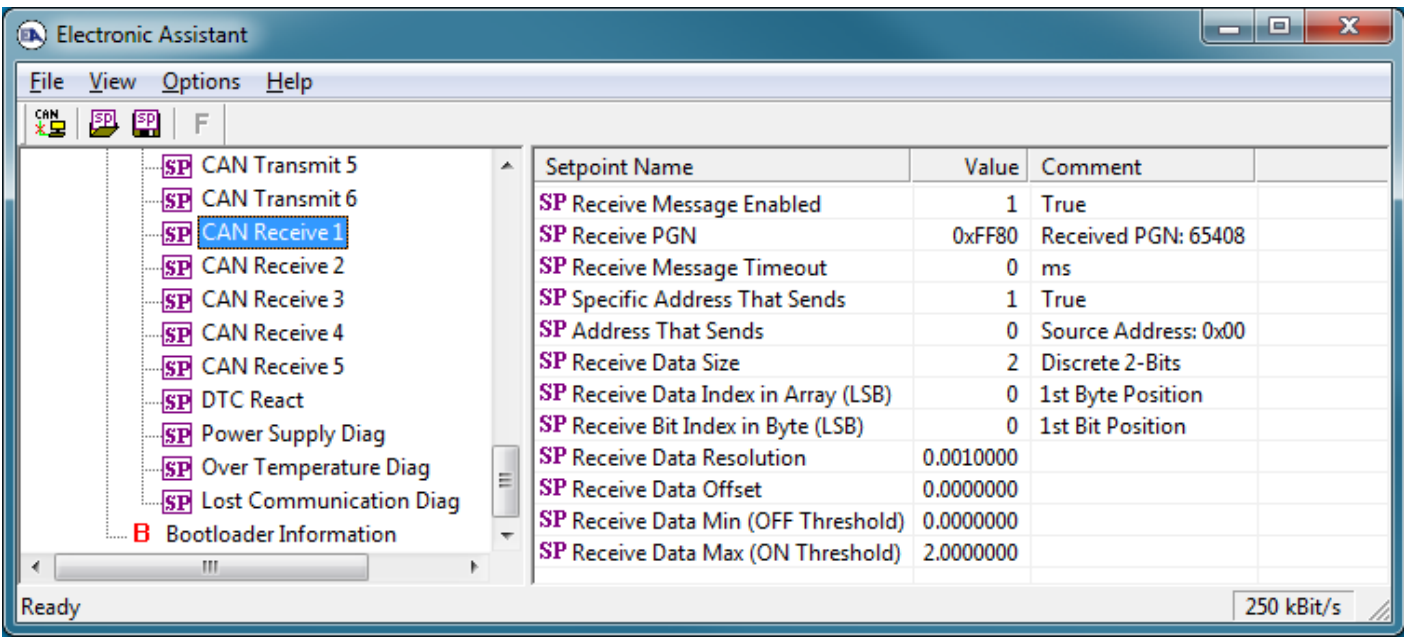

#### **Figure 16 - Screen Capture of CAN Receive Message Setpoints**

<span id="page-49-2"></span>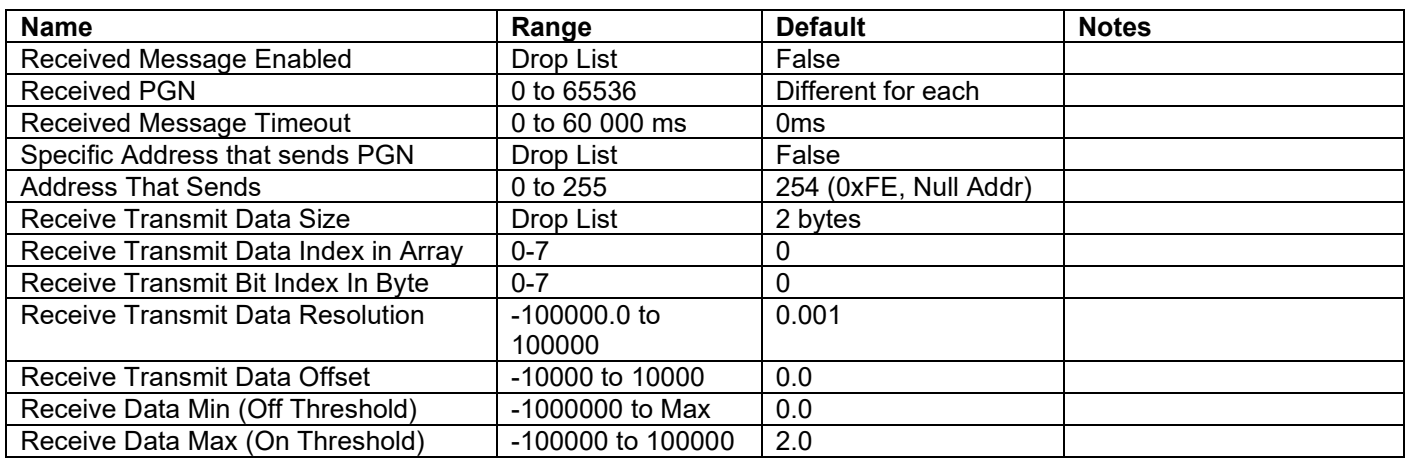

<span id="page-49-1"></span>**Table 33 – CAN Receive Setpoints**

#### <span id="page-50-0"></span>**4.13. DTC React**

The DTC React Function Block is defined in Section [1.9.](#page-24-0) Please refer there for detailed information about how these setpoints are used.

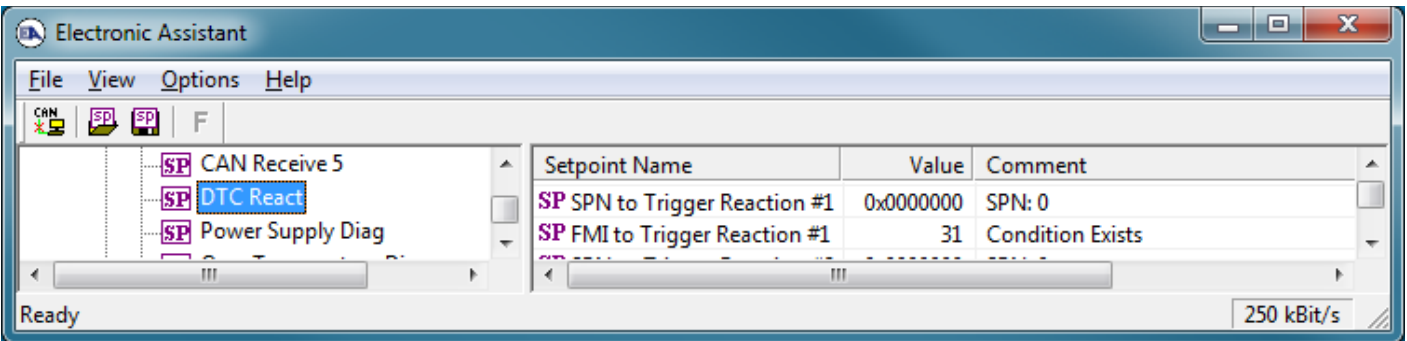

**Figure 17 - Screen Capture of DTC React Setpoints**

<span id="page-50-3"></span>

| <b>Name</b>                | Range       | <b>Default</b>       | <b>Notes</b>                                   |
|----------------------------|-------------|----------------------|------------------------------------------------|
| SPN to Trigger Reaction #1 | 0 to 524287 |                      | 0 is an illegal value, and<br>disables the DTC |
| FMI to Trigger Reaction #X | Drop List   | 31. Condition Exists | Supports all FMIs in the<br>J1939 standard     |

**Table 34 – DTC React Setpoints**

#### <span id="page-50-2"></span><span id="page-50-1"></span>**4.14. General Diagnostics Options**

These setpoints control the shutdown of the ECU in case of a power supply or CPU temperature related errors. Refer to section [1.4](#page-15-0) for more info.

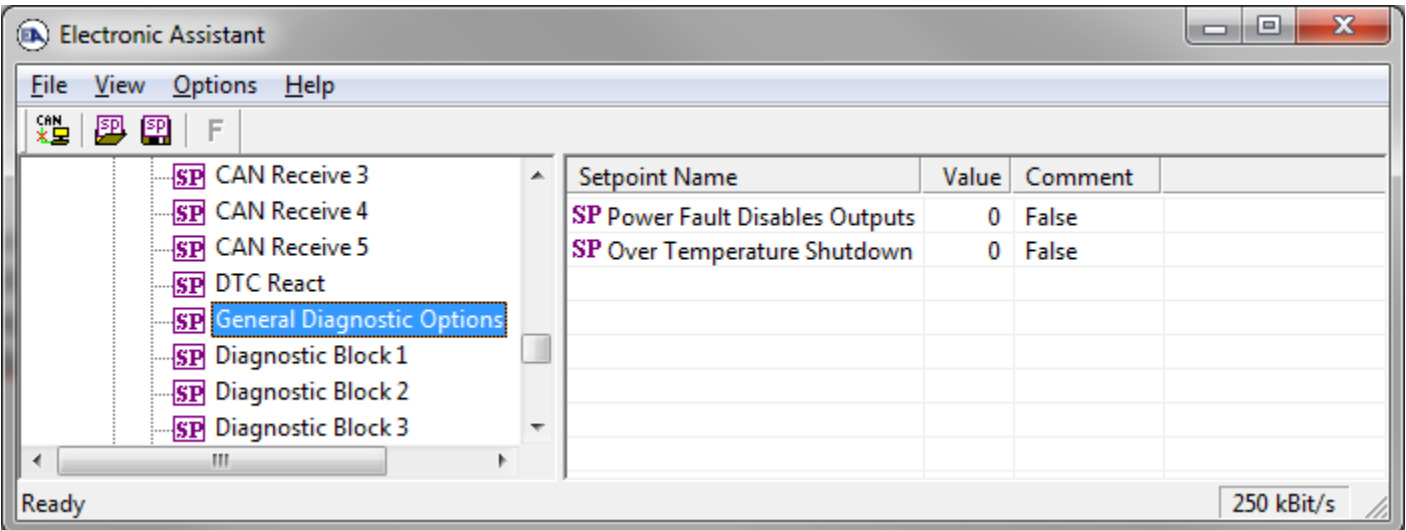

<span id="page-50-4"></span>**Figure 18 - Screen Capture of General Diagnostics Options Setpoints**

<span id="page-51-1"></span>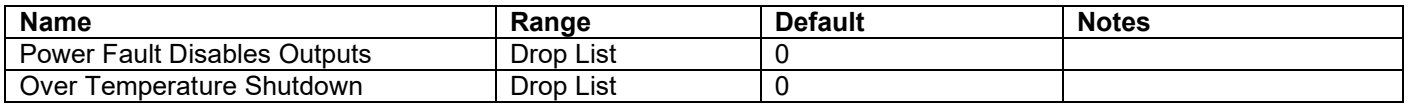

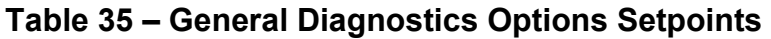

#### <span id="page-51-0"></span>**4.15. Diagnostics Blocks**

There are 16 Diagnostics blocks that can be configured to monitor various parameters of the Controller. The Diagnostic Function Block is defined in section [1.4.](#page-15-0) Please refer there for detailed information how these setpoints are used.

| lo B<br>$\mathbf{x}$<br>Electronic Assistant |                  |                                                    |           |                                                               |
|----------------------------------------------|------------------|----------------------------------------------------|-----------|---------------------------------------------------------------|
| File View Options Help                       |                  |                                                    |           |                                                               |
| 没图图<br>F                                     |                  |                                                    |           |                                                               |
| <b>SP</b> Math Function Block 1              | $\blacktriangle$ | <b>Setpoint Name</b>                               |           | Value Comment                                                 |
| <b>SP</b> Math Function Block 2              |                  | SP Fault Detection is Enabled                      |           | 1 True                                                        |
| <b>SP Math Function Block 3</b>              |                  | <b>SP Function Type to Monitor</b>                 |           | 12 Power Supply Measured                                      |
| <b>SP Math Function Block 4</b>              |                  | SP Function Parameter to Monitor                   |           | 1 Power Supply Measured #1                                    |
| <b>SP Math Function Block 5</b>              |                  | <b>SP Fault Detection Type</b>                     |           | 1 Min and Max Error                                           |
| <b>SP Math Function Block 6</b>              |                  | SP Maximum Value for Diagnostic Data               | 45.00     |                                                               |
| <b>SP</b> CAN Transmit 1                     |                  | SP Minimum Value for Diagnostic Data               | 0.00      |                                                               |
| <b>SP</b> CAN Transmit 2                     |                  | SP Use Hysteresis When Defining Thresholds         |           | 1 True                                                        |
| <b>SP</b> CAN Transmit 3                     |                  | SP Hysteresis                                      | 2.00      |                                                               |
| <b>SP</b> CAN Transmit 4                     |                  | SP Event Cleared Only by DM11                      |           | 0 False                                                       |
| <b>SP</b> CAN Transmit 5                     |                  | SP Set Limit for MAXIMUM SHUTDOWN                  | 30.00     |                                                               |
| <b>SP</b> CAN Transmit 6                     |                  | SP Clear Limit for MAXIMUM SHUTDOWN                |           | Parameter not used - Hysteresis used when defining thresholds |
| <b>SP</b> CAN Receive 1                      |                  | SP Set Limit for MAXIMUM WARNING                   |           | Parameter not used with current Fault Detection Type          |
| <b>SP</b> CAN Receive 2                      |                  | SP Clear Limit for MAXIMUM WARNING                 |           | Parameter not used with current Fault Detection Type          |
|                                              |                  | SP Clear Limit for MINIMUM WARNING                 |           | Parameter not used with current Fault Detection Type          |
| <b>SP CAN Receive 3</b>                      |                  | SP Set Limit for MINIMUM WARNING                   |           | Parameter not used with current Fault Detection Type          |
| <b>SP</b> CAN Receive 4                      |                  | SP Clear Limit for MINIMUM SHUTDOWN                |           | Parameter not used - Hysteresis used when defining thresholds |
| <b>SP</b> CAN Receive 5                      |                  | SP Set Limit for MINIMUM SHUTDOWN                  | 9.00      |                                                               |
| <b>SP DTC React</b>                          |                  | SP MAXIMUM SHUTDOWN, Event Generates a DTC in DM1  |           | 1 True                                                        |
| <b>SP</b> General Diagnostic Options         |                  | SP MAXIMUM SHUTDOWN, Lamp Set by Event             |           | 1 Amber, Warning                                              |
| <b>SP</b> Diagnostic Block 1                 |                  | SP MAXIMUM SHUTDOWN, SPN for Event                 |           | 0x007F300 SPN: 520960                                         |
| <b>SP</b> Diagnostic Block 2                 |                  | SP MAXIMUM SHUTDOWN, FMI for Event                 |           | 3 Voltage Above Normal, Or Shorted To High Source             |
| <b>SP</b> Diagnostic Block 3                 |                  | SP MAXIMUM SHUTDOWN, Delay Before Event is Flagged | $1000$ ms |                                                               |
| <b>SP</b> Diagnostic Block 4                 |                  | SP MAXIMUM WARNING, Event Generates a DTC in DM1   |           | Parameter not used with current Fault Detection Type          |
| <b>SP</b> Diagnostic Block 5                 |                  | SP MAXIMUM WARNING, Lamp Set by Event              |           | Parameter not used with current Fault Detection Type          |
| <b>SP</b> Diagnostic Block 6                 |                  | SP MAXIMUM WARNING, SPN for Event                  |           | Parameter not used with current Fault Detection Type          |
| <b>SP</b> Diagnostic Block 7                 |                  | SP MAXIMUM WARNING, FMI for Event                  |           | Parameter not used with current Fault Detection Type          |
| <b>SP</b> Diagnostic Block 8                 |                  | SP MAXIMUM WARNING, Delay Before Event is Flagged  |           | Parameter not used with current Fault Detection Type          |
| <b>SP</b> Diagnostic Block 9                 |                  | SP MINIMUM WARNING, Event Generates a DTC in DM1   |           | Parameter not used with current Fault Detection Type          |
| <b>SP</b> Diagnostic Block 10                |                  | SP MINIMUM WARNING, Lamp Set by Event              |           | Parameter not used with current Fault Detection Type          |
| <b>SP</b> Diagnostic Block 11                |                  | SP MINIMUM WARNING, SPN for Event                  |           | Parameter not used with current Fault Detection Type          |
| <b>SP</b> Diagnostic Block 12                |                  | SP MINIMUM WARNING, FMI for Event                  |           | Parameter not used with current Fault Detection Type          |
| <b>SP</b> Diagnostic Block 13                |                  | SP MINIMUM WARNING, Delay Before Event is Flagged  |           | Parameter not used with current Fault Detection Type          |
| <b>SP</b> Diagnostic Block 14                |                  | SP MINIMUM SHUTDOWN, Event Generates a DTC in DM1  |           | 1 True                                                        |
| <b>SP</b> Diagnostic Block 15                |                  | SP MINIMUM SHUTDOWN, Lamp Set by Event             |           | 1 Amber, Warning                                              |
| <b>SP</b> Diagnostic Block 16                |                  | SP MINIMUM SHUTDOWN, SPN for Event                 |           | 0x007F300 SPN: 520960                                         |
| <b>B</b> Bootloader Information              |                  | SP MINIMUM SHUTDOWN, FMI for Event                 |           | 4 Voltage Below Normal, Or Shorted To Low Source              |
|                                              |                  | SP MINIMUM SHUTDOWN, Delay Before Event is Flagged | $1000$ ms |                                                               |
| m.<br>$\blacktriangleleft$                   |                  |                                                    |           |                                                               |
| Ready                                        |                  |                                                    |           | 250 kBit/s                                                    |

<span id="page-51-2"></span>**Figure 19 - Screen Capture of Diagnostic Block Setpoints**

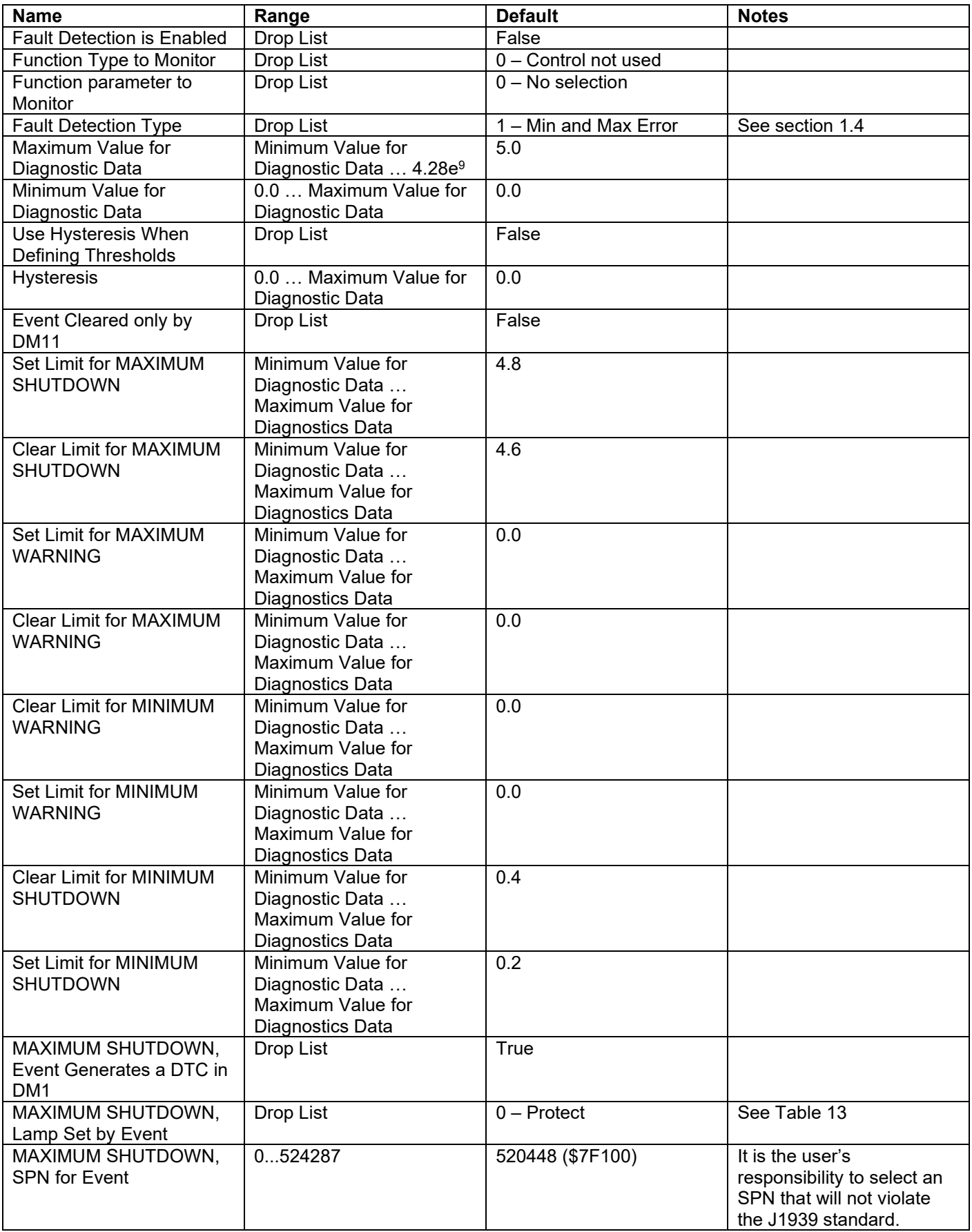

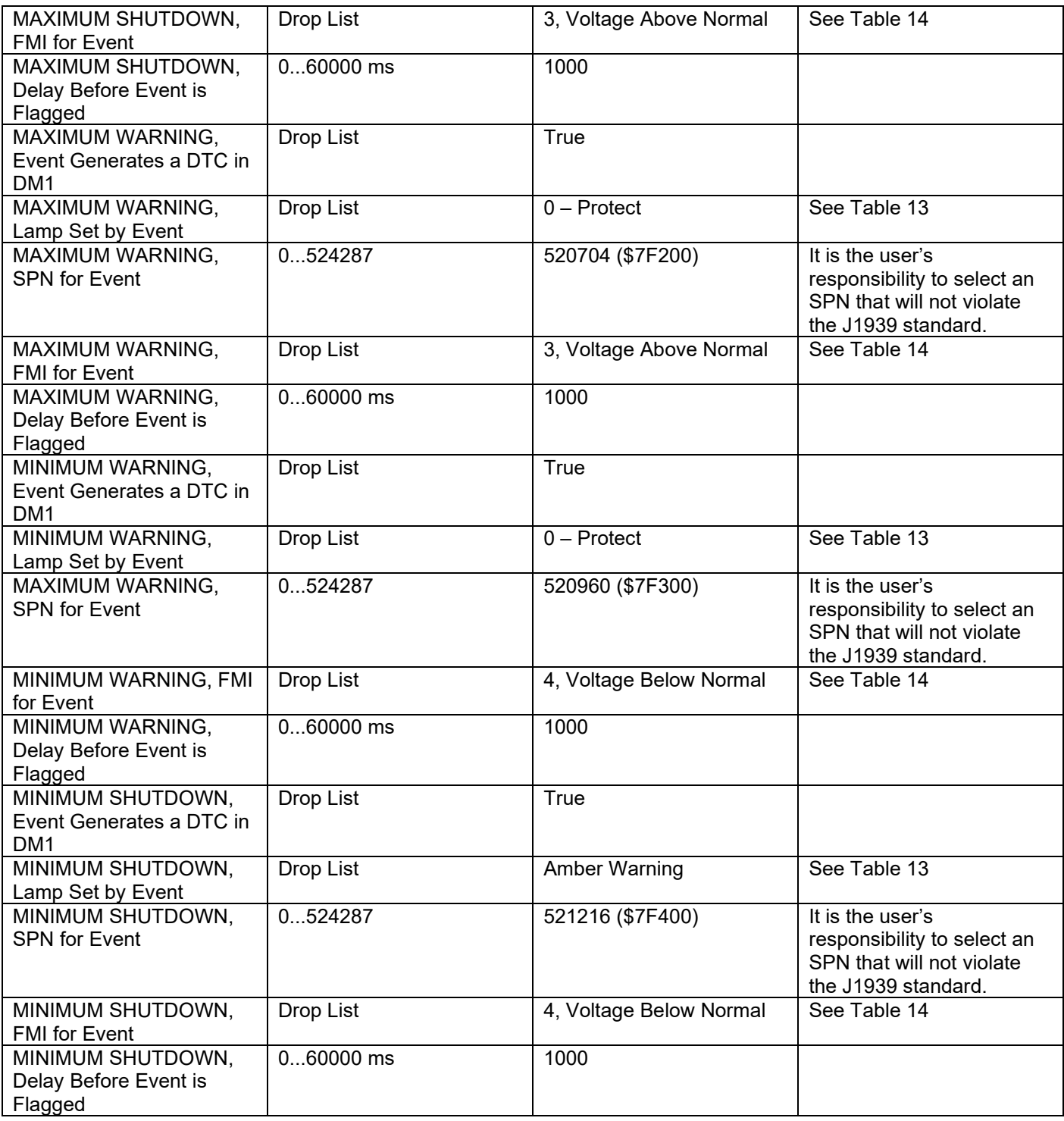

<span id="page-53-0"></span>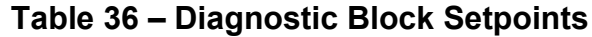

#### <span id="page-54-0"></span>**5. REFLASHING OVER CAN WITH THE AXIOMATIC EA BOOTLOADER**

The AX020510 can be upgraded with new application firmware using the **Bootloader Information** section. This section details the simple step-by-step instructions to upload new firmware provided by Axiomatic onto the unit via CAN, without requiring it to be disconnected from the J1939 network.

*Note: To upgrade the firmware use Axiomatic Electronic Assistant V4.5.53.0 or higher.* 

1. When the Axiomatic EA first connects to the ECU, the **Bootloader Information** section will display the following information.

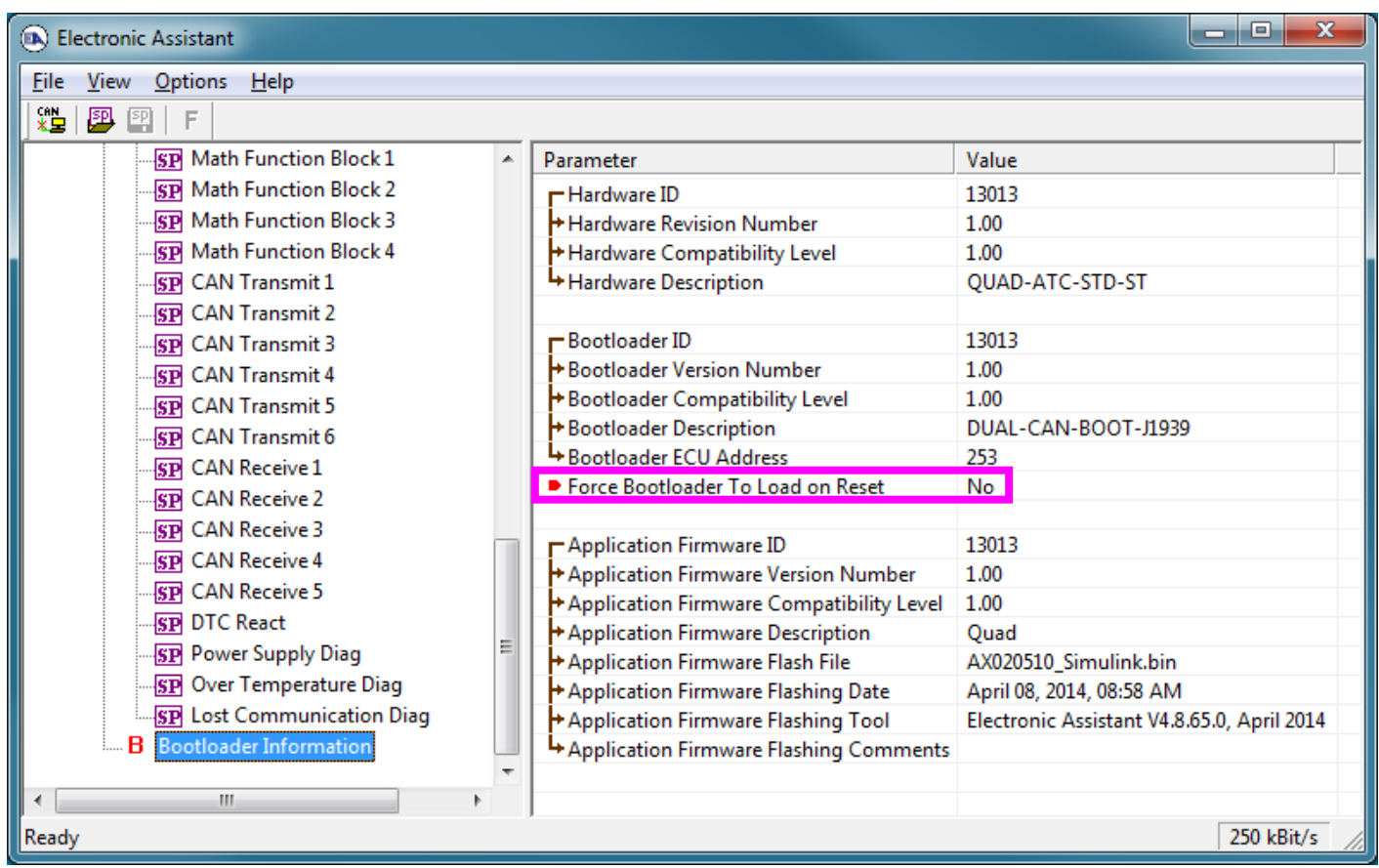

2. To use the bootloader to upgrade the firmware running on the ECU, change the variable **"Force Bootloader To Load on Reset**" to *Yes.*

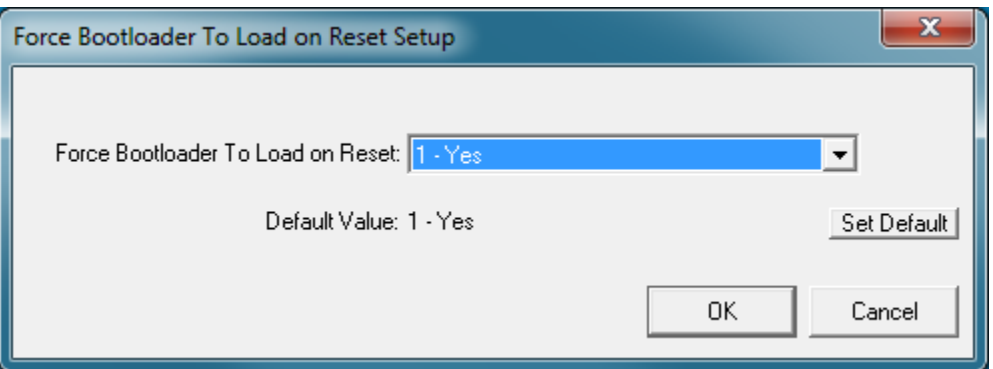

3. When the prompt box asks if you want to reset the ECU, select *Yes*.

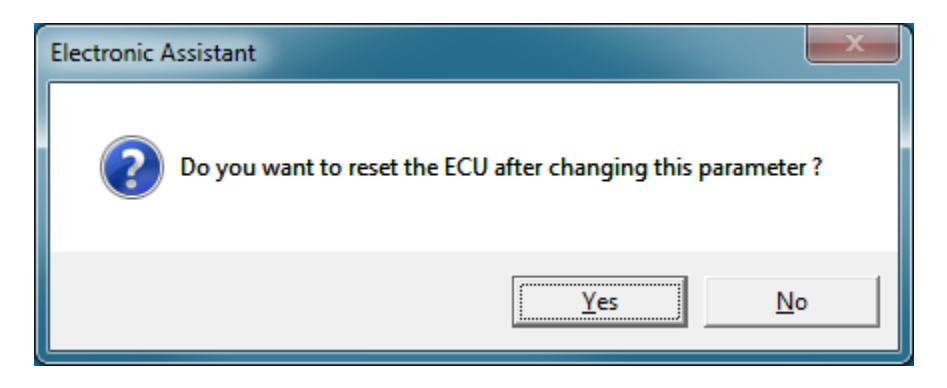

4. Upon reset, the ECU will no longer show up on the J1939 network as an AX020510 but rather as **J1939 Bootloader #1**.

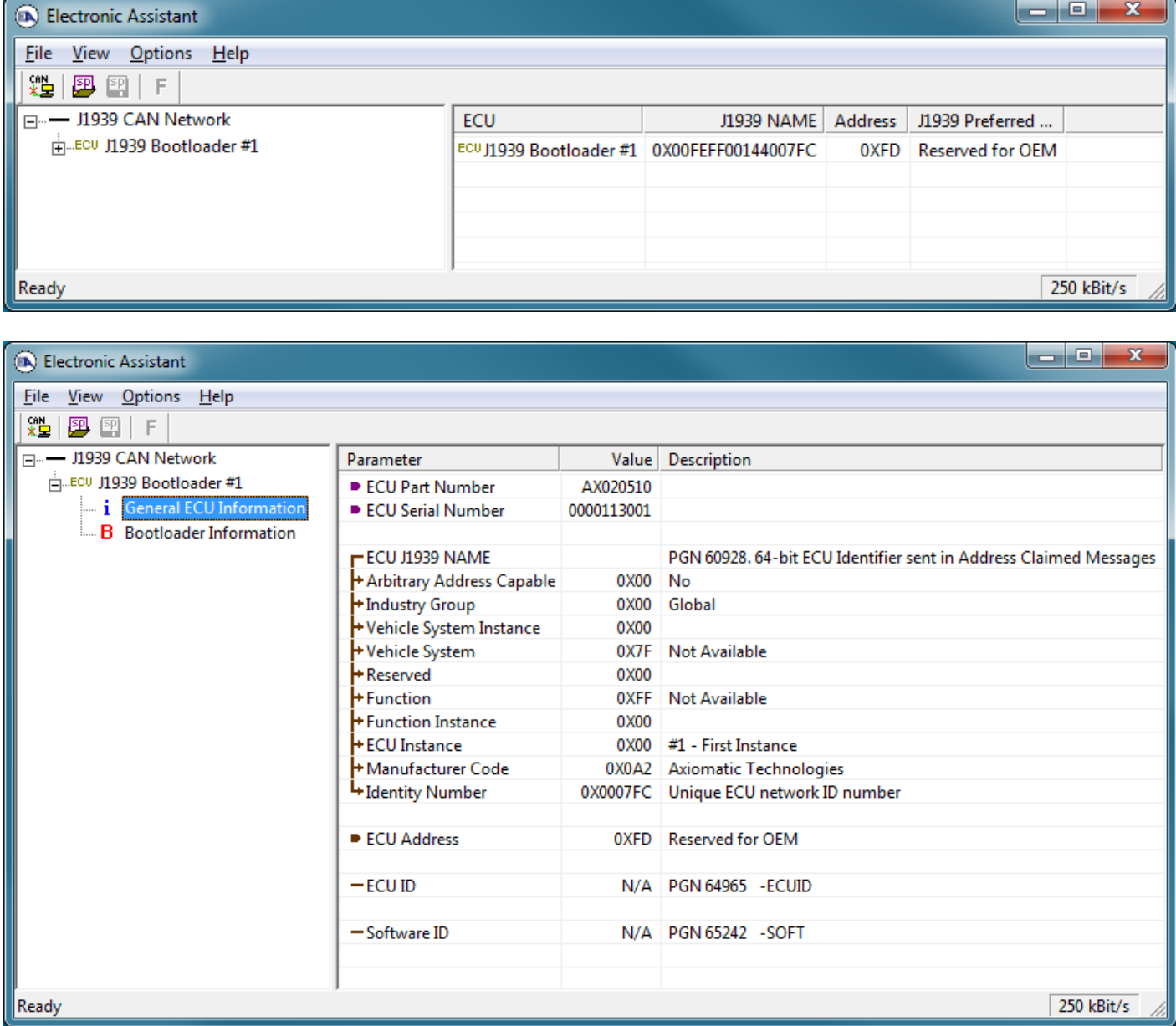

*Note that the bootloader is NOT Arbitrary Address Capable. This means that if you want to have multiple bootloaders running simultaneously (not recommended) you would have to manually change the address for each one before activating the next, or there will be address conflicts. And only one ECU would show up as the bootloader. Once the 'active' bootloader returns to regular functionality, the other ECU(s) would have to be power cycled to re-activate the bootloader feature.* 

5. When the **Bootloader Information** section is selected, the same information is shown as when it was running the AX020510 firmware, but in this case the **F**lashing feature has been enabled.

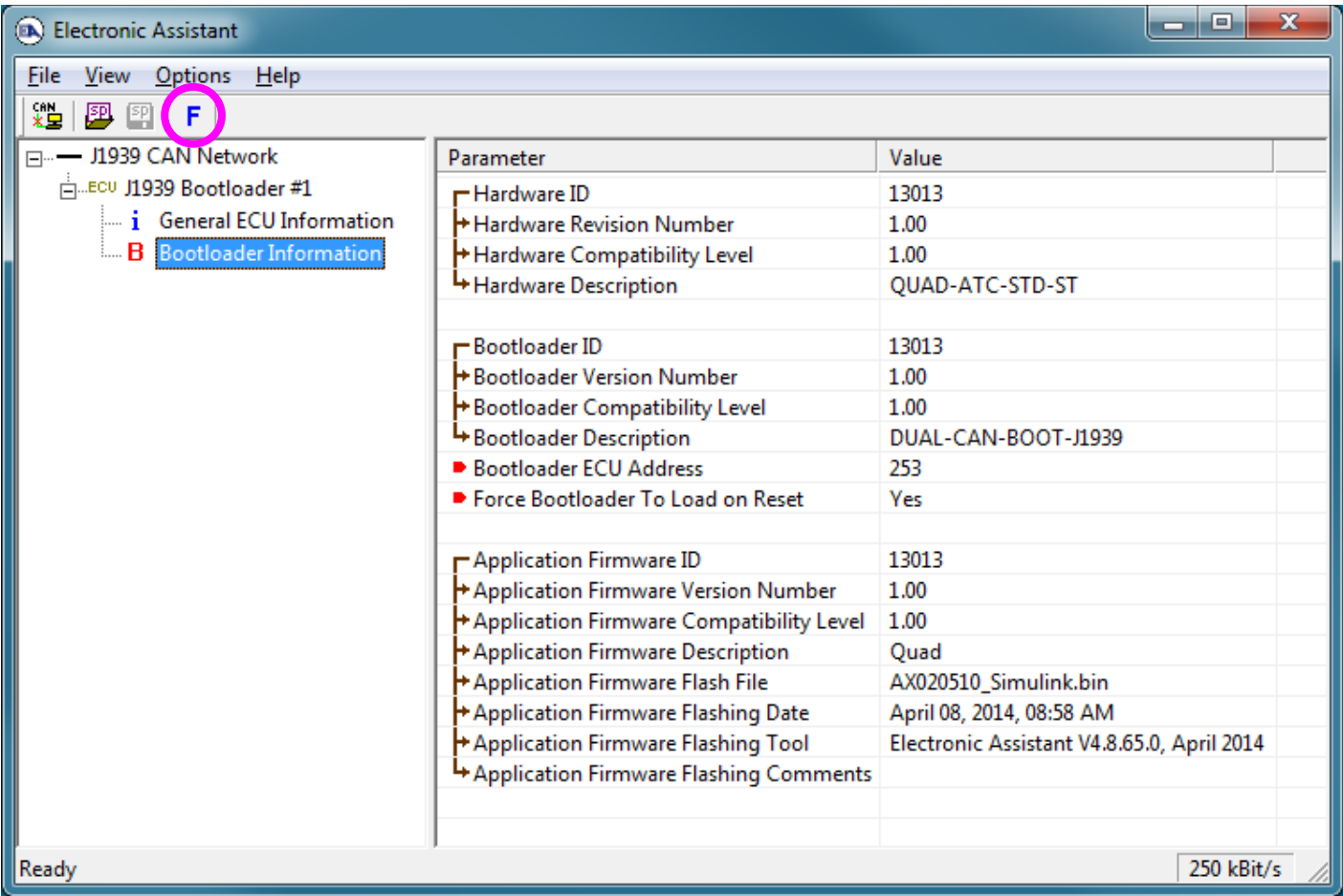

- 6. Select the **F**lashing button and navigate to where you had saved the **AX020510\_Simulink.bin** file sent from Axiomatic. (Note: only binary (.bin) files can be flashed using the Axiomatic EA tool.)
- 7. Once the Flash Application Firmware window opens, you can enter comments such as "Firmware upgraded by [Name]" if you so desire. This is not required, and you can leave the field blank if you do not want to use it.

Note: You do not have to date-stamp or timestamp the file, as this is all done automatically by the Axiomatic EA tool when you upload the new firmware.

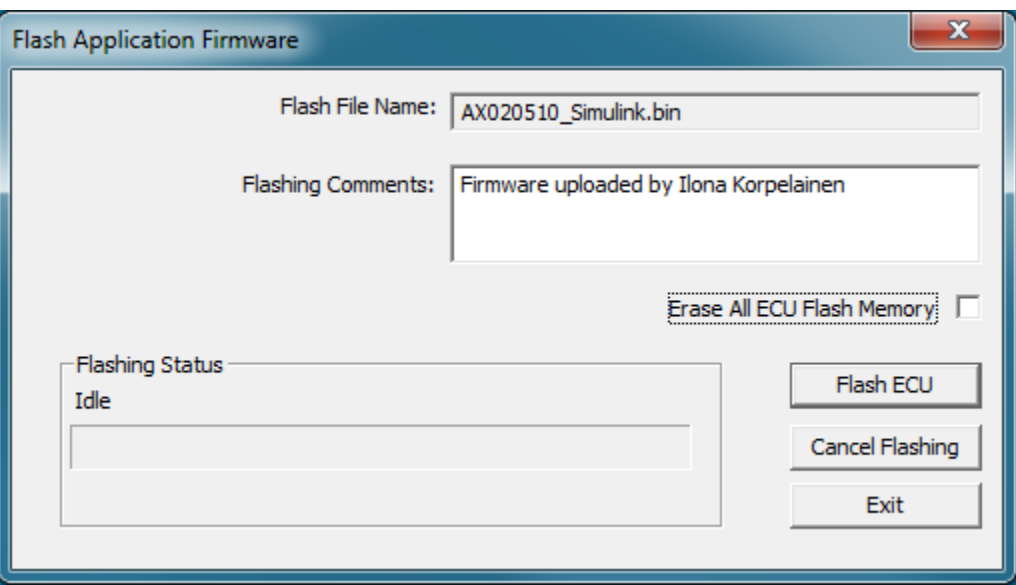

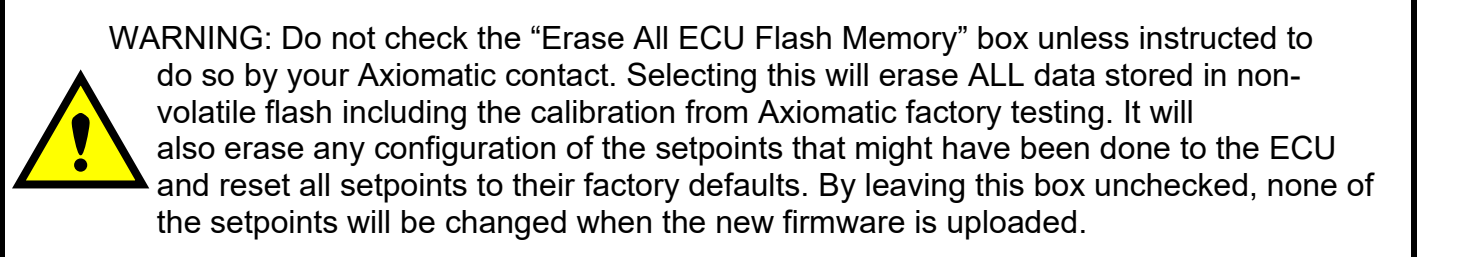

A progress bar will show how much of the firmware has been sent as the upload progresses. The more traffic there is on the J1939 network, the longer the upload process will take.

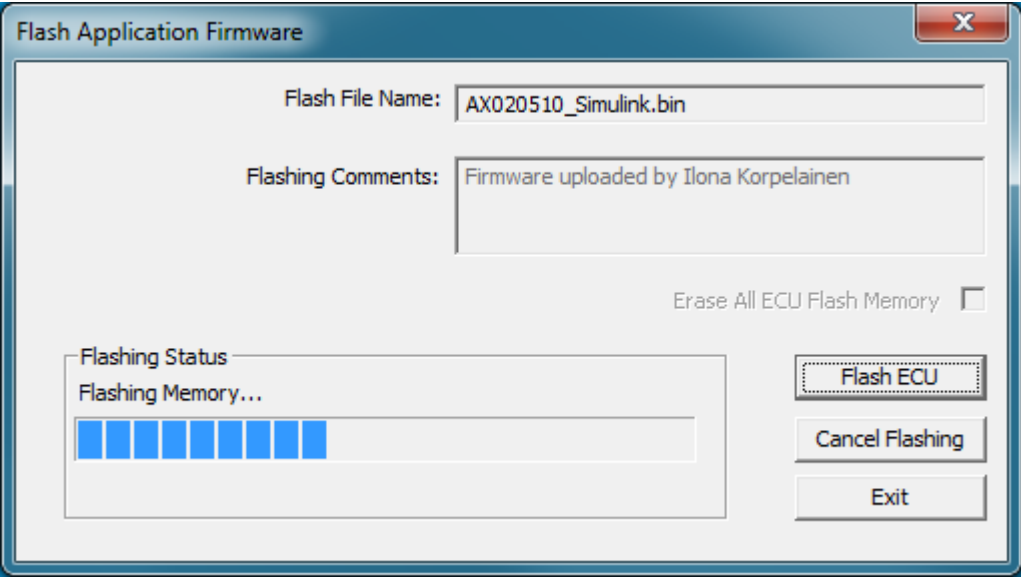

Once the firmware has finished uploading, a message will pop up indicating the successful operation. If you select to reset the ECU, the new version of the AX020510 application will start running, and the ECU will be identified as such by the Axiomatic EA. Otherwise, the next time the ECU is power-cycled, the AX020510 application will run rather than the bootloader function.

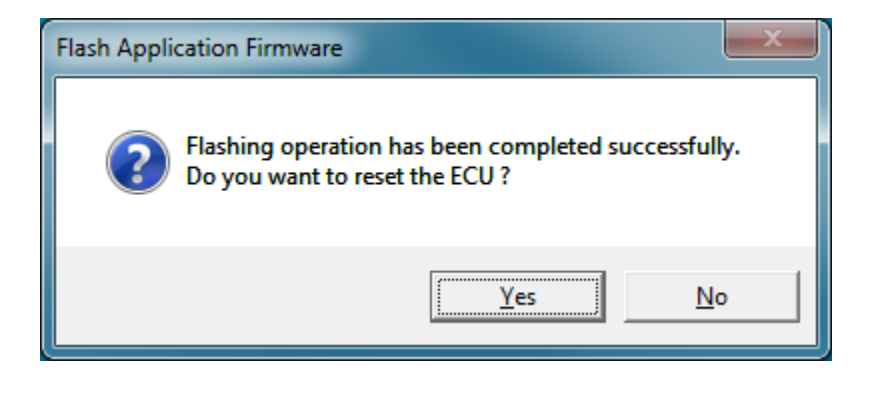

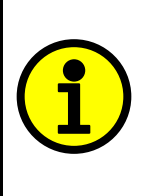

Note: If at any time during the upload the process is interrupted, the data is corrupted (bad checksum) or for any other reason the new firmware is not correct, i.e. bootloader detects that the file loaded was not designed to run on the hardware platform, the bad or corrupted application will not run. Rather, when the ECU is reset or power-cycled the **J1939 Bootloader** will continue to be the default application until valid firmware has been successfully uploaded into the unit.

#### <span id="page-59-0"></span>**Technical Specifications:**

*Specifications are indicative and subject to change. Actual performance will vary depending on the application and operating conditions. Users should satisfy themselves that the product is suitable for use in the intended application. All our products carry a limited warranty against defects in material and workmanship. Please refer to our Warranty, Application Approvals/Limitations and Return Materials Process as described on [https://www.axiomatic.com/service/.](https://www.axiomatic.com/service/)*

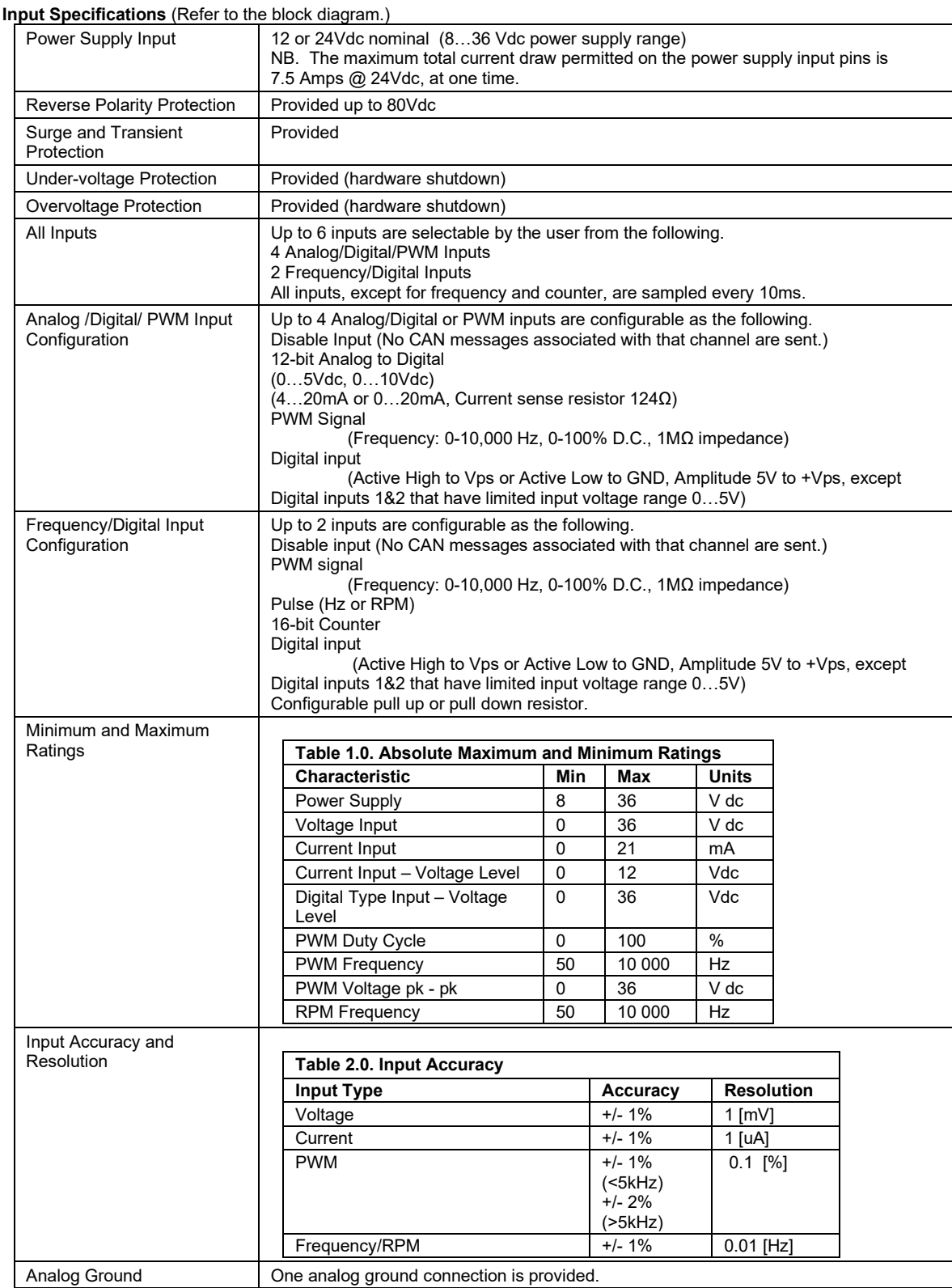

#### UMAX020510 Version 1.0.6. A-1

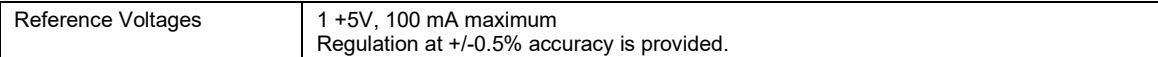

#### **Output Specifications**

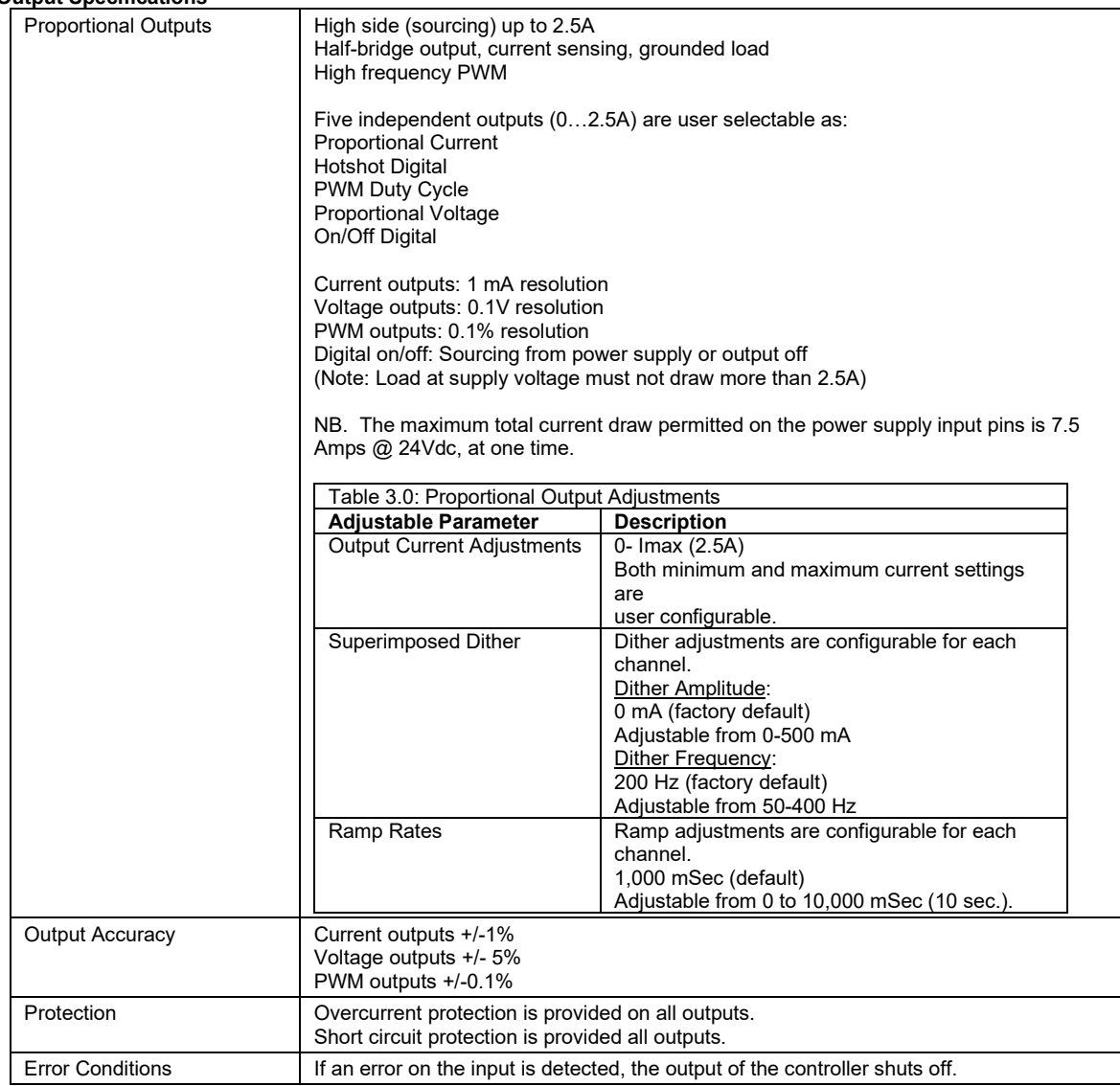

#### **General Specifications**

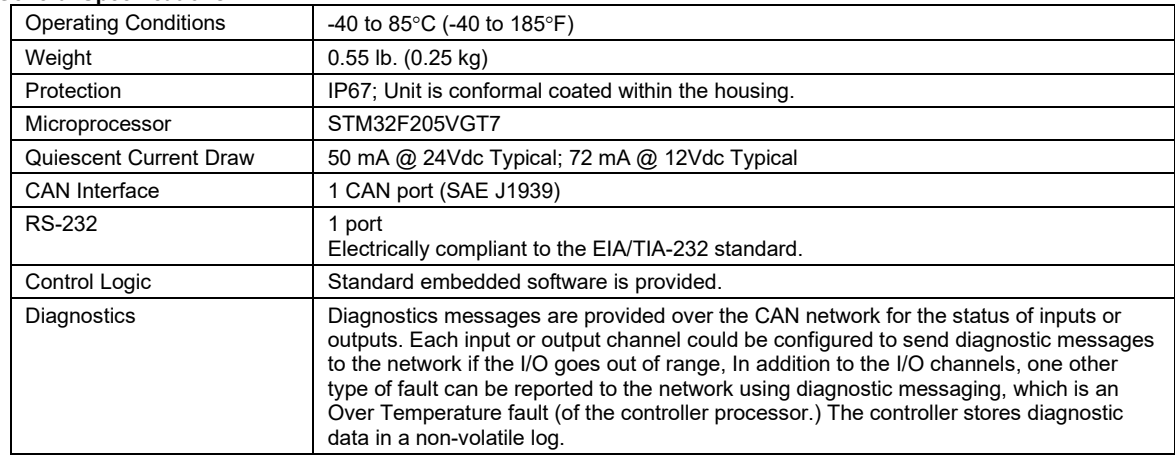

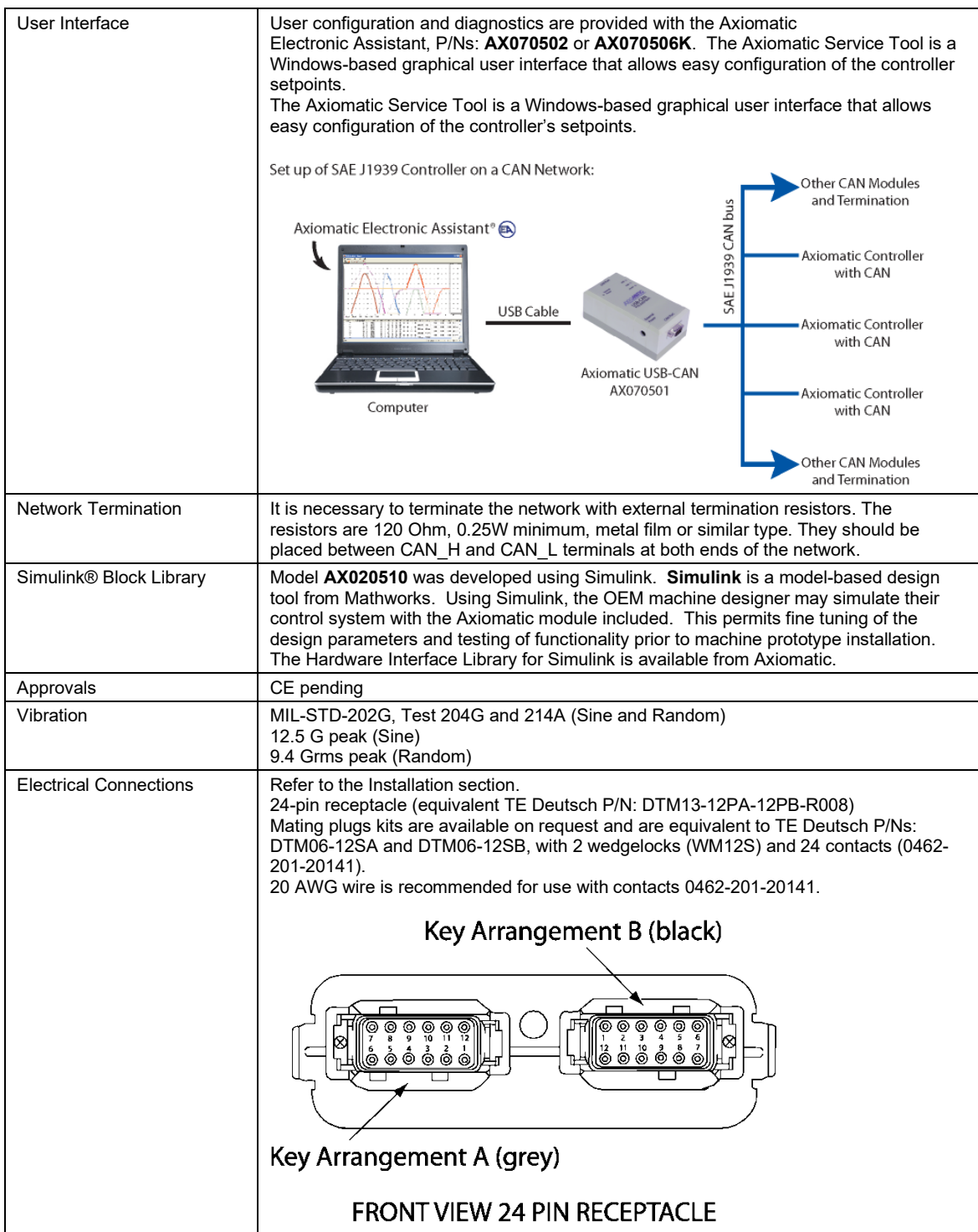

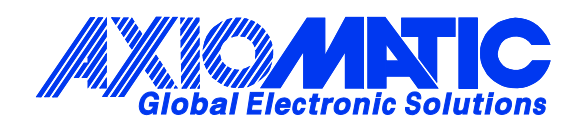

## **OUR PRODUCTS**

AC/DC Power Supplies

Actuator Controls/Interfaces

Automotive Ethernet Interfaces

Battery Chargers

CAN Controls, Routers, Repeaters

CAN/WiFi, CAN/Bluetooth, Routers

Current/Voltage/PWM Converters

DC/DC Power Converters

Engine Temperature Scanners

Ethernet/CAN Converters, Gateways, Switches

Fan Drive Controllers

Gateways, CAN/Modbus, RS-232

Gyroscopes, Inclinometers

Hydraulic Valve Controllers

Inclinometers, Triaxial

I/O Controls

LVDT Signal Converters

Machine Controls

Modbus, RS-422, RS-485 Controls

Motor Controls, Inverters

Power Supplies, DC/DC, AC/DC

PWM Signal Converters/Isolators

Resolver Signal Conditioners

Service Tools

Signal Conditioners, Converters

Strain Gauge CAN Controls

Surge Suppressors

#### **OUR COMPANY**

Axiomatic provides electronic machine control components to the off-highway, commercial vehicle, electric vehicle, power generator set, material handling, renewable energy and industrial OEM markets. *We innovate with engineered and off-the-shelf machine controls that add value for our customers.*

#### **QUALITY DESIGN AND MANUFACTURING**

We have an ISO9001:2015 registered design/manufacturing facility in Canada.

#### **WARRANTY, APPLICATION APPROVALS/LIMITATIONS**

Axiomatic Technologies Corporation reserves the right to make corrections, modifications, enhancements, improvements, and other changes to its products and services at any time and to discontinue any product or service without notice. Customers should obtain the latest relevant information before placing orders and should verify that such information is current and complete. Users should satisfy themselves that the product is suitable for use in the intended application. All our products carry a limited warranty against defects in material and workmanship. Please refer to our Warranty, Application Approvals/Limitations and Return Materials Process at [https://www.axiomatic.com/service/.](https://www.axiomatic.com/service/)

#### **COMPLIANCE**

Product compliance details can be found in the product literature and/or on axiomatic.com. Any inquiries should be sent to sales@axiomatic.com.

#### **SAFE USE**

All products should be serviced by Axiomatic. Do not open the product and perform the service yourself.

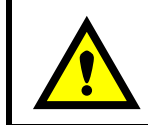

This product can expose you to chemicals which are known in the State of California, USA to cause cancer and reproductive harm. For more information go t[o www.P65Warnings.ca.gov.](http://www.p65warnings.ca.gov./)

#### **SERVICE**

All products to be returned to Axiomatic require a Return Materials Authorization Number (RMA#) from [sales@axiomatic.com.](mailto:sales@axiomatic.com) Please provide the following information when requesting an RMA number:

- Serial number, part number
- Runtime hours, description of problem
- Wiring set up diagram, application and other comments as needed

#### **DISPOSAL**

Axiomatic products are electronic waste. Please follow your local environmental waste and recycling laws, regulations and policies for safe disposal or recycling of electronic waste.

#### **CONTACTS**

#### **Axiomatic Technologies Corporation** 1445 Courtneypark Drive E.

Mississauga, ON CANADA L5T 2E3 TEL: +1 905 602 9270 FAX: +1 905 602 9279 [www.axiomatic.com](http://www.axiomatic.com/) [sales@axiomatic.com](mailto:sales@axiomatic.com)

**Axiomatic Technologies Oy** Höytämöntie 6 33880 Lempäälä FINLAND TEL: +358 103 375 750 [www.axiomatic.c](http://www.axiomatic.com/)om [salesfinland@axiomatic.com](mailto:salesfinland@axiomatic.com)